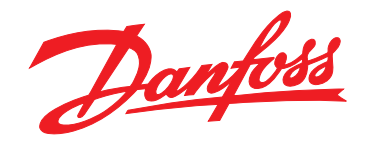

# **Guia Rápido VLT®HVAC Basic Drive FC 101**

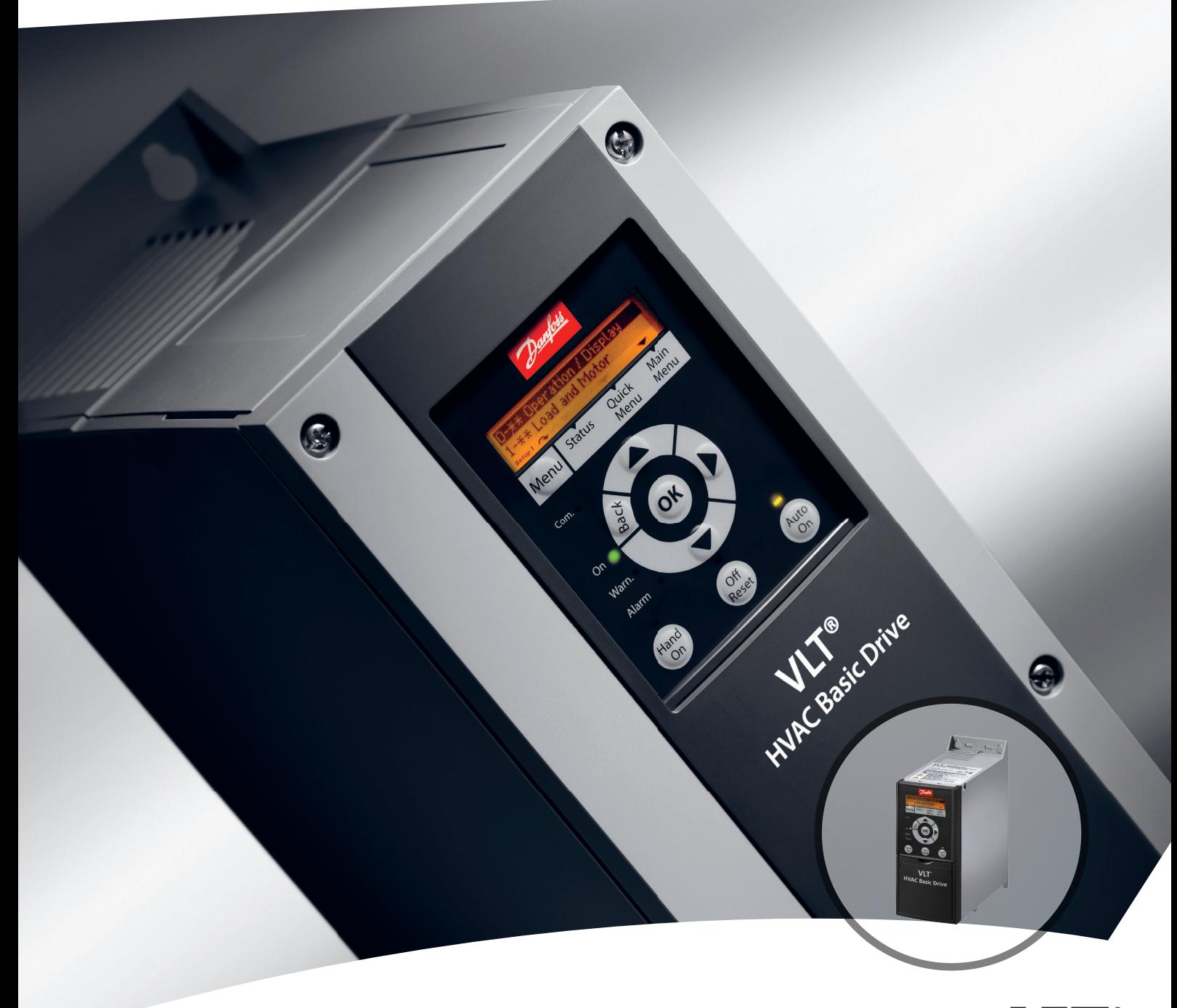

DRIVE

www.danfoss.com/drives

**Índice Guia Rápido**

# **Índice**

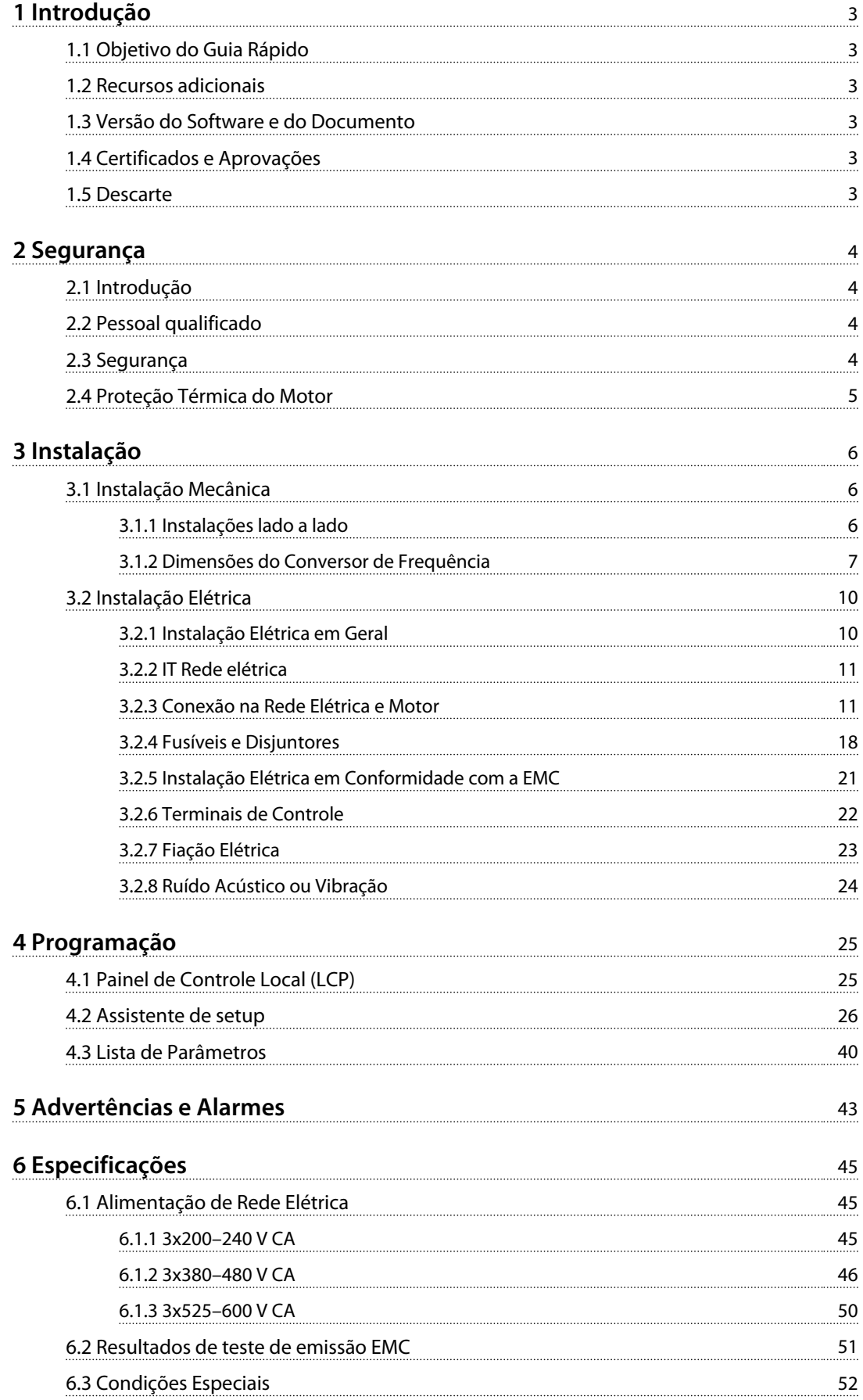

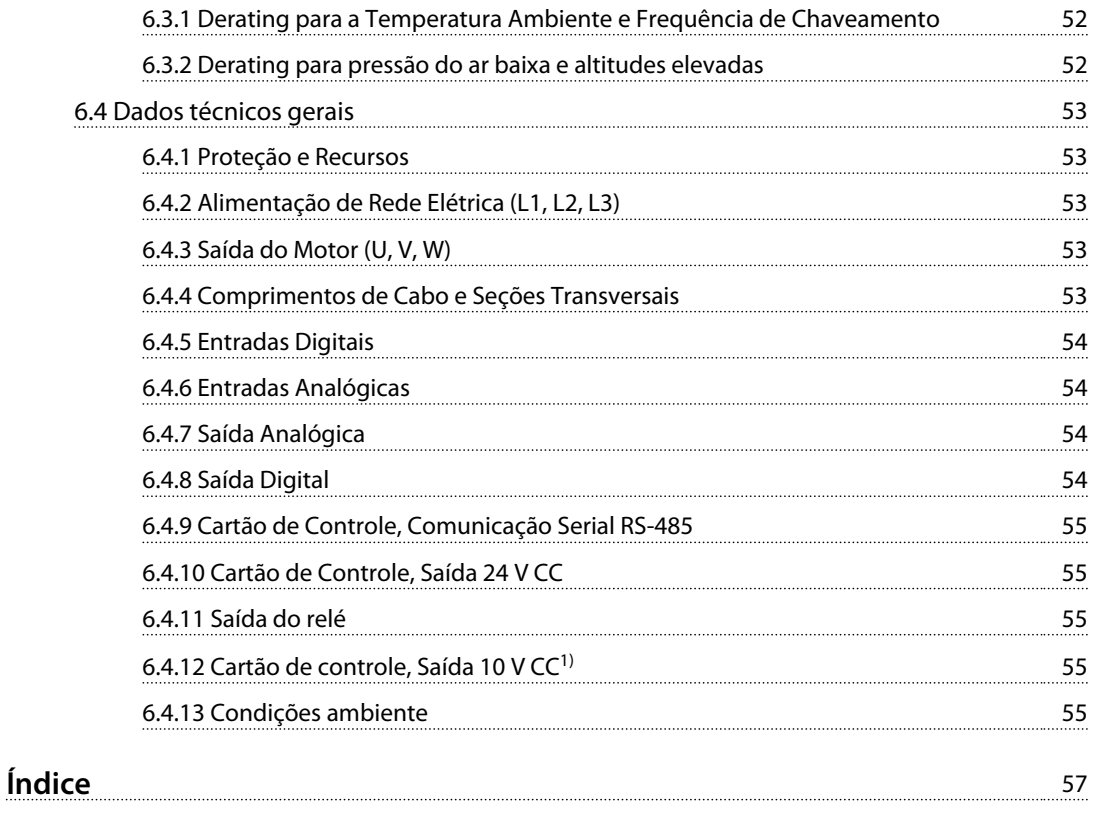

# <span id="page-4-0"></span>1 Introdução

## 1.1 Objetivo do Guia Rápido

Este guia rápido contém informações básicas sobre a instalação e colocação em funcionamento com segurança do conversor de frequência.

O guia rápido destina-se a ser usado por pessoal qualificado.

Leia e siga o guia rápido ao utilizar o conversor de frequência profissionalmente e com segurança e dê particular atenção às instruções de segurança e advertências gerais. Mantenha o guia rápido disponível com o conversor de frequência o tempo todo. VLT® é marca registrada.

### 1.2 Recursos adicionais

- **•** *VLT*® *HVAC Basic Drive FC 101 O Guia de Programação* fornece as informações de como programar e inclui descrição do parâmetro completa.
- **•** VLT® HVAC Basic Drive FC 101 O *Guia de Design* fornece todas as informações técnicas sobre o conversor de frequência e design do cliente e aplicações. Ele também indica os opcionais e os acessórios.

A documentação técnica está disponível em forma eletrônica na documentação CD que é entregue com o produto ou em papel no escritório de vendas Danfoss local.

### **Software de Setup do MCT 10 Suporte**

Faça o download do software do *[http://www.danfoss.com/](http://http://www.danfoss.com/BusinessAreas/DrivesSolutions/Software+MCT10/MCT10+Downloads.htm) [BusinessAreas/DrivesSolutions/Software+MCT10/](http://http://www.danfoss.com/BusinessAreas/DrivesSolutions/Software+MCT10/MCT10+Downloads.htm) [MCT10+Downloads.htm](http://http://www.danfoss.com/BusinessAreas/DrivesSolutions/Software+MCT10/MCT10+Downloads.htm)*.

Durante o processo de instalação do software, insira o código de acesso 81463800 para ativar a FC 101 funcionalidade. Não é necessária uma chave de licença para usar a funcionalidade FC 101.

O software mais recente nem sempre contém as atualizações de drive mais recentes. Entre em contato com o escritório de vendas local para obter as últimas atualizações de drive (arquivos \*.upd) ou fazer o download das atualizações de drive de *[www.danfoss.com/BusinessAreas/](http://www.danfoss.com/BusinessAreas/DrivesSolutions/fc101driveupdates) [DrivesSolutions/fc101driveupdates](http://www.danfoss.com/BusinessAreas/DrivesSolutions/fc101driveupdates)*.

## 1.3 Versão do Software e do Documento

O Guia Rápido é revisado e atualizado regularmente. Todas as sugestões para melhorias são bem-vindas.

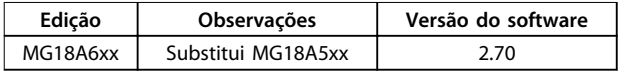

# 1.4 Certificados e Aprovações

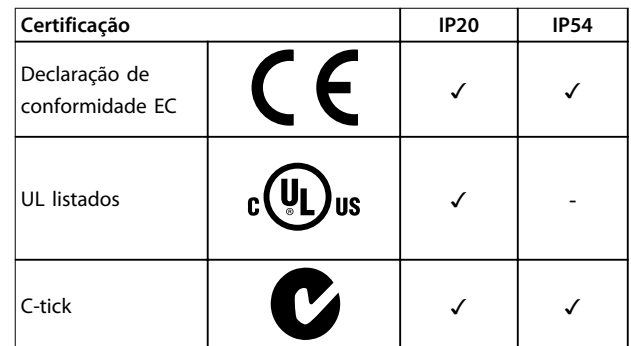

**Tabela 1.1 Certificados e Aprovações**

O conversor de frequência atende os requisitos de retenção de memória térmica UL508C. Para obter mais informações, consulte a seção *Proteção Térmica do Motor* no *guia de design* específico do produto.

### 1.5 Descarte

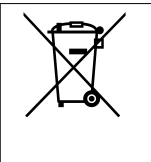

O equipamento que contiver componentes elétricos não pode ser descartado junto com o lixo doméstico.

Deve ser coletado separadamente com o lixo elétrico e lixo eletrônico em conformidade com a legislação local atualmente em vigor.

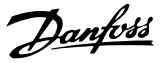

# <span id="page-5-0"></span>2 Segurança

## 2.1 Introdução

Os símbolos a seguir são usados neste documento.

# **ADVERTÊNCIA**

**Indica uma situação potencialmente perigosa que pode resultar em morte ou ferimentos graves.**

# **CUIDADO**

**Indica uma situação potencialmente perigosa que pode resultar em ferimentos leves ou moderados. Também podem ser usados para alertar contra práticas inseguras.**

# *AVISO!*

**Indica informações importantes, inclusive situações que podem resultar em danos no equipamento ou na propriedade.**

## 2.2 Pessoal qualificado

Transporte correto e confiável, armazenagem, instalação, operação e manutenção são necessários para a operação segura e sem problemas do conversor de frequência. Somente pessoal qualificado tem permissão de instalar ou operar este equipamento.

Pessoal qualificado é definido como pessoal treinado, autorizado a instalar, comissionar e manter o equipamento, sistemas e circuitos em conformidade com as leis e normas pertinentes. Adicionalmente, o pessoal deve ser familiarizado com as instruções e medidas de segurança descritas neste manual.

## 2.3 Segurança

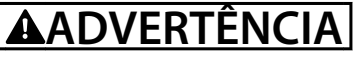

### **ALTA TENSÃO**

**Os conversores de frequência contêm alta tensão quando conectados à entrada da rede elétrica CA, fonte de alimentação CC ou Load Sharing. Instalação, partida e manutenção realizadas por pessoal não qualificado pode resultar em morte ou lesões graves.**

**• A instalação, partida e manutenção deverão ser executadas somente por pessoal qualificado.**

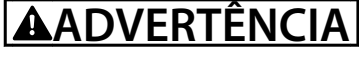

### **PARTIDA ACIDENTAL**

**Quando o conversor de frequência estiver conectado à rede elétrica CA, fonte de alimentação CC ou load sharing, o motor poderá dar partida a qualquer momento. Partida acidental durante a programação, serviço ou serviço de manutenção pode resultar em morte, ferimentos graves ou danos à propriedade. O motor pode dar partida por meio de interruptor externo, comando de barramento serial, sinal de referência de entrada do LCP ou LOP, via operação remota usando o software MCT 10 ou após uma condição de falha resolvida.**

**Para impedir a partida do motor:**

- **• Desconecte o conversor de frequência da rede elétrica.**
- **• Pressione [Off/Reinicializar] no LCP, antes de programar parâmetros.**
- **• Assegure que o conversor de frequência esteja totalmente conectado e montado quando estiver conectado à rede elétrica CA, fonte de alimentação CC ou ao load sharing.**

# **ADVERTÊNCIA**

### **TEMPO DE DESCARGA**

**Os conversores de frequência contêm capacitores de barramento CC que podem permanecer carregados mesmo quando o conversor de frequência não estiver conectado. Para evitar riscos elétricos, desconecte da rede elétrica CA qualquer motor de tipo de imã permanente e qualquer fonte de alimentação de energia do barramento CC remota, incluindo backups de bateria, UPS e conexões do barramento CC com outros conversores de frequência. Aguarde a descarga completa dos capacitores antes de realizar qualquer serviço de manutenção. O intervalo de tempo de espera está indicado na** *[Tabela 2.1](#page-6-0)***. Se não se aguardar o tempo especificado após a energia ser removida para executar serviço ou reparo, o resultado poderá ser morte ou ferimentos graves.**

<span id="page-6-0"></span>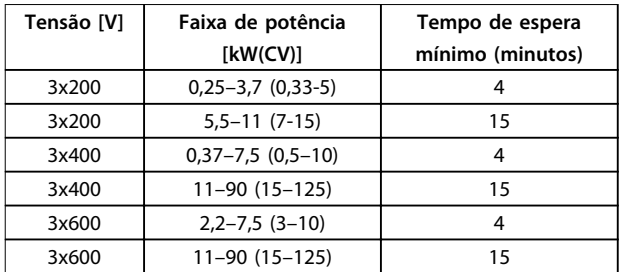

**Tabela 2.1 Tempo de Descarga**

# **ADVERTÊNCIA**

### **RISCO DE CORRENTE DE FUGA**

**As correntes de fuga excedem 3,5 mA. Se o conversor de frequência não for aterrado corretamente poderá resultar em morte ou lesões graves.**

**• Assegure o aterramento correto do equipamento por um eletricista certificado.**

# **ADVERTÊNCIA**

### **EQUIPAMENTO PERIGOSO**

**O contato com eixos rotativos e equipamento elétrico pode resultar em morte ou ferimentos graves.**

- **• Assegure que somente pessoal qualificado realize a instalação, partida e manutenção.**
- **• Garanta que os serviços elétricos estejam em conformidade com os códigos elétricos locais e nacionais.**
- **• Siga os procedimentos deste manual.**

# **ACUIDADO**

### **RISCO DE FALHA INTERNA**

**Uma falha interna no conversor de frequência pode resultar em lesões graves quando o conversor de frequência não estiver fechado corretamente.**

**• Assegure que todas as tampas de segurança estão no lugar e bem presas antes de aplicar energia.** 

## 2.4 Proteção Térmica do Motor

Ajuste *1-90 Proteção Térmica do Motor* em *[4] Desarme do ETR 1* para ativar a função de proteção térmica do motor.

Danfoss

# <span id="page-7-0"></span>3 Instalação

# 3.1 Instalação Mecânica

# 3.1.1 Instalações lado a lado

O conversor de frequência pode ser montado lado a lado, mas requer espaço livre acima e abaixo para resfriamento.

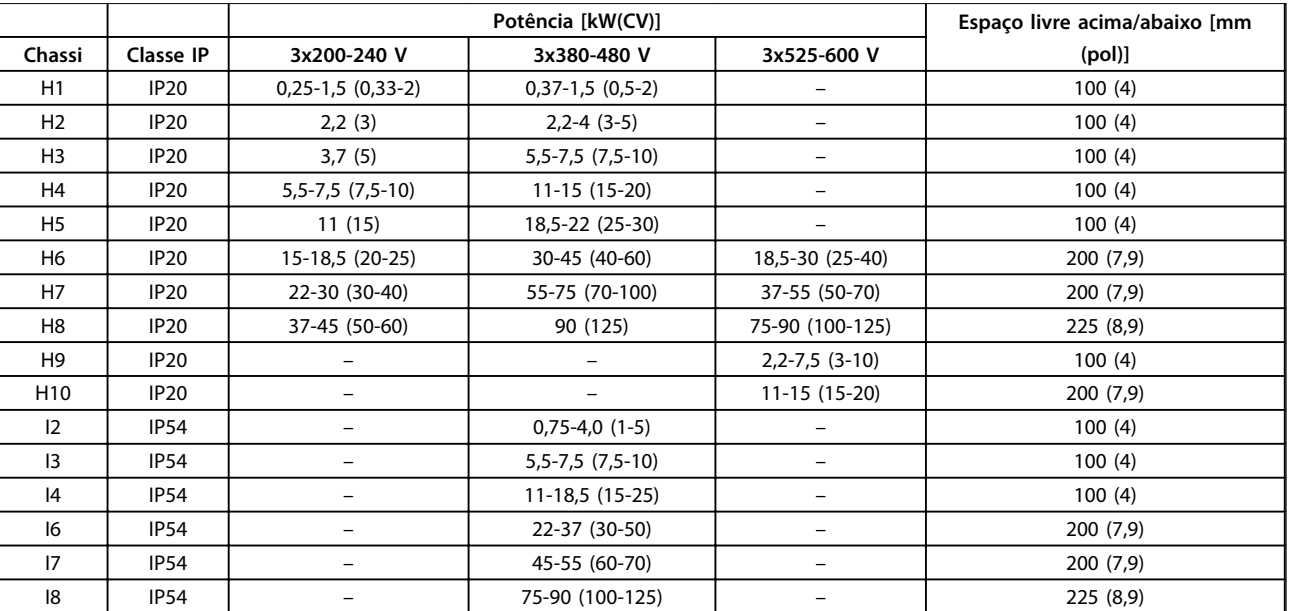

**Tabela 3.1 Espaço livre necessário para resfriamento**

# *AVISO!*

**Com o kit opcional IP21/NEMA Tipo 1 montado, é necessária uma distância de 50 mm (2 pol) entre as unidades.**

# <span id="page-8-0"></span>3.1.2 Dimensões do Conversor de Frequência

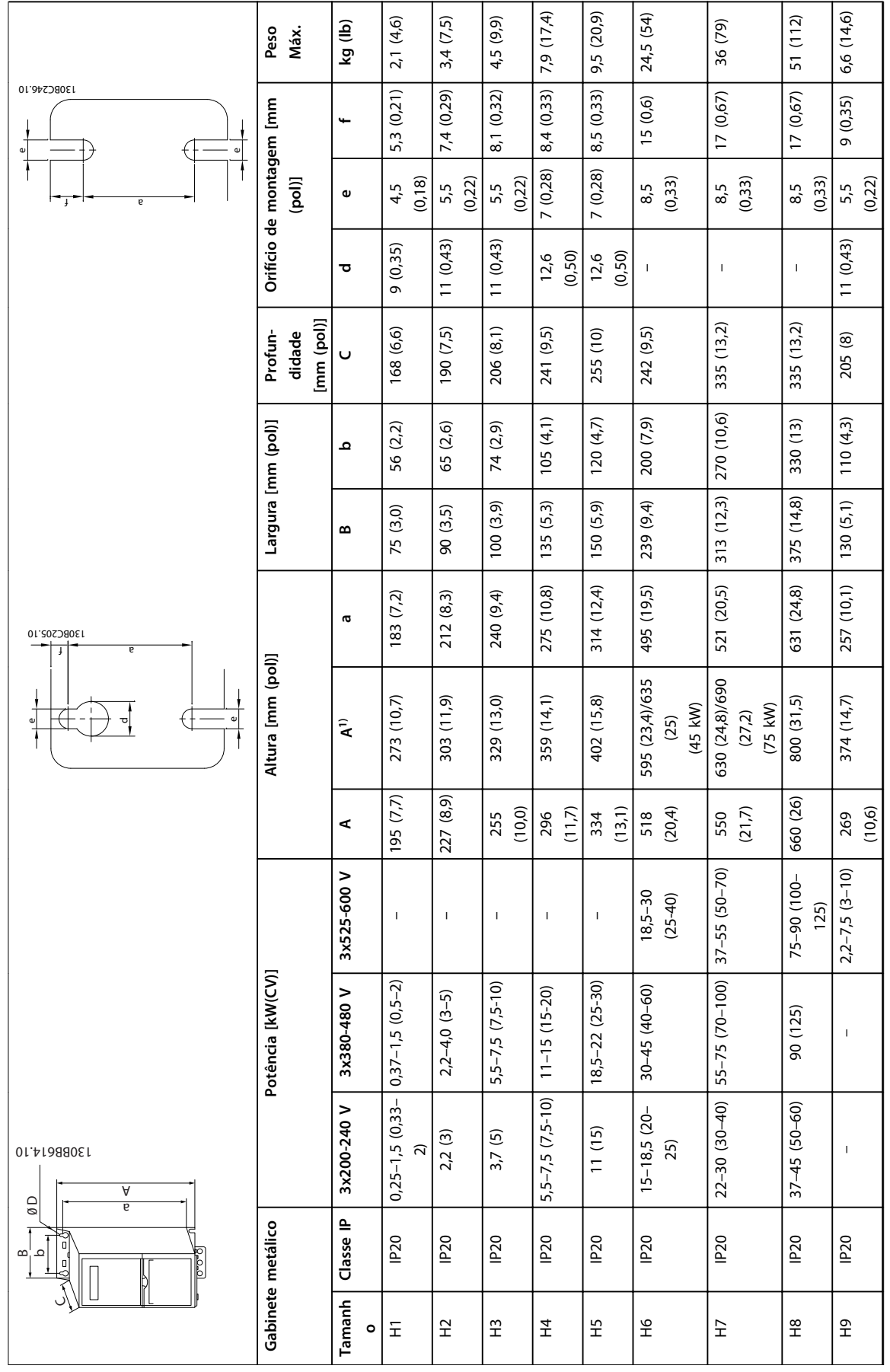

**3 3**

 $6,8$ <br>(0,27)

7,5 (0,30) 12 (26,5)

 $7,5$  (0,30)

 $12(26,5)$ 

**3 3**

Danfoss

419 (16,5) 380 (15) 165 (6,5) 140 (5,5) 248 (9,8) 12 (0,47) 6,8  $12(0,47)$ 248 (9,8)  $140(5,5)$ 165 (6,5) 380 (15) 419 (16,5) (15,7 ( H10 IP20 – – 11–15 (15-20) 399  $11-15(15-20)$  $\overline{1}$  $\overline{1}$ IP<sub>20</sub>

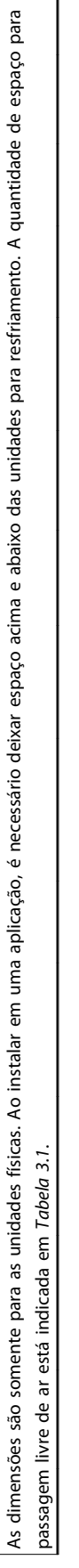

Tabela 3.3 Dimensões, gabinete tamanho H1-H10 **Tabela 3.3 Dimensões, gabinete tamanho H1-H10**

*1) Incluindo placa de desacoplamento*

1) Incluindo placa de desacoplamento

 $H10$ 

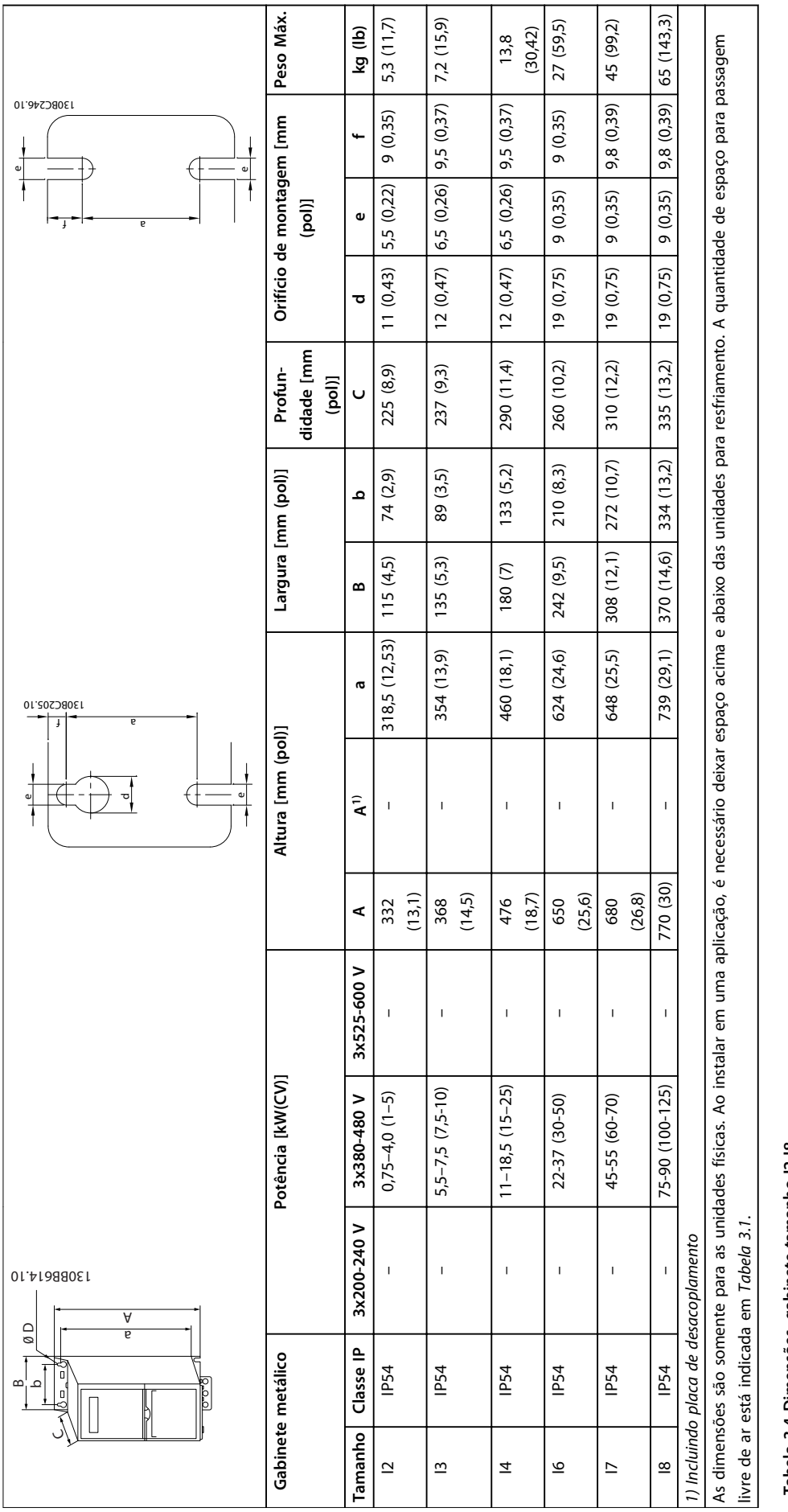

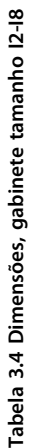

**3 3**

**3 3**

# <span id="page-11-0"></span>3.2 Instalação Elétrica

# 3.2.1 Instalação Elétrica em Geral

Todo o cabeamento deve estar em conformidade com as normas nacionais e locais sobre seções transversais de cabo e temperatura ambiente. Condutores de cobre são necessários, é recomendado 75 °C (167 º).

| Potência [kW(CV)] |             |                    |                    | Torque [Nm (pol-lb)] |                |            |             |              |        |
|-------------------|-------------|--------------------|--------------------|----------------------|----------------|------------|-------------|--------------|--------|
| Chassi            | Classe IP   | 3x200-240 V        | 3x380-480 V        | Rede                 | Motor          | Conexão CC | Terminais   | <b>Terra</b> | Relé   |
|                   |             |                    |                    | elétrica             |                |            | de controle |              |        |
| H1                | <b>IP20</b> | $0,25 - 1,5$       | $0,37-1,5(0,5-2)$  | 0,8(7)               | 0,8(7)         | 0,8(7)     | 0,5(4)      | 0,8(7)       | 0,5(4) |
|                   |             | $(0, 33-2)$        |                    |                      |                |            |             |              |        |
| H2                | <b>IP20</b> | 2,2(3)             | $2,2-4,0(3-5)$     | 0,8(7)               | 0,8(7)         | 0,8(7)     | 0.5(4)      | 0,8(7)       | 0,5(4) |
| H <sub>3</sub>    | <b>IP20</b> | 3,7(5)             | $5,5-7,5(7,5-10)$  | 0,8(7)               | 0,8(7)         | 0,8(7)     | 0,5(4)      | 0,8(7)       | 0,5(4) |
| H4                | <b>IP20</b> | $5,5-7,5(7,5-10)$  | $11 - 15(15 - 20)$ | 1,2(11)              | 1,2(11)        | 1,2(11)    | 0,5(4)      | 0,8(7)       | 0,5(4) |
| H5                | <b>IP20</b> | 11(15)             | 18,5-22 (25-30)    | 1,2(11)              | 1,2(11)        | 1,2(11)    | 0,5(4)      | 0,8(7)       | 0,5(4) |
| H6                | <b>IP20</b> | 15-18,5 (20-25)    | $30 - 45(40 - 60)$ | 4,5 (40)             | 4,5(40)        |            | 0,5(4)      | 3(27)        | 0,5(4) |
| H7                | <b>IP20</b> | $22 - 30(30 - 40)$ | 55 (70)            | 10 (89)              | 10 (89)        |            | 0,5(4)      | 3(27)        | 0,5(4) |
| H7                | IP20        |                    | 75 (100)           | 14 (124)             | 14 (124)       |            | 0.5(4)      | 3(27)        | 0,5(4) |
|                   |             |                    |                    |                      |                |            |             |              |        |
|                   |             |                    |                    |                      |                |            |             |              |        |
| H8                | <b>IP20</b> | 37-45 (50-60)      | 90 (125)           | 24 $(212)^{2}$       | 24 $(212)^{2}$ | -          | 0,5(4)      | 3(27)        | 0,5(4) |

**Tabela 3.5 Torques de aperto do gabinete H1-H8, 3x200-240 V e 3x380-480 V**

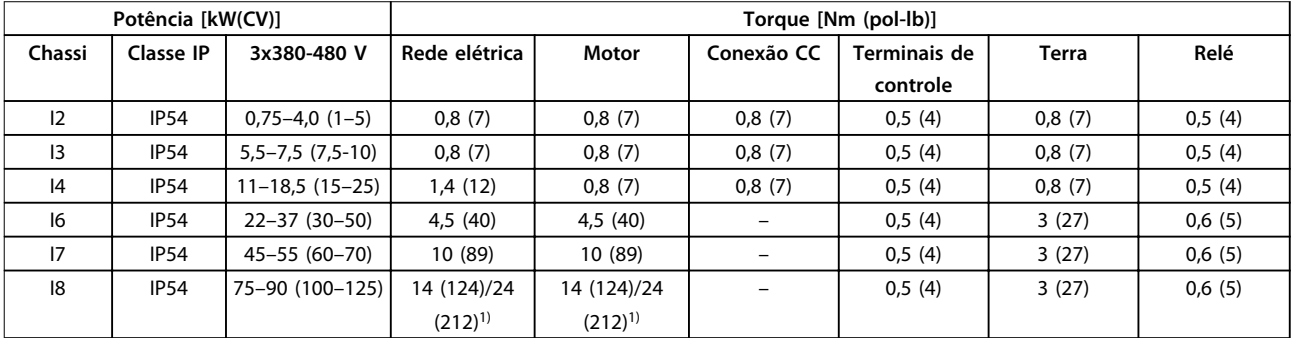

**Tabela 3.6 Torques de aperto do gabinete I1–I8**

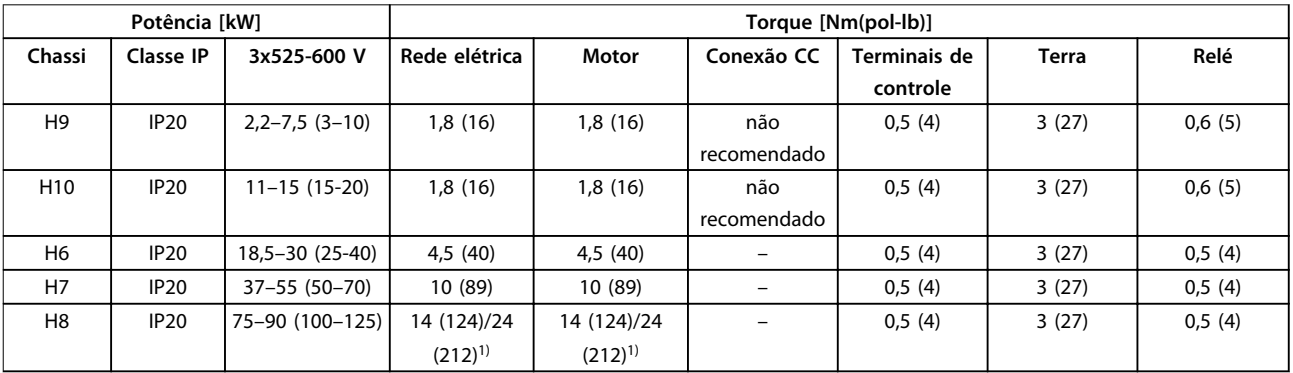

**Tabela 3.7 Torques de aperto do gabinete H6-H10, 3x525-600 V**

*1) Dimensões de cabo*≤*95 mm2*

*2) Dimensões de cabo >95 mm<sup>2</sup>*

<span id="page-12-0"></span>**Instalação Guia Rápido**

## 3.2.2 IT Rede elétrica

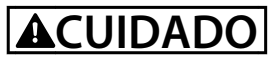

### **IT Rede elétrica**

**Instalação em uma fonte de rede elétrica isolada, ou seja, rede elétrica IT.**

**Garanta que a tensão de alimentação não exceda 440 V (unidades 3x380-480 V) quando conectado à rede elétrica.**

Em unidades IP20 200-240 V, 0,25-11 kW (0,33-15 CV) e 380-480 V, IP20 0,37-22 kW (0,5-30 CV), abra o interruptor de RFI removendo o parafuso no lado do conversor de frequência quando estiver na grade de TI.

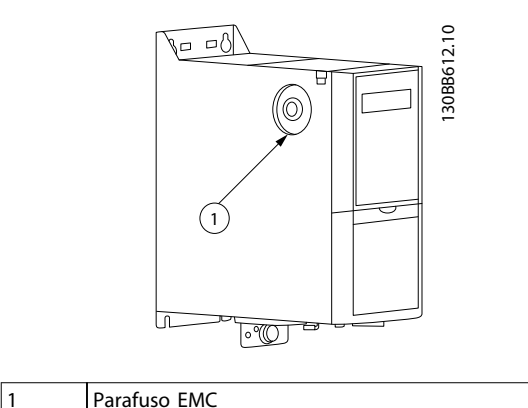

**Ilustração 3.1 IP20, 200-240 V, 0,25-11 kW (0,33-15 CV), IP20, 0,37-22 kW (0,5-30 CV), 380-480 V**

Em unidades 400 V, 30-90 kW (40-125 CV) e 600 V, programe *14-50 Filtro de RFI* para *[0] Off* ao operar em rede elétrica TI.

Para unidades IP54, 400 V, 0,75-18,5 kW (1-25 CV), o parafuso do EMC está dentro do conversor de frequência, como mostrado em *Ilustração 3.2*.

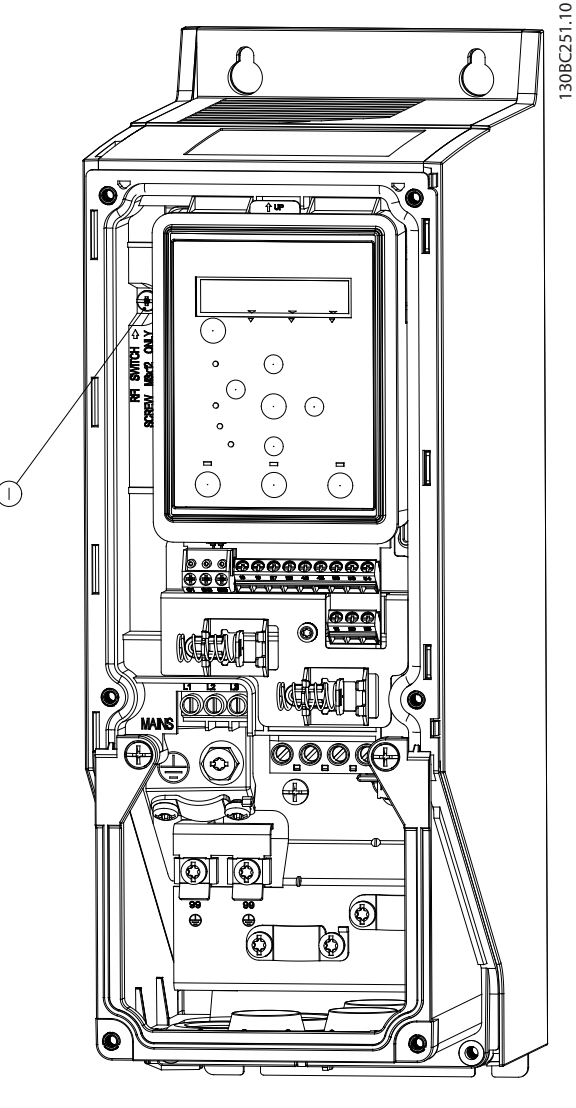

### 1 Parafuso EMC

**Ilustração 3.2 IP54, 400 V, 0,75-18,5 kW (1-25 CV)**

# *AVISO!*

**Para inserir novamente, use apenas parafuso M3x12.**

### 3.2.3 Conexão na Rede Elétrica e Motor

O conversor de frequência foi projetado para funcionar com todos os motores assíncronos trifásicos padrão. Para saber a seção transversal máxima nos fios, consulte *[capétulo 6.4 Dados técnicos gerais](#page-54-0)*.

**•** Use um cabo de motor blindado/encapado metalicamente para atender as especificações de **3 3**

emissão EMC e conecte esse cabo tanto na placa de desacoplamento como no motor.

- **•** Mantenha o cabo de motor o mais curto possível, a fim de reduzir o nível de ruído e correntes de fuga.
- **•** Para saber detalhes adicionais sobre a montagem da placa de desacoplamento, consulte FC 101 *Instrução de Montagem da Placa de Desacoplamento*.
- **•** Consulte também *Instalação em conformidade com a EMC* no *Guia de Design* FC 101.
- 1. Monte os cabos de aterramento no terminal do terra.
- 2. Conecte o cabo de rede elétrica aos terminais U, V e W e aperte os parafusos de acordo com os torques especificados no *[capétulo 3.2.1 Instalação](#page-11-0) [Elétrica em Geral](#page-11-0)*.
- 3. Conecte a alimentação da rede elétrica aos terminais L1, L2 e L3 e aperte os parafusos de acordo com os torques especificados no *[capétulo 3.2.1 Instalação Elétrica em Geral](#page-11-0)*.

### **Relés e terminais nos gabinetes metálicos H1-H5**

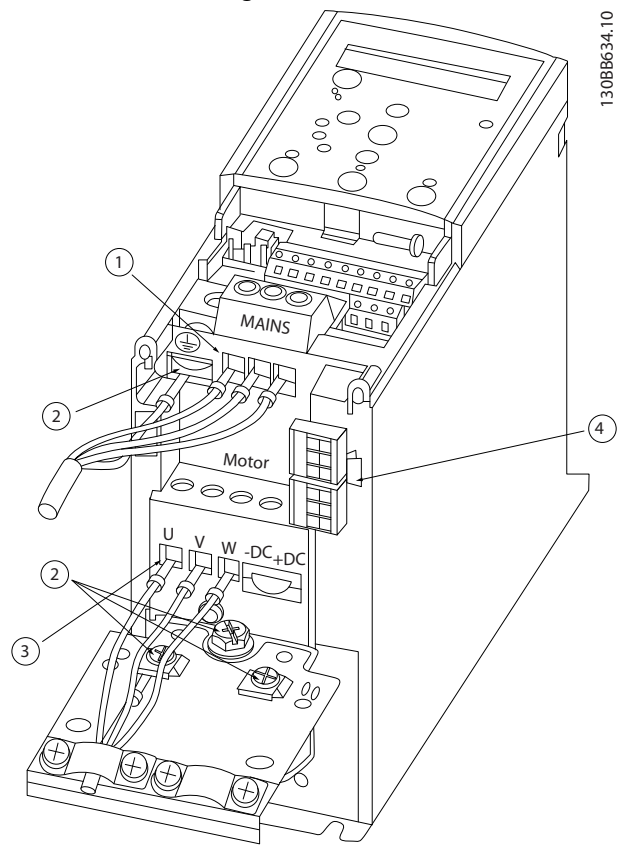

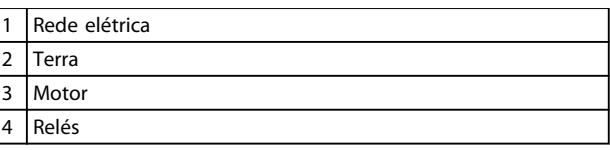

**Ilustração 3.3 Gabinetes H1–H5 IP20, 200-240 V, 0,25–11 kW (0,33–15 CV) IP20, 380-480 V, 0,37–22 kW (0,5–30 CV)**

**Relés e terminais no gabinete H6**

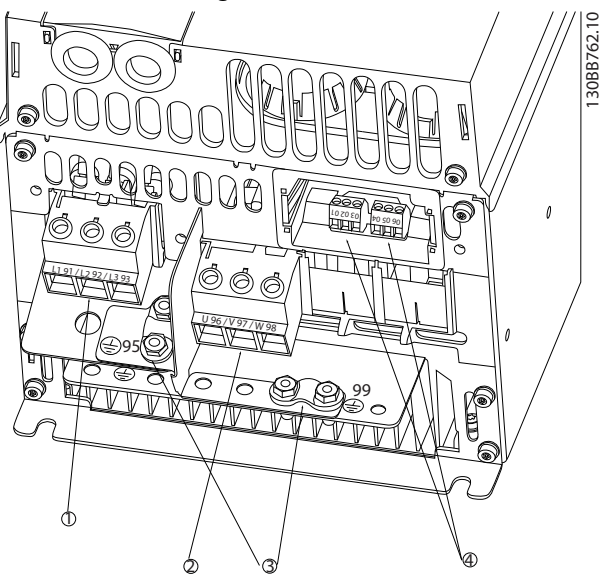

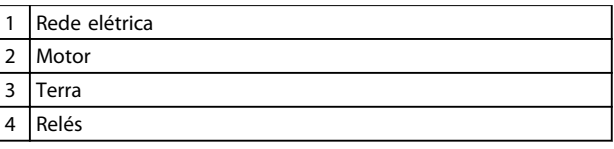

**Ilustração 3.4 Gabinete H6 IP20, 380-480 V, 30-45 kW (40-60 CV) IP20, 200-240 V, 15-18,5 kW (20-25 CV) IP20, 525-600 V, 22-30 kW (30-40 CV)**

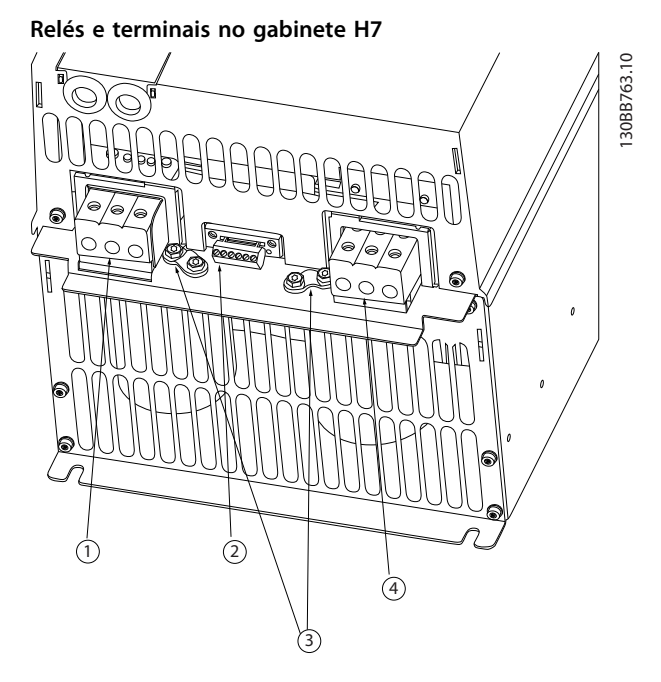

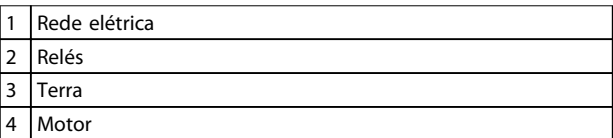

**Ilustração 3.5 Gabinete H7**

**IP20, 380-480 V, 55-75 kW (70-100 CV) IP20, 200-240 V, 22-30 kW (30-40 CV) IP20, 525-600 V, 45-55 kW (60-70 CV)**

**Relés e terminais no gabinete H8**

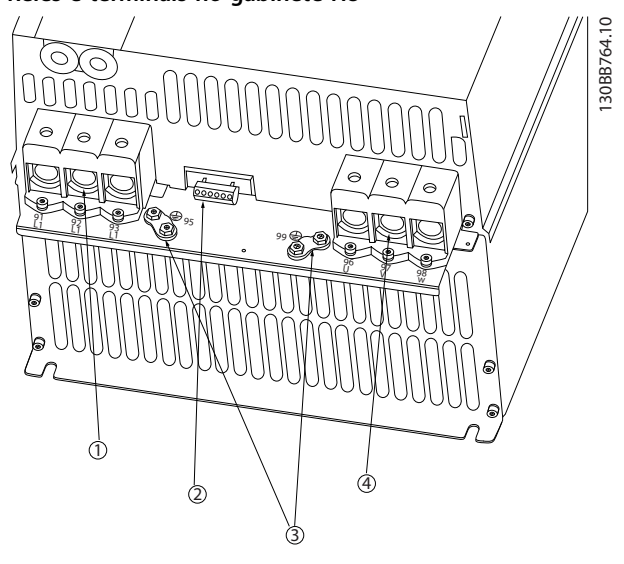

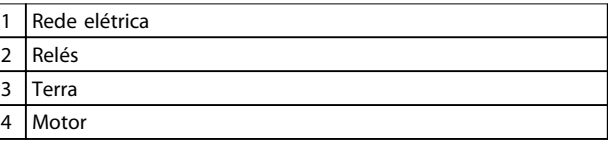

**Ilustração 3.6 Gabinete H8 IP20, 380-480 V, 90 kW (125 CV) IP20, 200-240 V, 37-45 kW (50-60 CV) IP20, 525-600 V, 75-90 kW (100-125 CV)**

## **Conectando à rede elétrica e motor para gabinete H9**

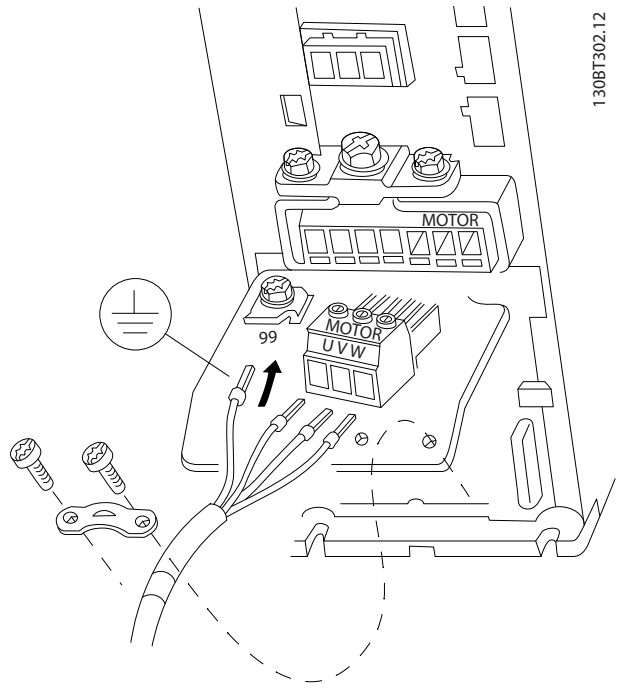

**Ilustração 3.7 Conectando o conversor de frequência ao motor, gabinete H9 IP20, 600 V, 2,2-7,5 kW (3-10 CV)**

Danfoss

Complete as seguintes etapas para conectar os cabos de rede elétrica cabos ao gabinete H9. Use os torques de aperto descritos em *[capétulo 3.2.1 Instalação Elétrica em](#page-11-0) [Geral](#page-11-0)*.

- 
- 1. Deslize a placa de montagem no lugar e aperte os 2 parafusos, como mostrado no *Ilustração 3.8*.

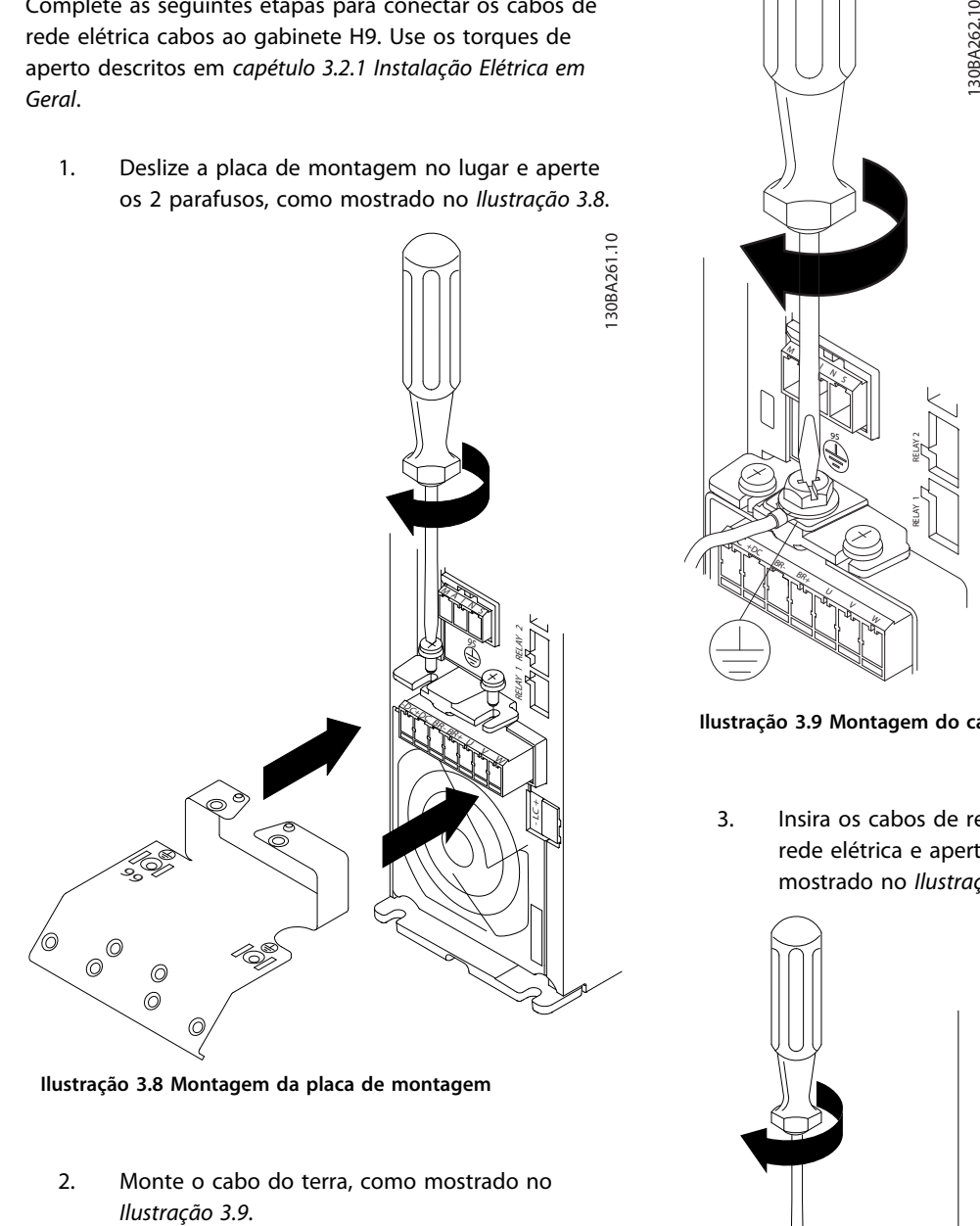

**Ilustração 3.8 Montagem da placa de montagem**

2. Monte o cabo do terra, como mostrado no

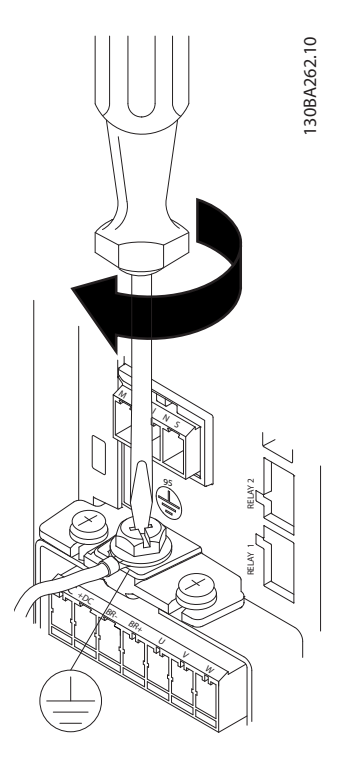

**Ilustração 3.9 Montagem do cabo do terra**

3. Insira os cabos de rede elétrica no plugue de rede elétrica e aperte os parafusos, como mostrado no *Ilustração 3.10*.

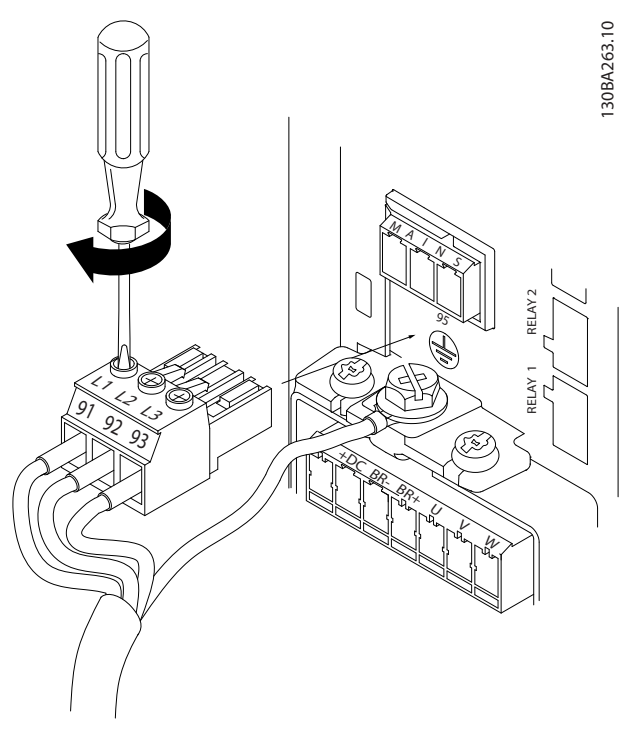

**Ilustração 3.10 Montagem do plugue da rede elétrica**

**3 3**

**Gabinete I2**

Danfoss

4. Monte o suporte através dos cabos de rede elétrica e aperte os parafusos, como mostrado no *Ilustração 3.11*.

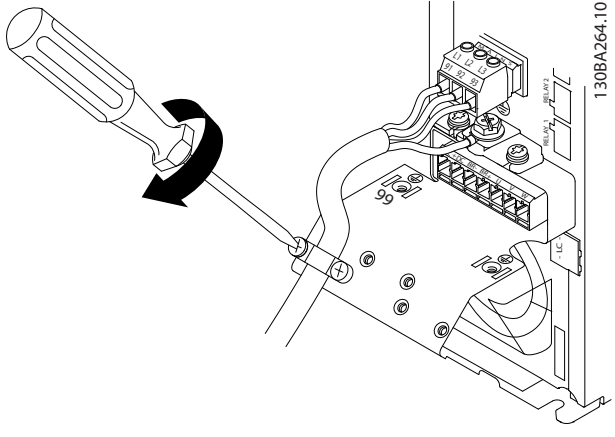

**Ilustração 3.11 Montagem o suporte**

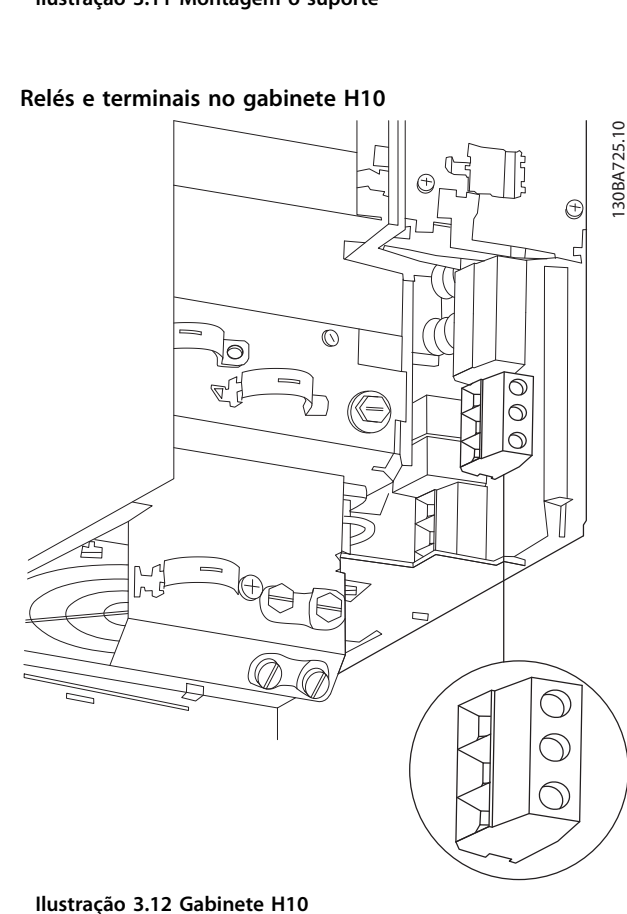

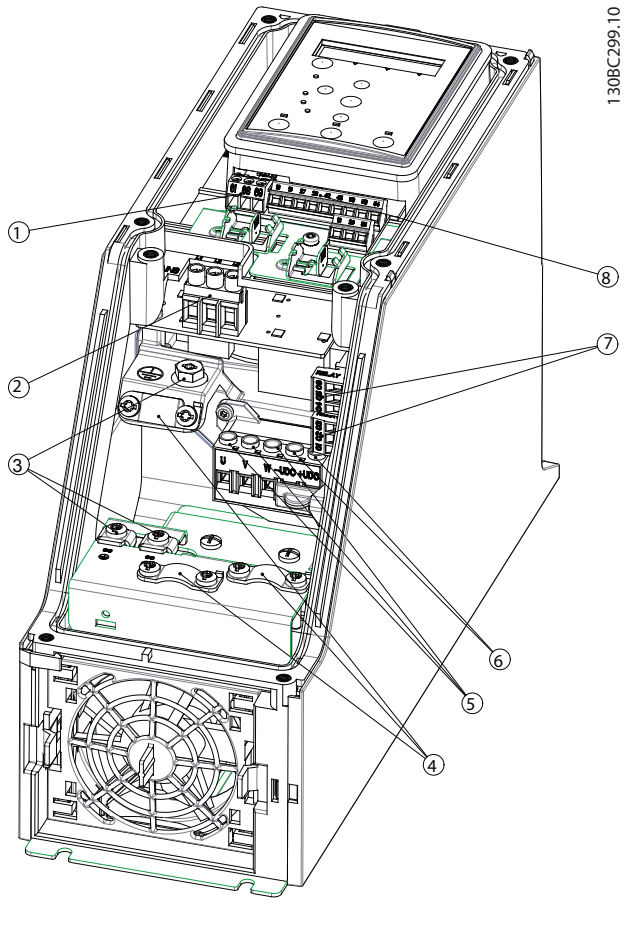

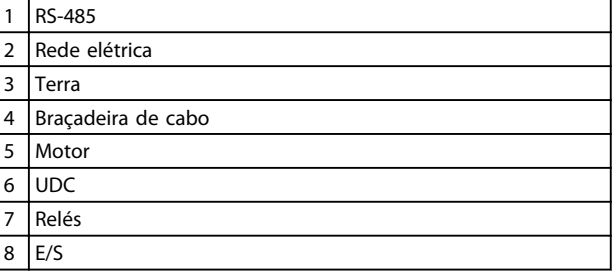

**Ilustração 3.13 Gabinete I2 IP54, 380-480 V, 0,75-4,0 kW (1-5 CV)**

**3 3**

**IP20, 600 V, 11-15 kW (15-20 CV)**

Danfoss

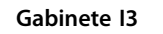

**3 3**

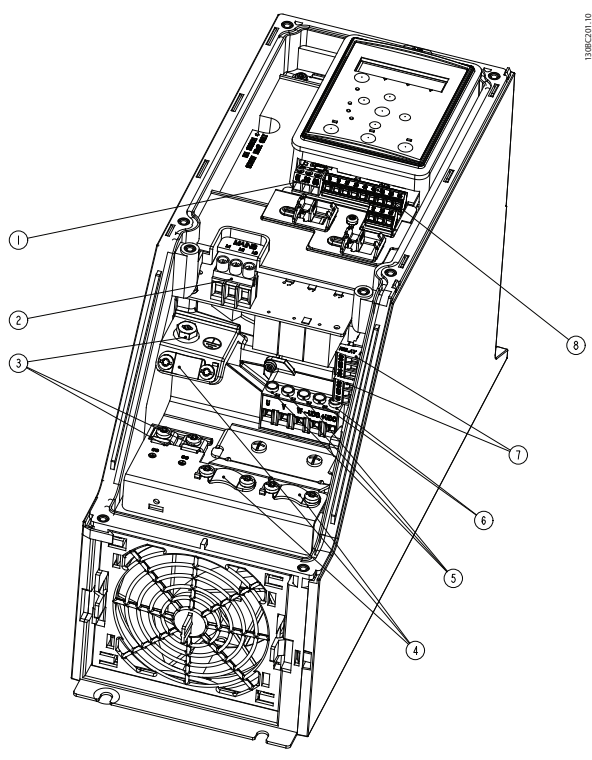

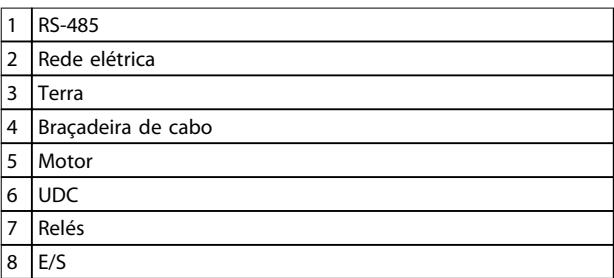

**Ilustração 3.14 Gabinete I3 IP54, 380-480 V, 5,5-7,5 kW (7,5-10 CV)** **Gabinete I4**

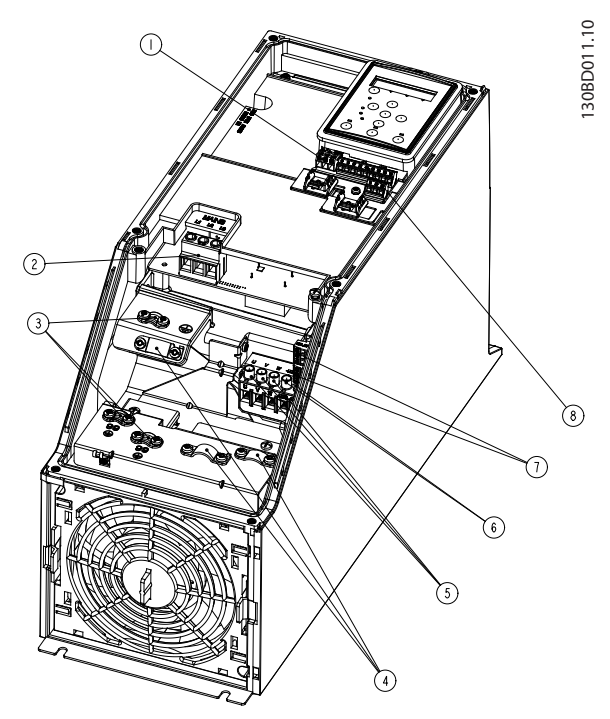

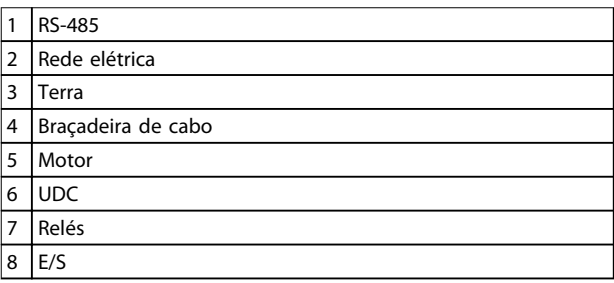

**Ilustração 3.15 Gabinete I4 IP54, 380-480 V, 0,75-4,0 kW (1-5 CV)**

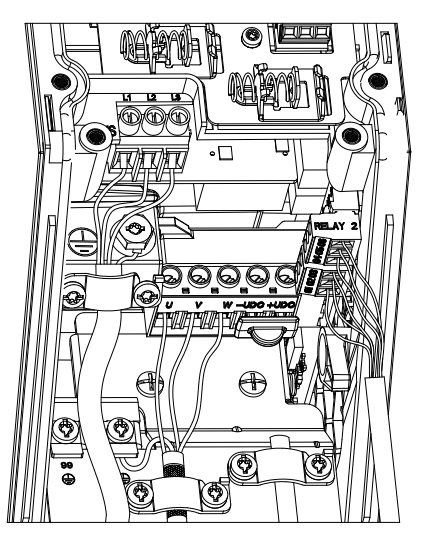

**Ilustração 3.16 Gabinete IP54 I2-I3-I4**

**Instalação Guia Rápido**

130BT326.10

130BT326.10

### **Gabinete I6**

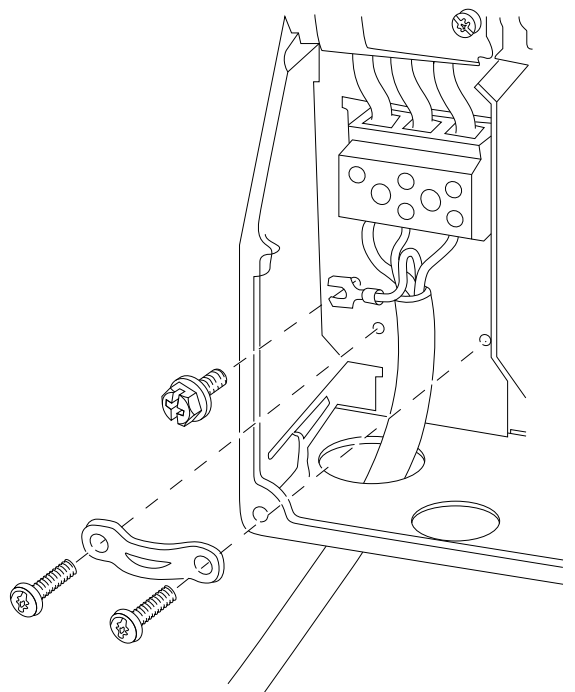

**Ilustração 3.17 Conectando à rede elétrica para o gabinete I6 IP54, 380-480 V, 22-37 kW (30-50 CV)**

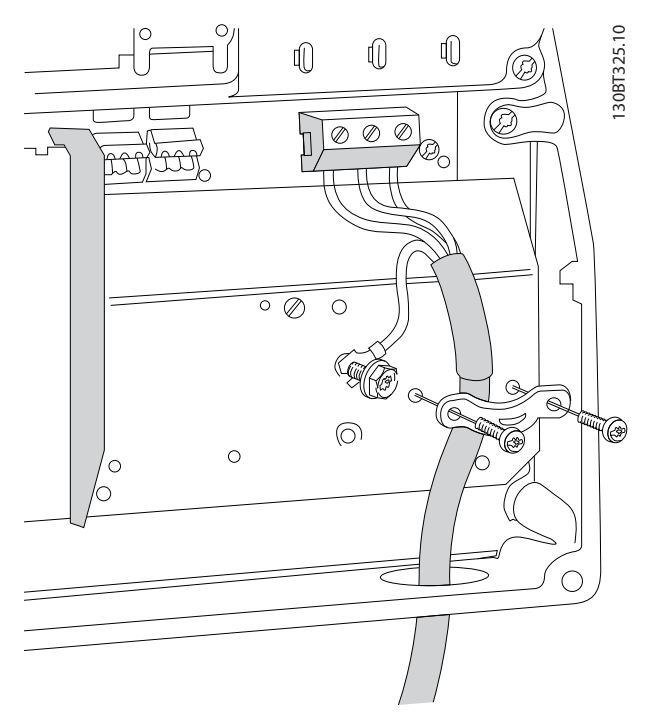

**Ilustração 3.18 Conectando ao motor do gabinete I6 IP54, 380-480 V, 22-37 kW (30-50 CV)**

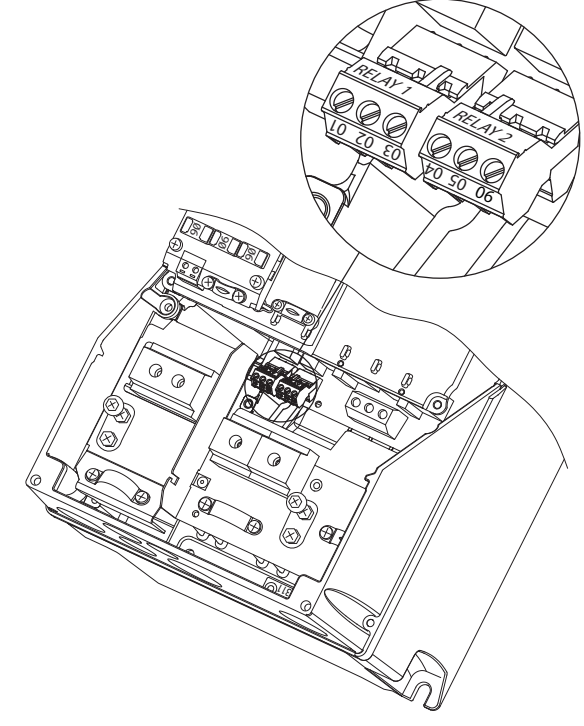

**Ilustração 3.19 Relés no gabinete I6 IP54, 380-480 V, 22-37 kW (30-50 CV)**

**Gabinetes I7, I8**

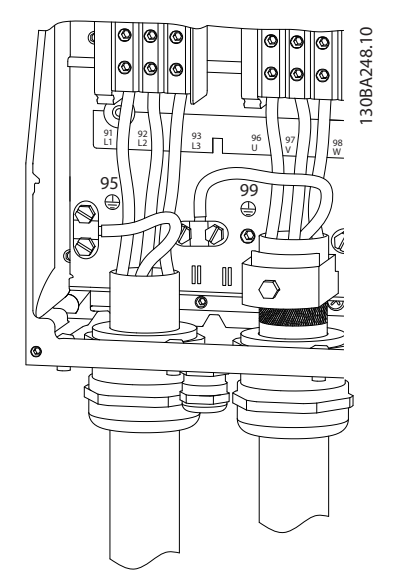

**Ilustração 3.20 Gabinete I7, I8 IP54, 380-480 V, 45-55 kW (60-70 CV) IP54, 380-480 V, 75-90 kW (100-125 CV)**

130BA215.10 130BA215.10

Danfoss

## <span id="page-19-0"></span>3.2.4 Fusíveis e Disjuntores

### **Proteção do circuito de derivação**

Para proteger a instalação de risco de choque elétrico e incêndio, todos os circuitos de derivação em uma instalação, engrenagem de comutação, máquinas etc., devem estar protegidos contra curtos circuitos e sobrecarga de corrente, de acordo com os regulamentos nacionais e internacionais.

### **Proteção contra curto circuito**

A Danfoss recomenda a utilização de fusíveis e disjuntores indicados em *[Tabela 3.8](#page-20-0)* para proteger a equipe de manutenção ou outro equipamento no caso de falha interna na unidade ou curto circuito no barramento CC. O conversor de frequência fornece proteção total contra curto circuito, no caso de um curto circuito no motor.

### **Proteção de sobrecorrente**

Fornece proteção de sobrecarga para evitar superaquecimento dos cabos na instalação. A proteção de sobrecorrente deve sempre ser executada de acordo com as normas locais e nacionais. Os fusíveis e os disjuntores devem ser dimensionados para proteger um circuito capaz de fornecer um máximo 100.000 Arms (simétrico), 480 V no máximo.

### **Conformidade/não conformidade com o UL**

Use os disjuntores ou fusíveis mencionados em *[Tabela 3.8](#page-20-0)* para assegurar ficar em conformidade com UL ou IEC 61800-5-1.

Os disjuntores devem ser projetados para proteção em um circuito capaz de fornecer um máximo 10.000 Arms (simétrico), 480 V máximo.

# *AVISO!*

**Em caso de mau funcionamento, falhar em seguir as recomendações de proteção poderá resultar em danos no conversor de frequência.**

<span id="page-20-0"></span>**Instalação Guia Rápido**

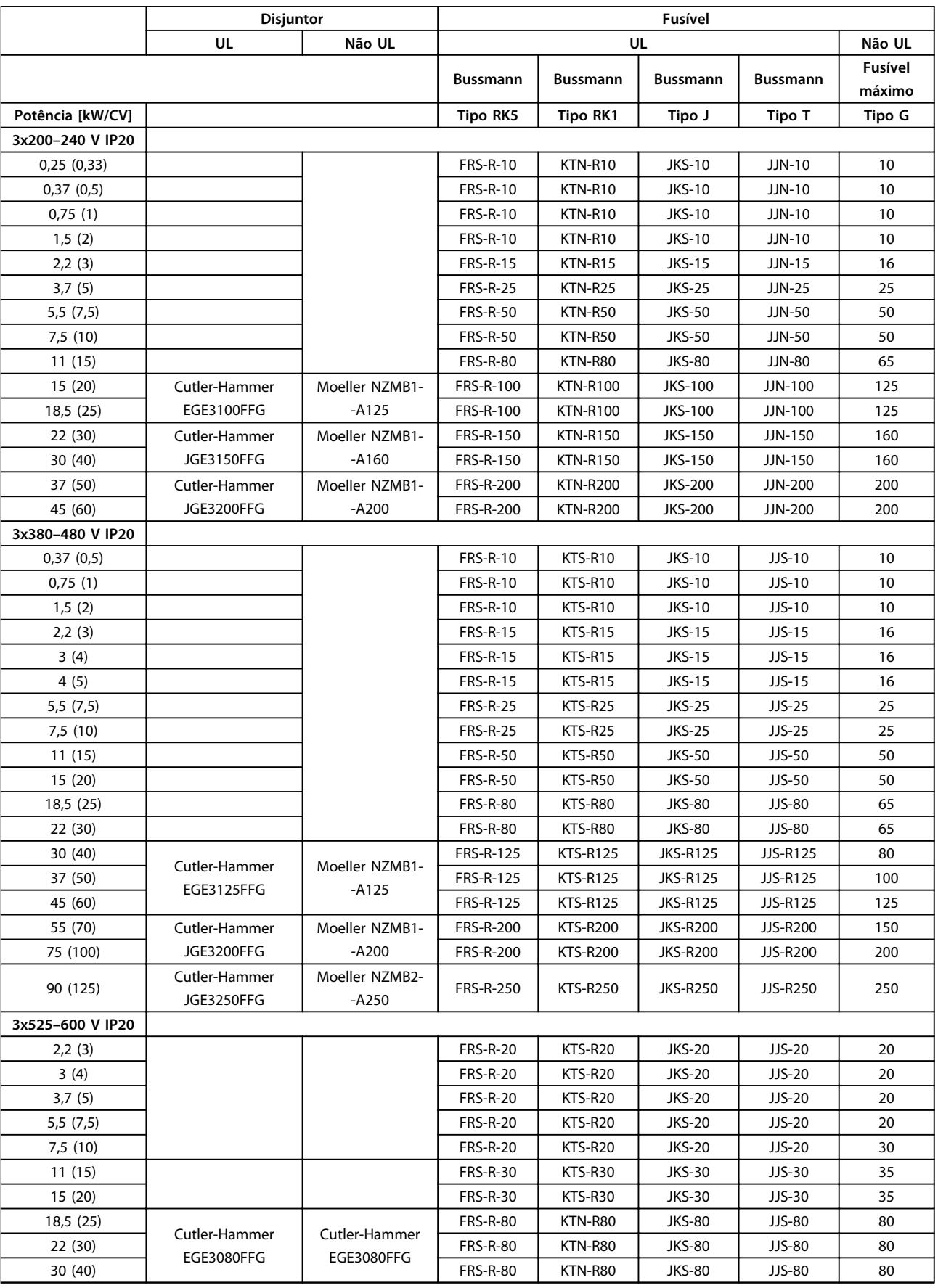

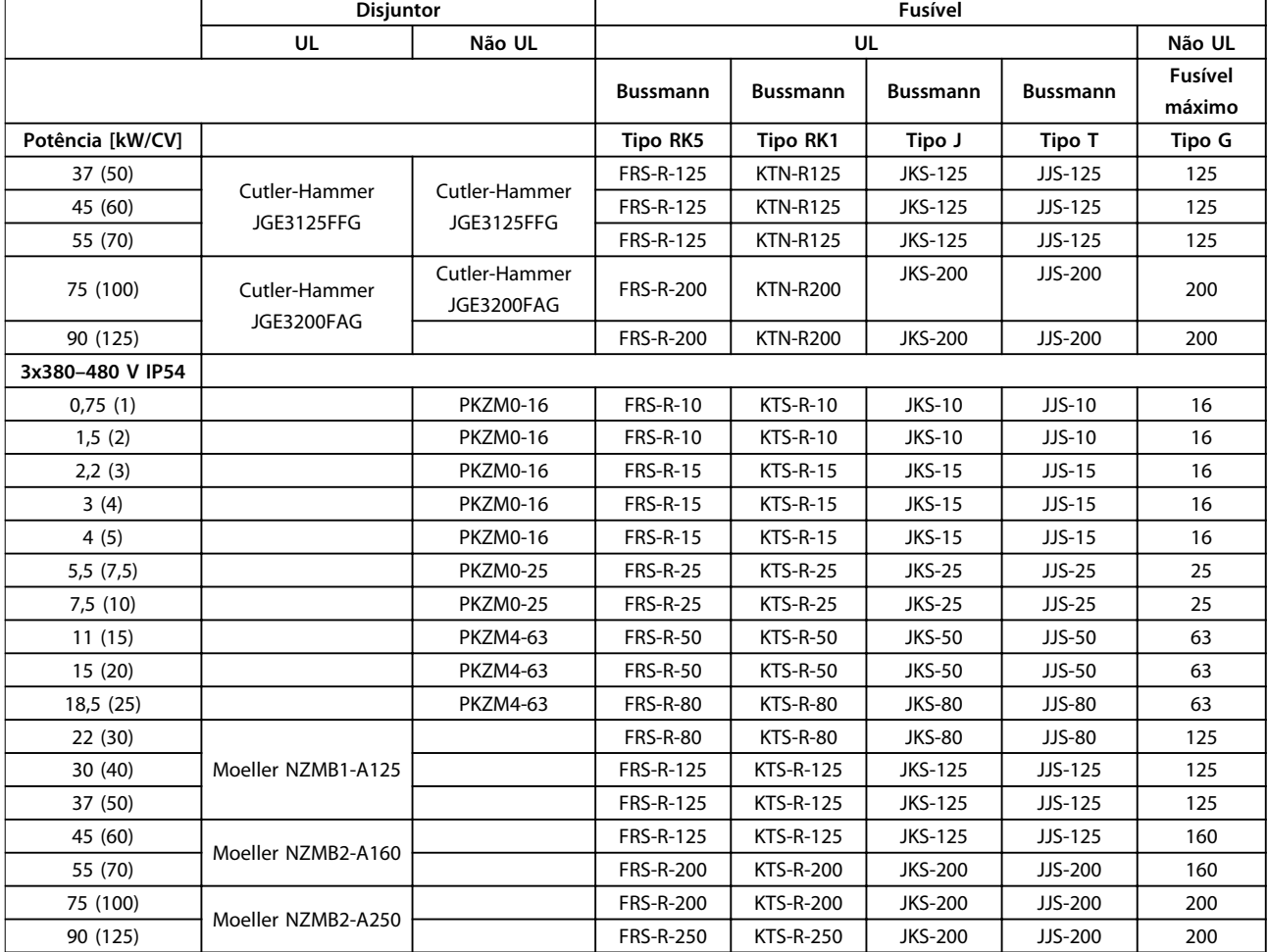

**Tabela 3.8 Disjuntores e Fusíveis**

<span id="page-22-0"></span>

# 3.2.5 Instalação Elétrica em Conformidade com a EMC

Pontos gerais a serem observados para garantir a instalação elétrica em conformidade com a EMC.

- **•** Use somente cabos de motor reforçados/blindados e cabos de controle reforçados/blindados.
- **•** Aterre a tela nas duas extremidades.
- **•** Evite a instalação com as extremidades da malha metálica torcidas (rabichos), porque isto pode reduzir o efeito de blindagem em altas frequências. Use as braçadeiras de cabo fornecidas.
- **•** Garantir o mesmo potencial de aterramento entre o drive e o terra potencial do PLC.
- **•** Use arruelas tipo estrela e placas de instalação condutoras galvanicamente.

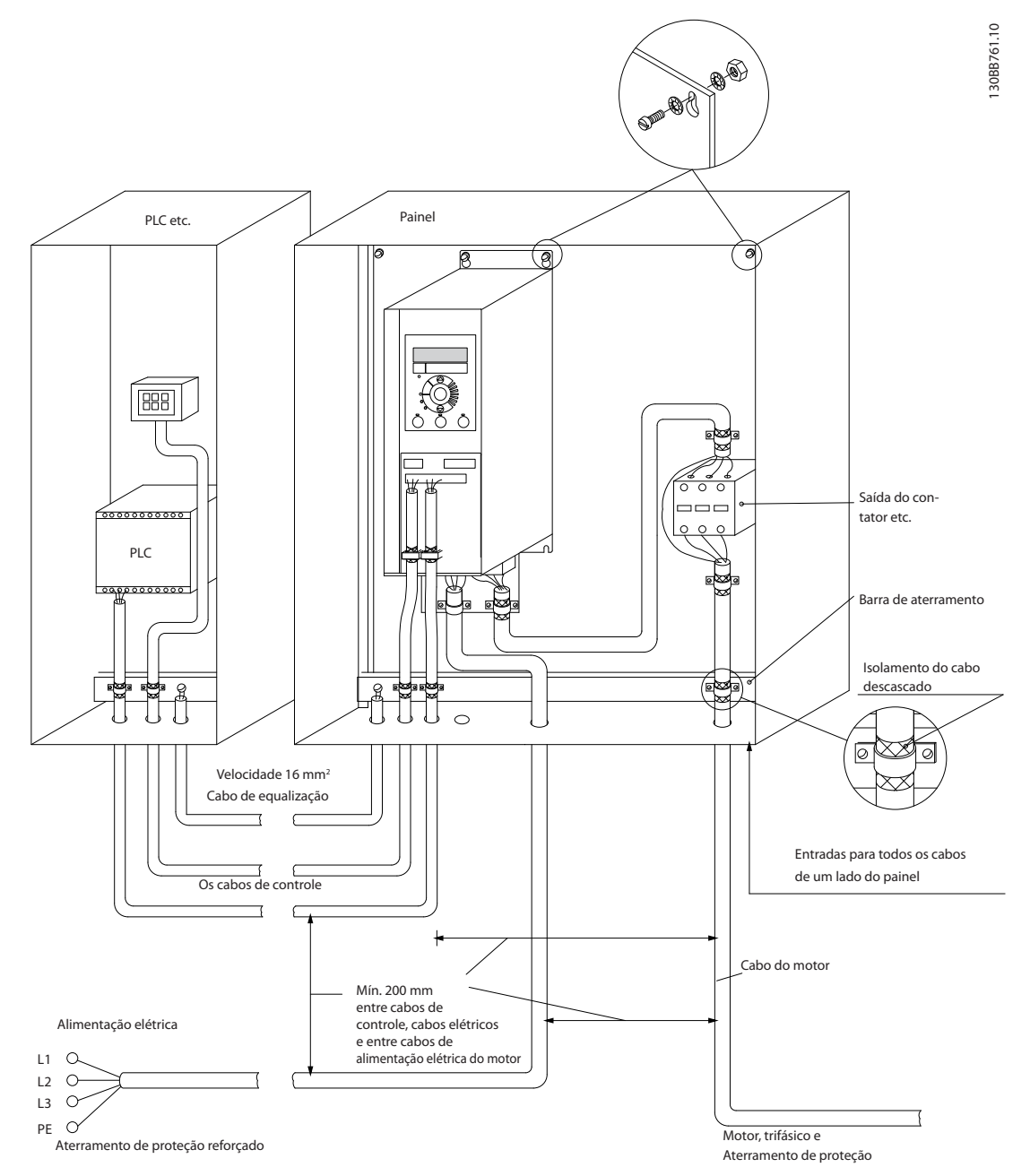

**Ilustração 3.21 Instalação elétrica em conformidade com a EMC**

**3 3**

**3 3**

## <span id="page-23-0"></span>3.2.6 Terminais de Controle

Remova a tampa de terminal para acessar os terminais de controle.

Use uma chave de fenda plana para empurrar para baixo a alavanca de bloqueio da tampa de terminal sob o LCP, em seguida, remova a tampa de terminal, como mostrado no *Ilustração 3.22*.

Para unidades IP54, remova a tampa frontal antes de remover a tampa de terminal.

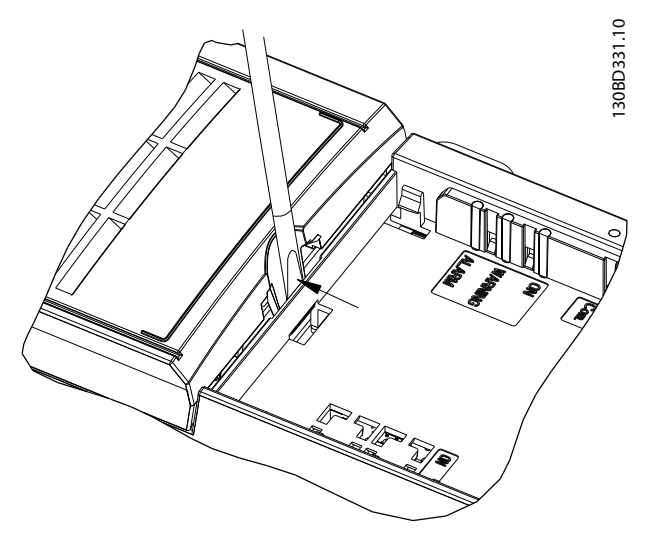

**Ilustração 3.22 Removendo a tampa de terminal**

### **Terminais de controle**

*Ilustração 3.23* mostra todos os terminais de controle do conversor de frequência. Aplicar partida (terminal 18), conexão entre o terminal 12-27 e uma referência analógica (terminais 53, 54 ou 55) fará o conversor de frequência funcionar.

O modo de entrada digital do terminal 18, 19 e 27 está ajustado em *5-00 Modo I/O Digital* (PNP é o valor padrão). O modo de entrada digital 29 está ajustado em *5-03 Modo Entrada Digital 29* (PNP é o valor padrão).

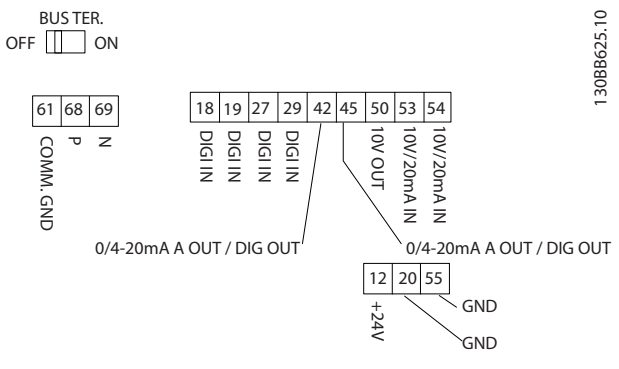

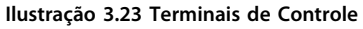

**3 3**

<span id="page-24-0"></span>**Instalação Guia Rápido**

# 3.2.7 Fiação Elétrica

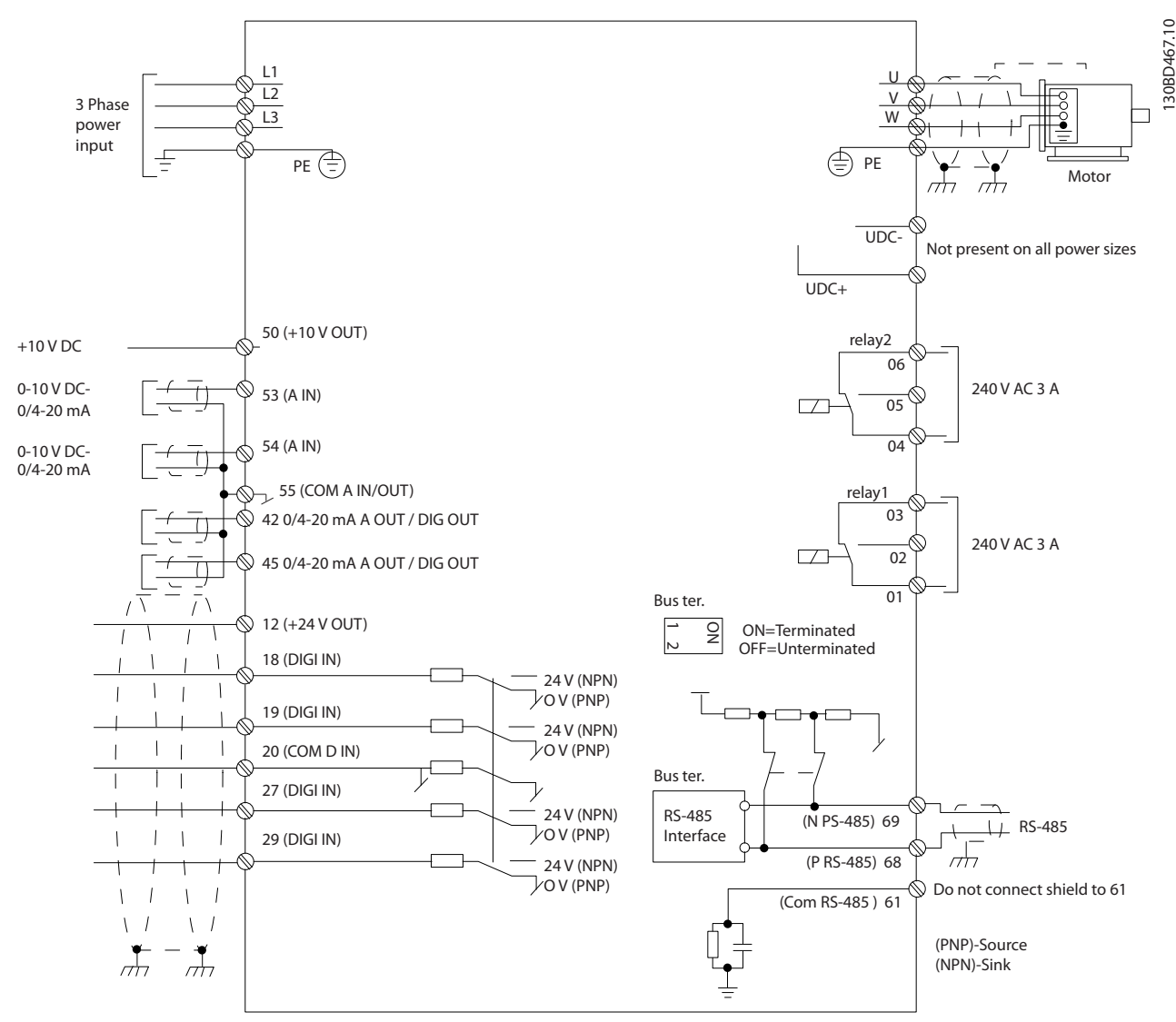

**Ilustração 3.24 Desenho Esquemático de Fiação Básica** 

# *AVISO!*

**Não existe o acesso a UDC- e UDC+ nas seguintes unidades: IP20, 380–480 V, 30–90 kW (40–125 CV) IP20, 200–240 V, 15–45 kW (20–60 CV) IP20, 525–600 V, 2,2–90 kW (3–125 CV) IP54, 380–480 V, 22–90 kW (30–125 CV)**

# Danfoss

# <span id="page-25-0"></span>3.2.8 Ruído Acústico ou Vibração

Se o motor ou o equipamento acionado pelo motor - por exemplo, um ventilador - estiver emitindo ruído ou vibrações em determinadas frequências, configure os seguintes parâmetros ou grupos dos parâmetros para reduzir ou eliminar o ruído ou as vibrações:

- **•** Grupo do parâmetro *4-6\* Bypass de velocidade*
- **•** Programe *14-03 Sobremodulação* para *[0] Off*.
- **•** Padrão de chaveamento e frequência de chaveamento no grupo do parâmetro 14-0 \* Chaveamento do inversor
- **•** *1-64 Amortecimento da Ressonância*

# <span id="page-26-0"></span>4 Programação

# 4.1 Painel de Controle Local (LCP)

# *AVISO!*

**O conversor de frequência também pode ser programado em um PC via porta de comunicação RS-485 instalando o Software de Setup do MCT 10. Consulte** *capétulo 1.2.1 Software de Setup do MCT 10 Suporte* **para obter mais detalhes sobre o software.**

O LCP está dividido em quatro seções funcionais.

- A. Display
- B. Tecla do menu
- C. Teclas de navegação e luzes indicadoras (LEDs)
- D. Teclas de operação e luzes indicadoras (LEDs)

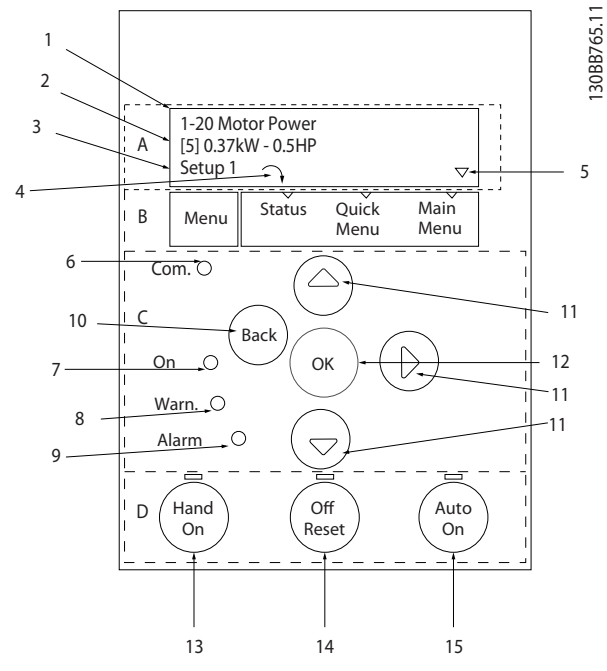

**Ilustração 4.1 Painel de Controle Local (LCP)**

### **A. Display**

O display de LCD é iluminado por trás com duas linhas alfanuméricas. Todos os dados são exibidos no LCP.

*Ilustração 4.1* descreve as informações que podem ser lidas no display.

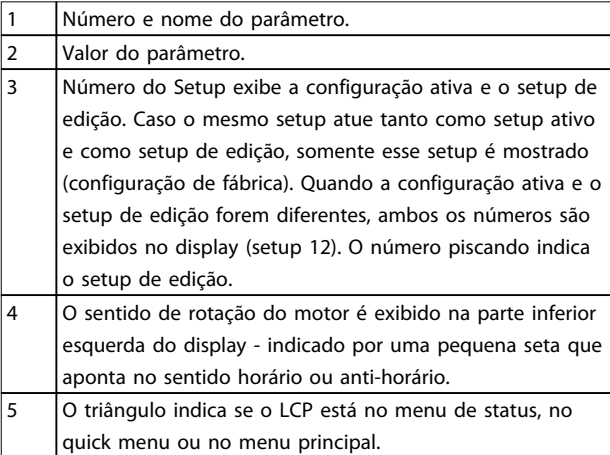

**Tabela 4.1 Legenda para** *Ilustração 4.1*

### **B. Tecla do menu**

Pressione [Menu] para alternar entre menu de status, quick menu e menu principal.

### **C. Teclas de navegação e luzes indicadoras (LEDs)**

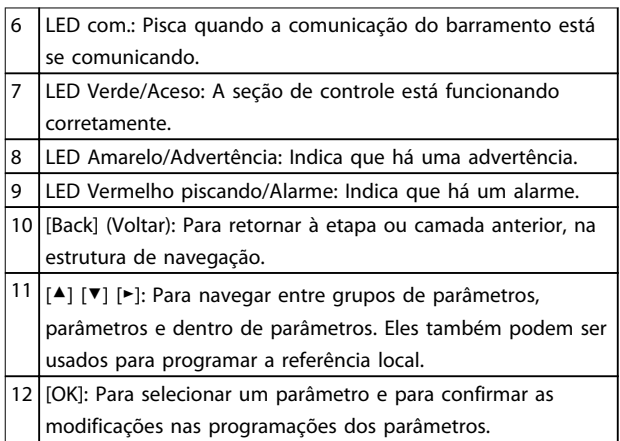

**Tabela 4.2 Legenda para** *Ilustração 4.1*

**4 4**

Danfoss

### <span id="page-27-0"></span>**D. Teclas de operação e luzes indicadoras (LEDs)**

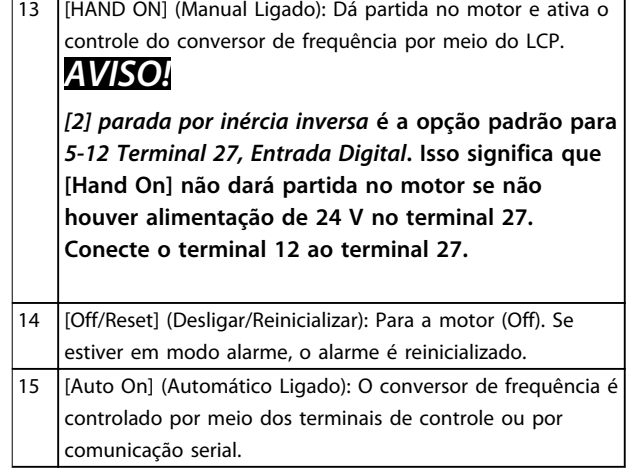

**Tabela 4.3 Legenda para** *[Ilustração 4.1](#page-26-0)*

### 4.2 Assistente de setup

O menu do assistente integrado conduz o instalador através do setup do conversor de frequência de maneira clara e estruturada para aplicações de malha aberta e malha fechada e configurações rápidas do motor.

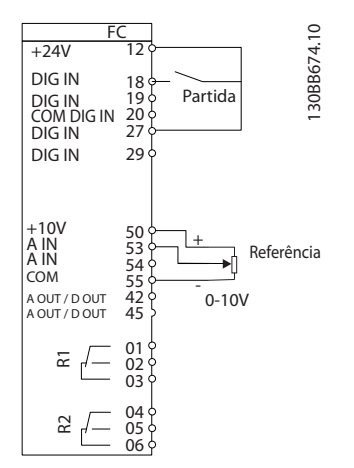

**Ilustração 4.2 Fiação do conversor de frequência**

O assistente será mostrado inicialmente após a energização até algum parâmetro ser alterado. O assistente sempre pode ser acessado novamente através do quick menu. Pressione [OK] para iniciar o assistente. Pressione [Back] (Voltar) para retornar à tela de status.

| Pressione OK para iniciar o Assistente<br>Aperte Voltar para pular isso<br>Setup 1 |  |
|------------------------------------------------------------------------------------|--|
|                                                                                    |  |

**Ilustração 4.3 Assistente de Partida/Encerramento**

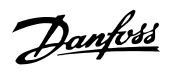

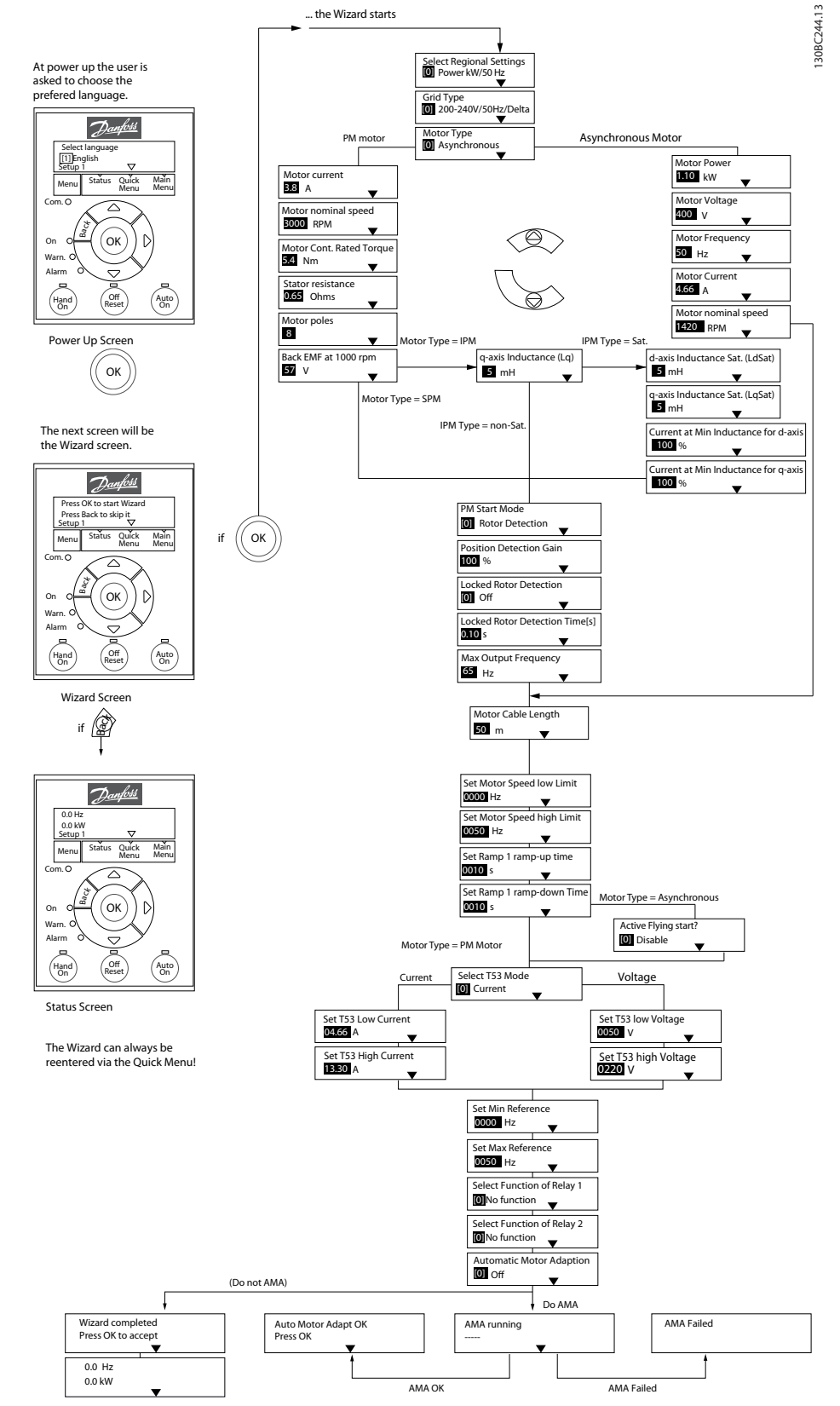

**Ilustração 4.4 Assistente de setup para aplicações de malha aberta**

*1-46 Position Detection Gain* e *1-70 PM Start Mode* estão disponíveis na versão de software 2.80 e versões posteriores.

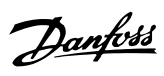

## **Assistente de setup para aplicações de malha aberta**

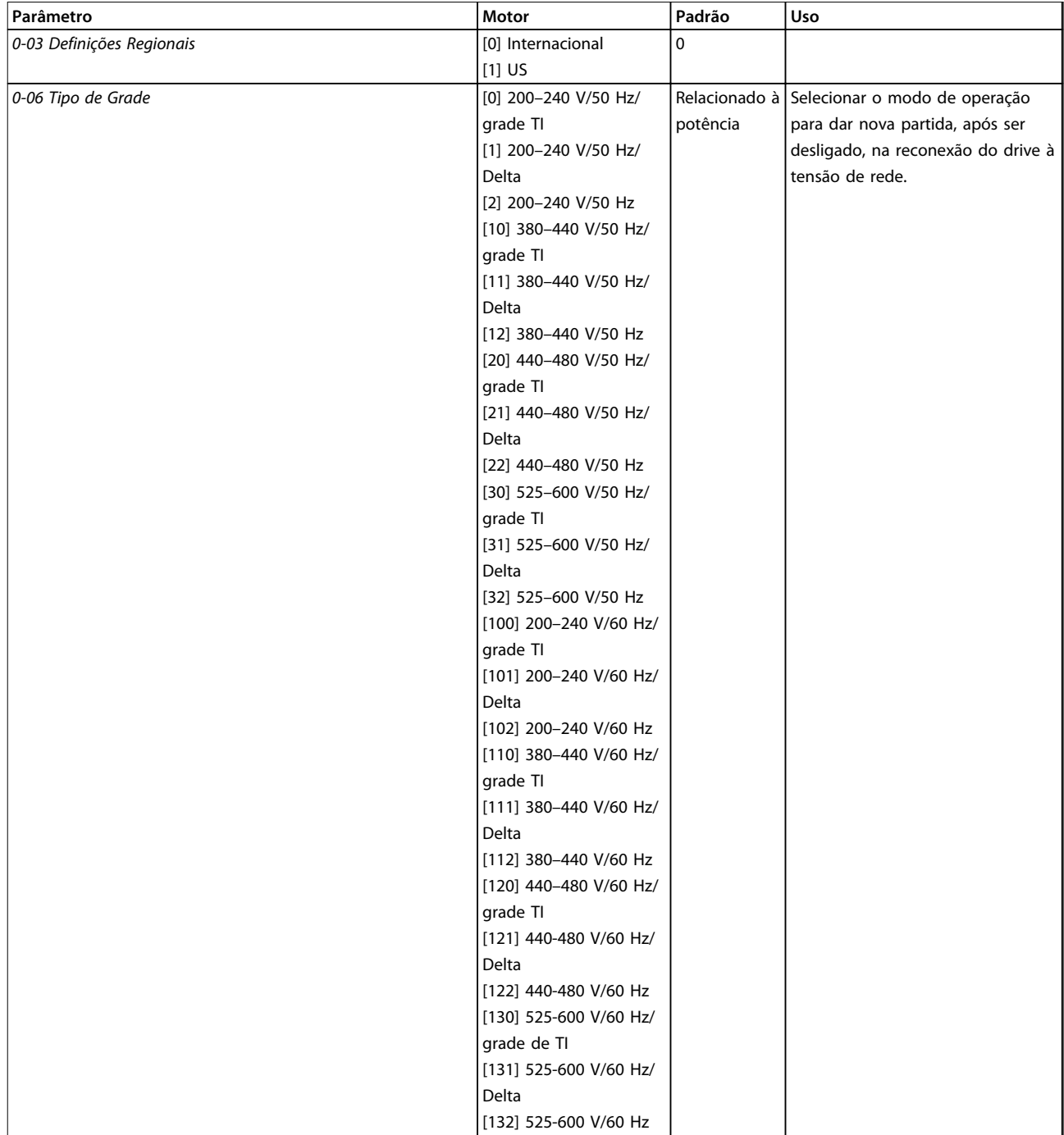

**Programação Guia Rápido**

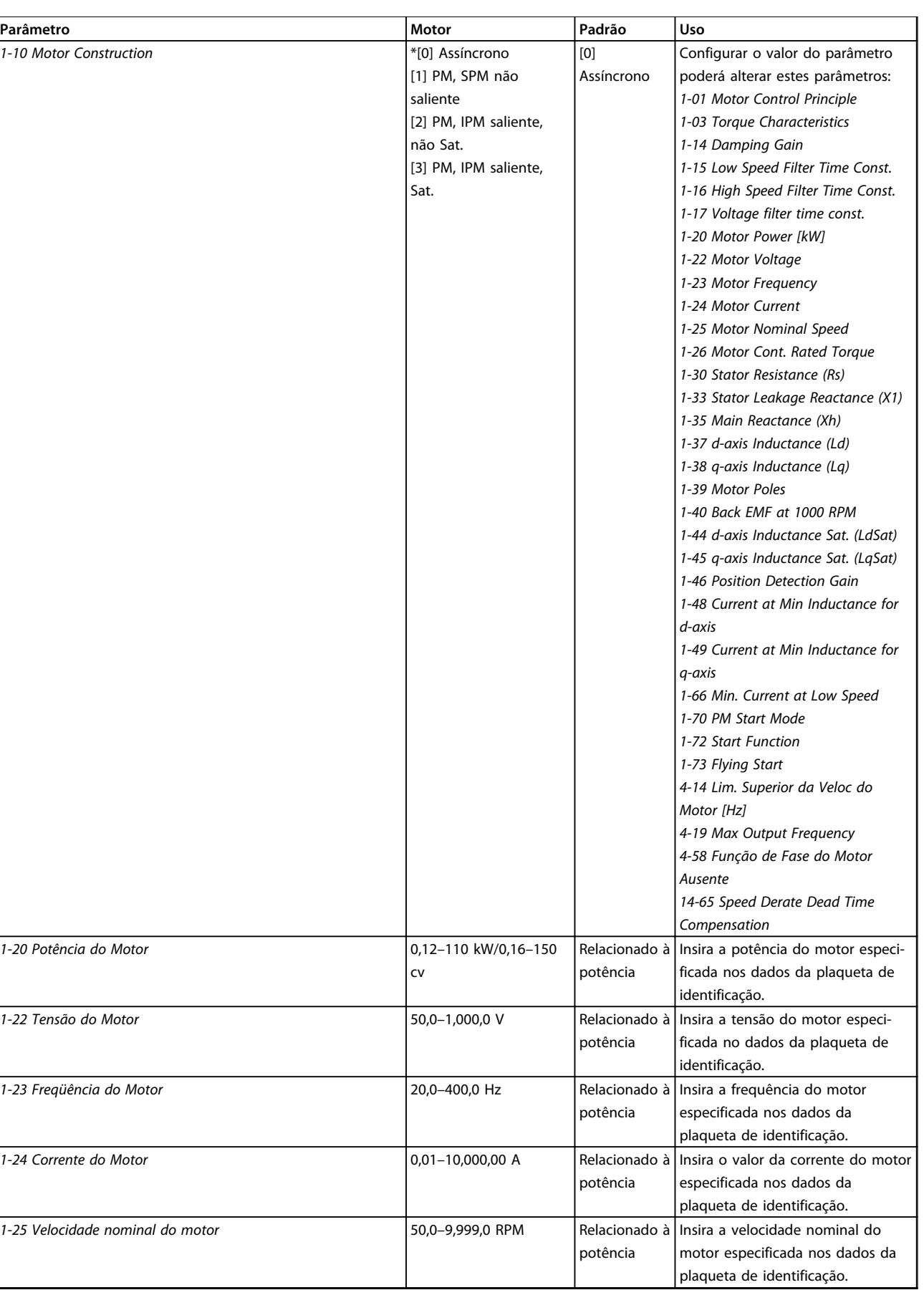

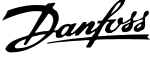

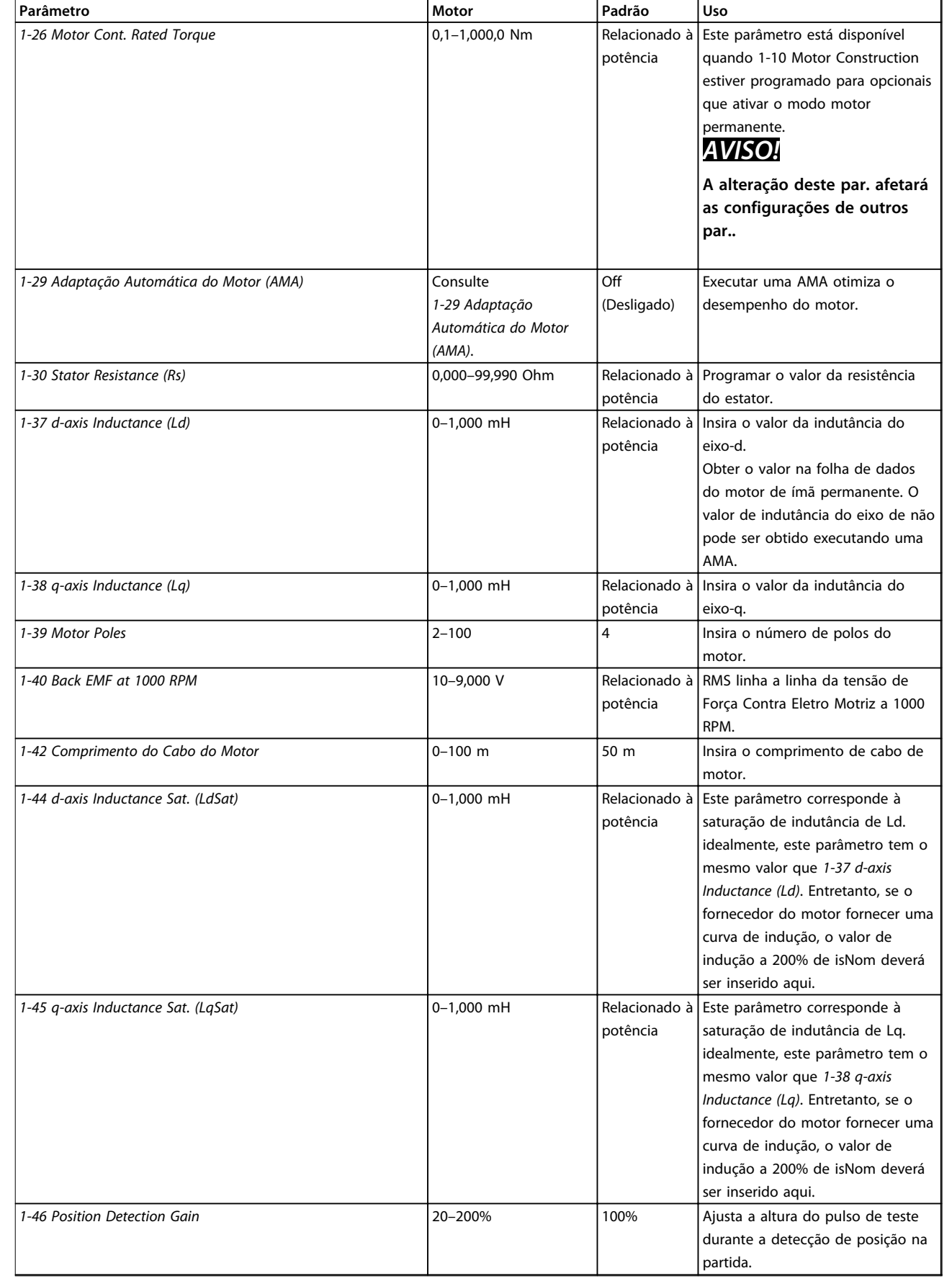

**Programação Guia Rápido**

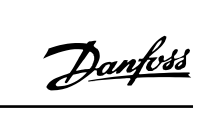

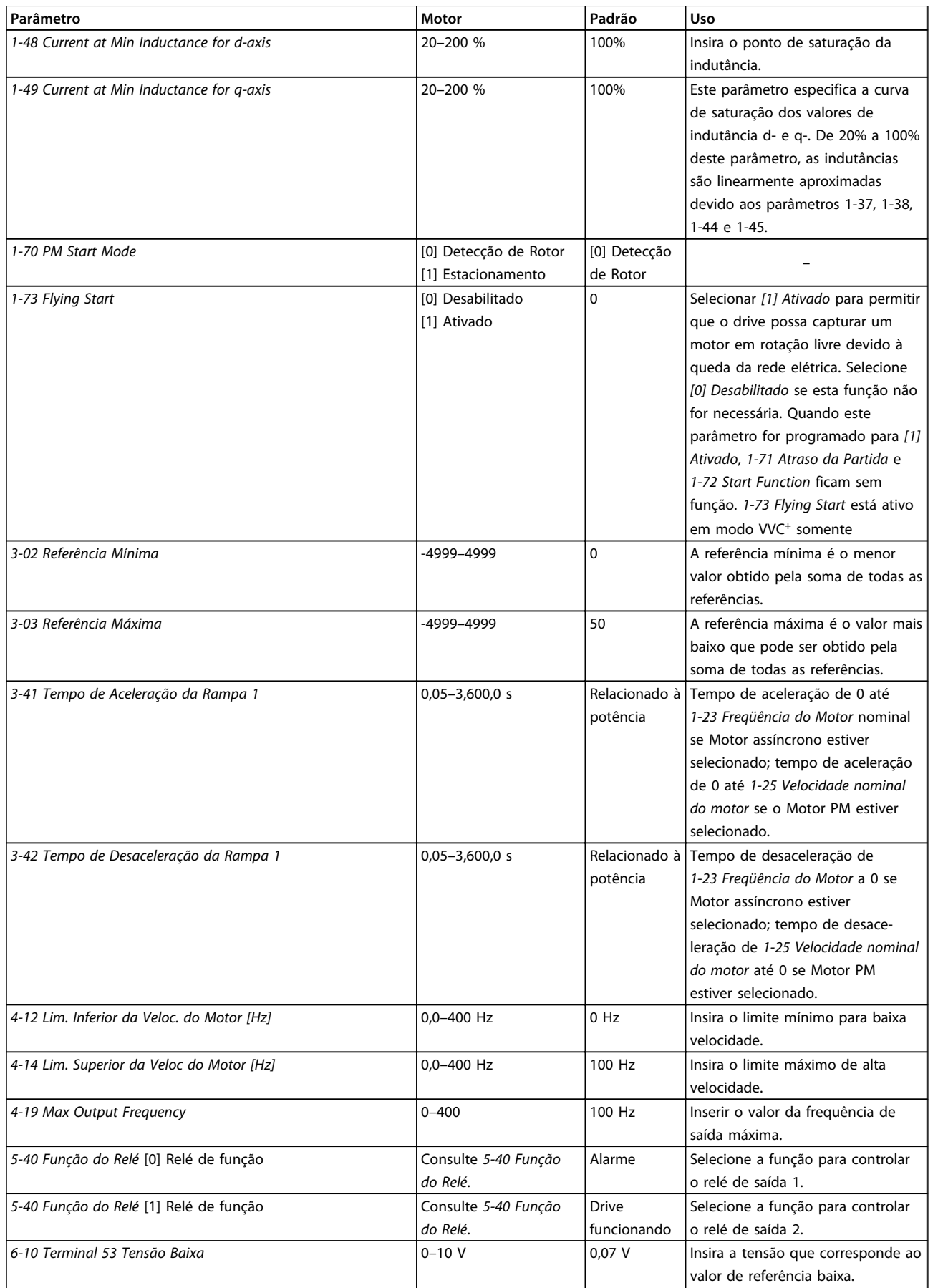

### **Programação VLT®HVAC Basic Drive FC 101**

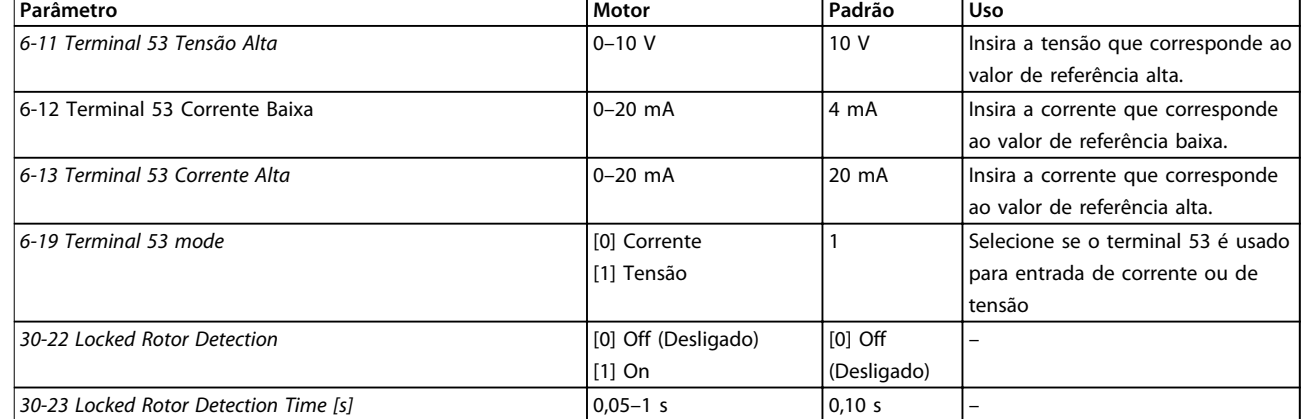

**Tabela 4.4 Assistente de setup para aplicações de malha aberta**

### **Programação Guia Rápido**

### **Assistente de setup para aplicações de malha fechada**

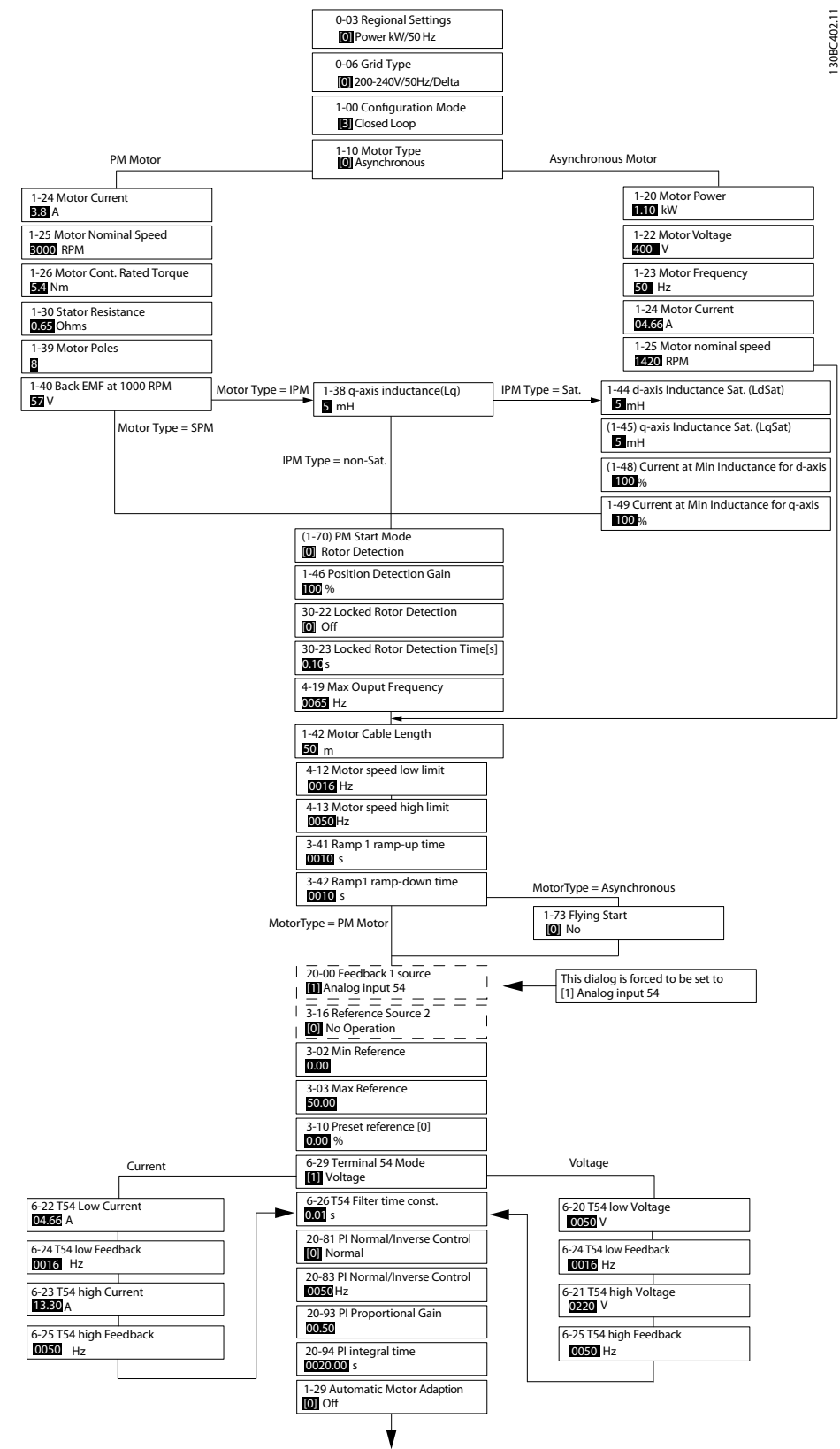

**Ilustração 4.5 Assistente de setup para aplicações de malha fechada**

*1-46 Position Detection Gain* e *1-70 PM Start Mode* estão disponíveis na versão de software 2.80 e versões posteriores.

 $\overline{1}$ 

### **Programação VLT®HVAC Basic Drive FC 101**

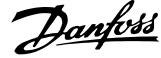

٦

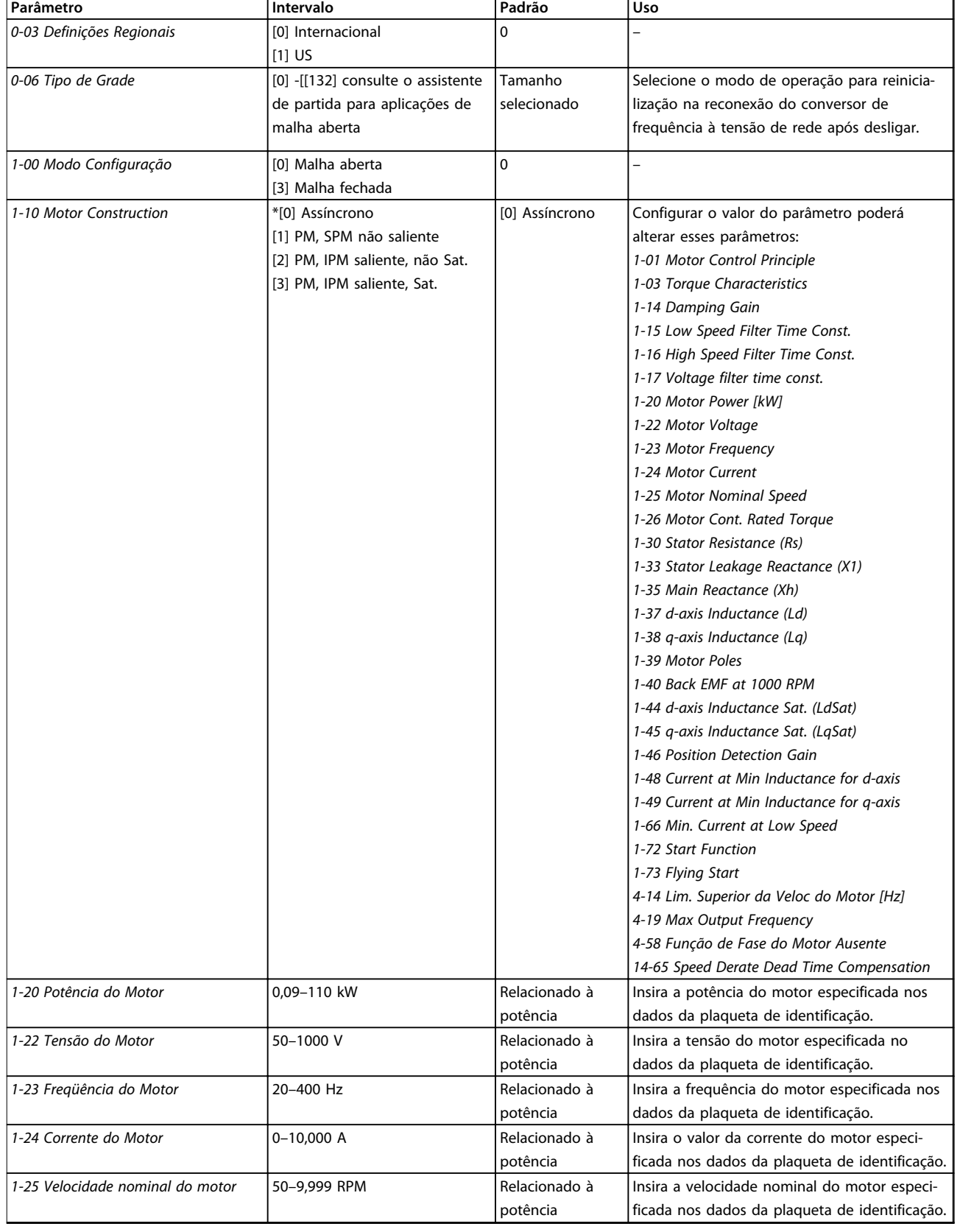

**Programação Guia Rápido**

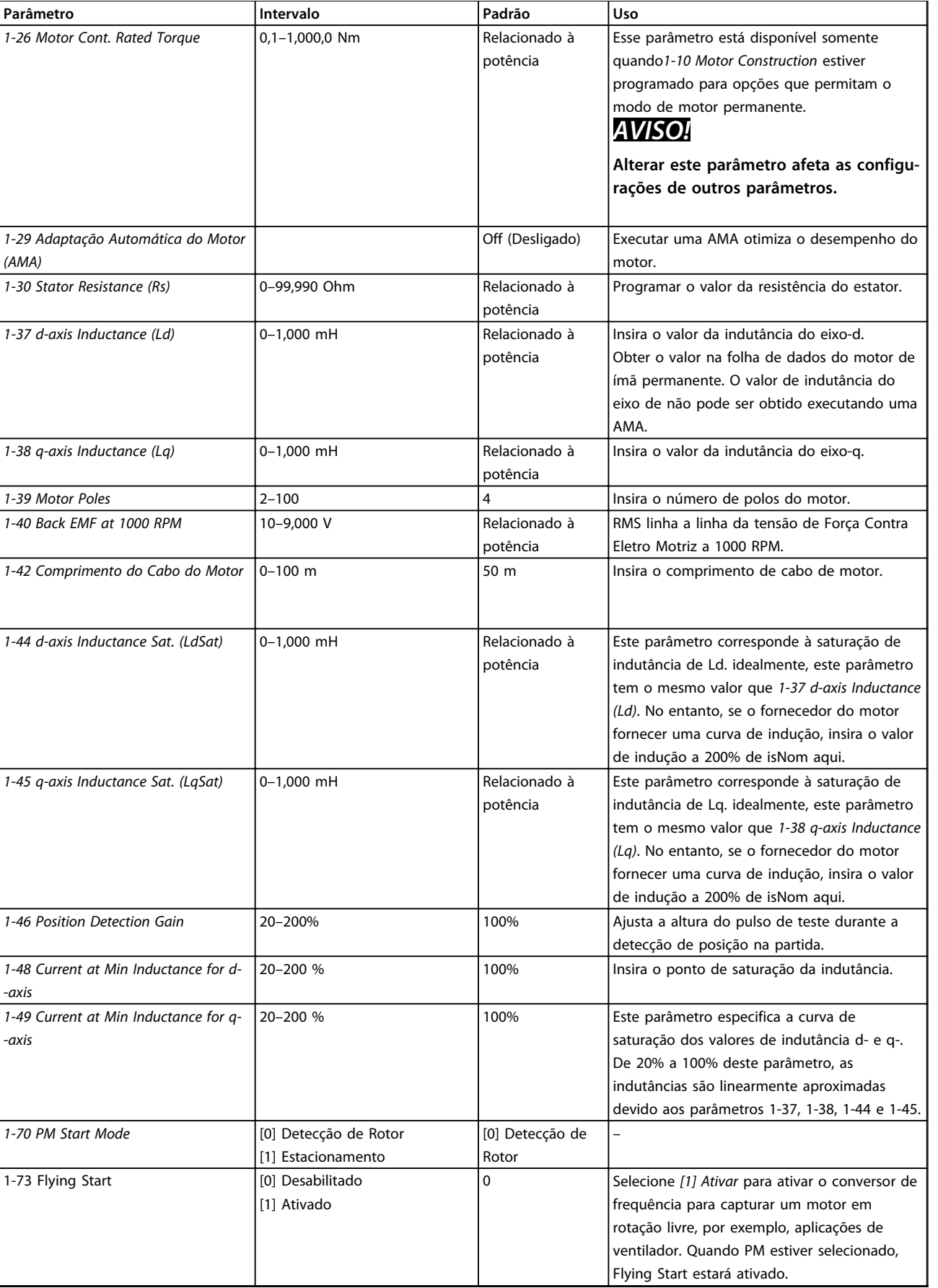

**Parâmetro Intervalo Padrão Uso**

*1*

*Rampa 1*

*[Hz]*

*[Hz]*

*Baixo*

*Alto*

*Filtro*

*[Hz]*

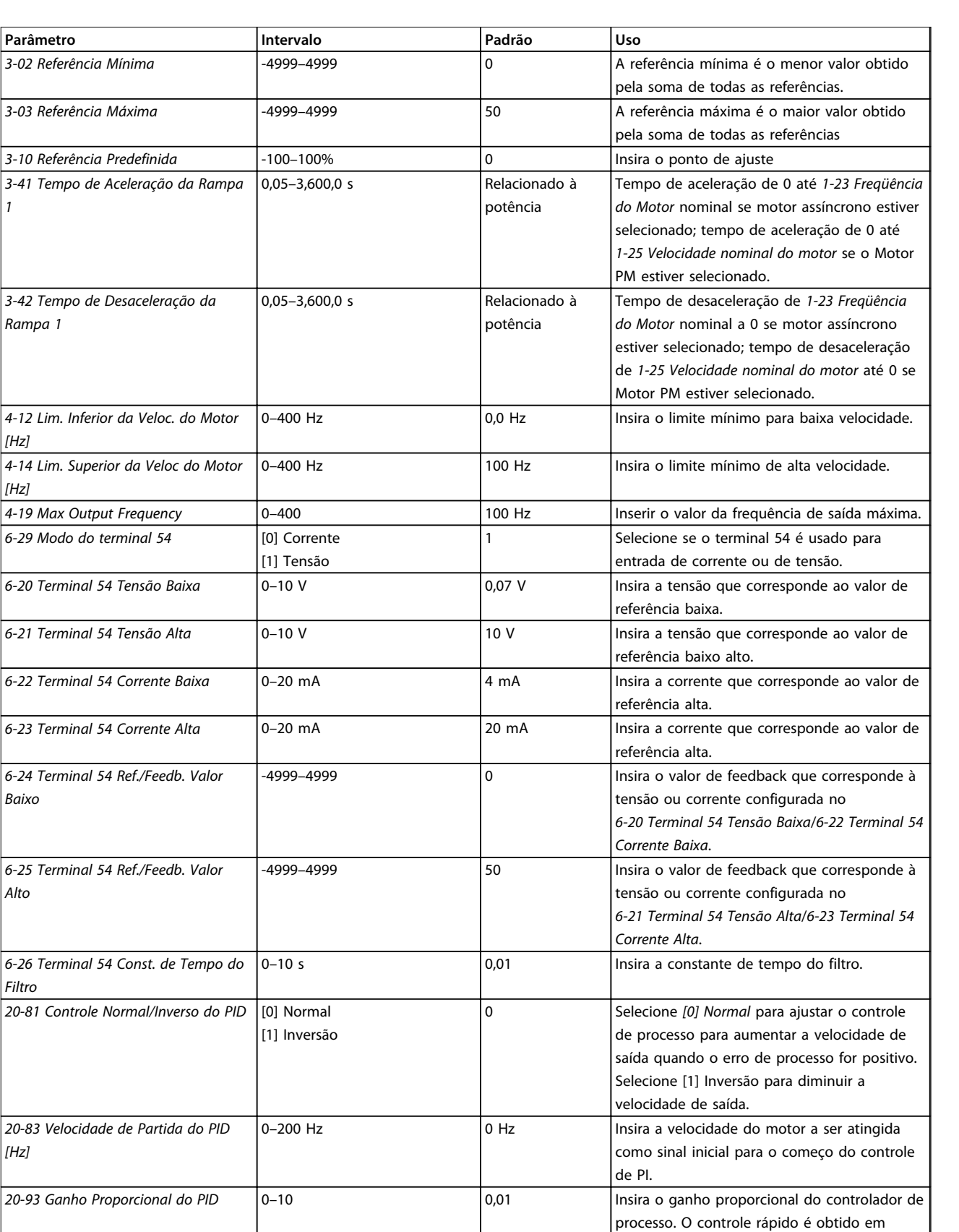

Danfoss

amplificação alta. Entretanto, se a amplificação for excessivamente grande, o processo pode

se desestabilizar.

### **Programação Guia Rápido**

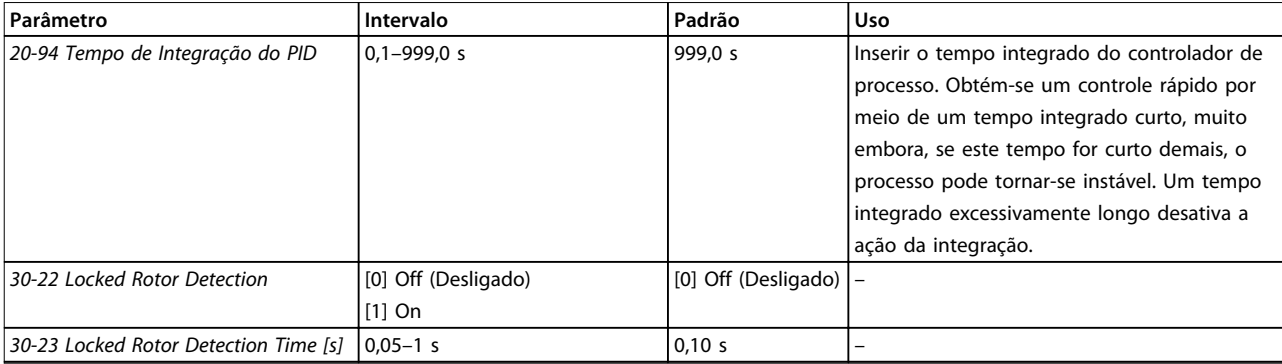

**Tabela 4.5 Assistente de setup para aplicações de malha fechada**

### **Setup do motor**

O assistente Setup do Motor conduz pelos parâmetros do motor necessários.

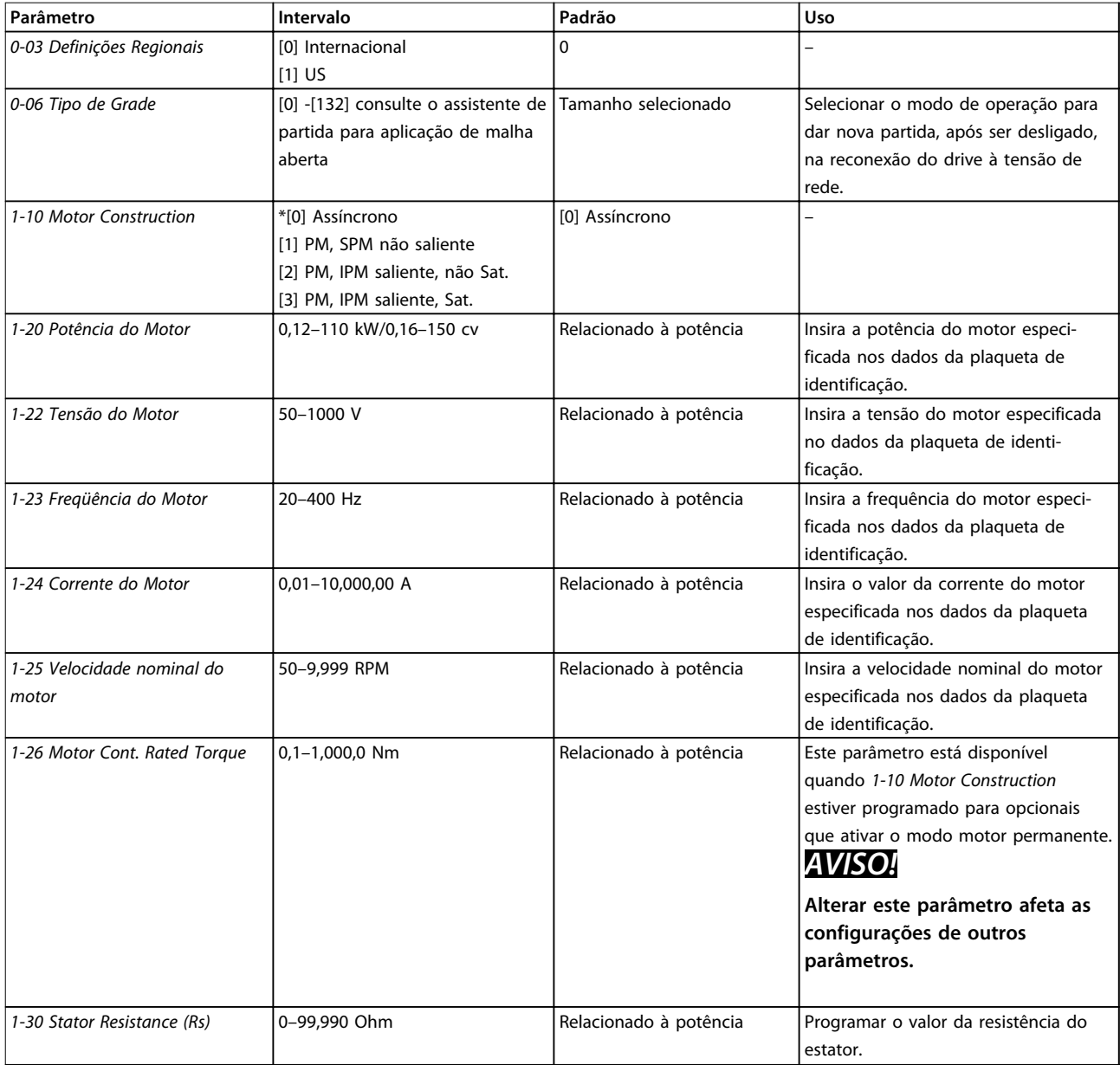

*1-37 d-axis Inductance (Ld)* 0–1,000 mH Relacionado à potência Insira o valor da indutância do eixo-d.

**Parâmetro Intervalo Padrão Uso**

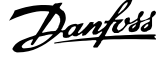

Obter o valor na folha de dados do motor de ímã permanente. O valor de indutância do eixo de não pode ser obtido executando uma AMA.

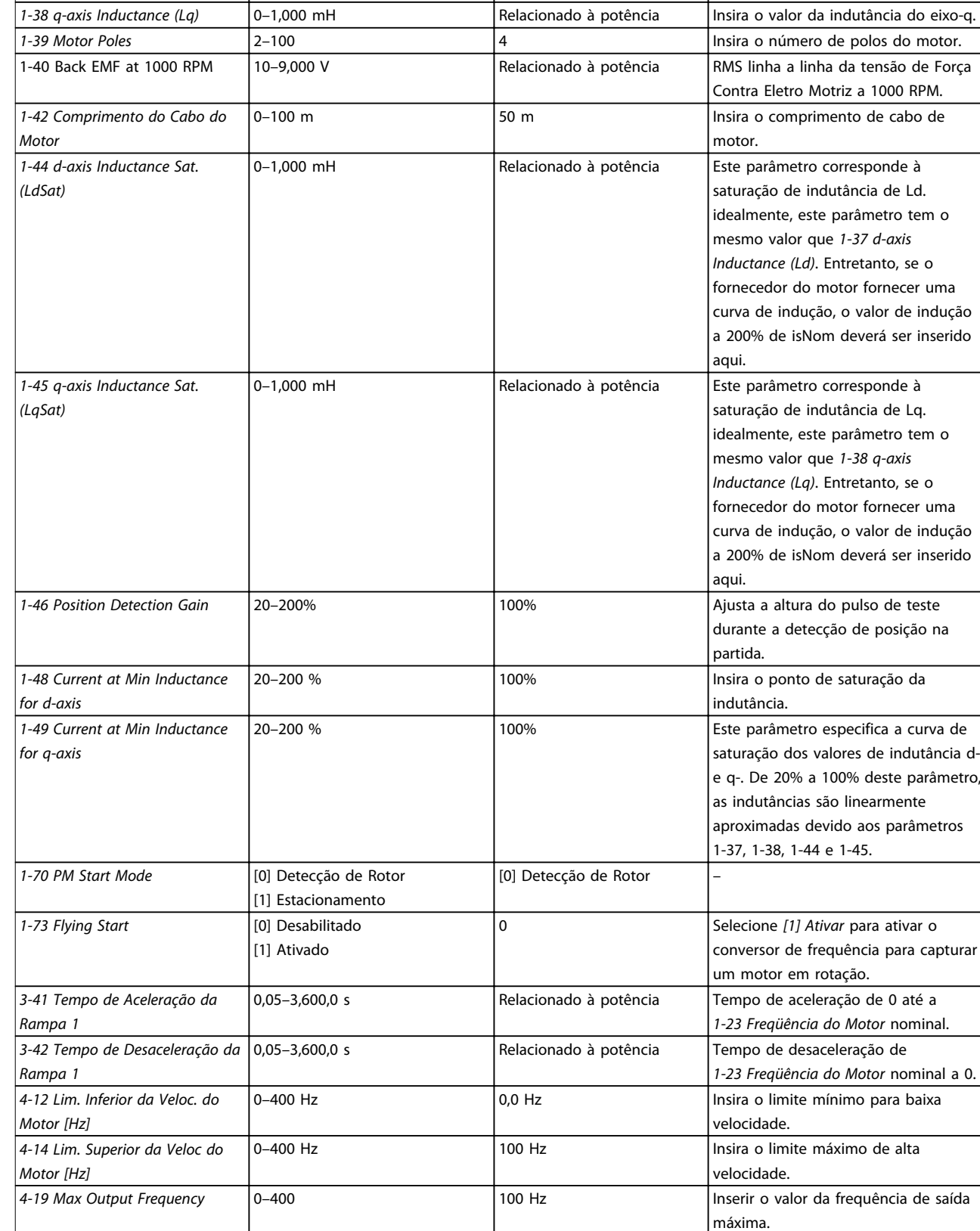

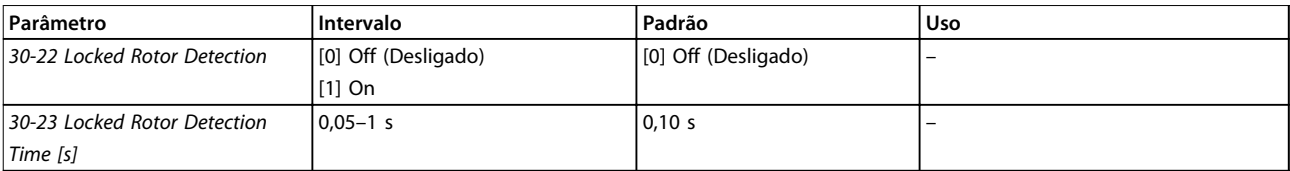

### **Tabela 4.6 Configurações do assistente de setup do motor**

### **Alterações Efetuadas**

A função *Alterações Feitas* lista todos os parâmetros alterados nas configurações padrão.

- **•** A lista mostra somente os parâmetros que foram alterados na corrente editar setup.
- **•** Os parâmetros que foram reinicializados para valores padrão não são indicados.
- **•** A mensagem *Empty* (vazio) indica que nenhum parâmetro foi alterado.

### **Alterar programações do parâmetro**

- 1. Para entrar no Quick Menu, pressione a tecla [Menu] até o indicador no display ficar posicionado acima do Quick Menu.
- 2. Pressione [▲] [▼] para selecionar o assistente, setup de malha fechada, setup do motor ou alterações efetuadas e pressione [OK].
- 3. Pressione [▲] [▼] para navegar pelos parâmetros no Quick Menu.
- 4. Pressione [OK] para selecionar um parâmetro.
- 5. Pressione [▲] [▼] para alterar o valor de uma programação do parâmetro.
- 6. Pressione [OK] para aceitar a modificação.
- 7. Pressione [Voltar] duas vezes para entrar em Status ou pressione [Menu] uma vez para entrar no Menu Principal.

### **O Main Menu acessa todos os parâmetros.**

- 1. Pressione a tecla [Menu] até o indicador do display ficar posicionado acima do Menu Principal.
- 2. Pressione [▲] [▼] para navegar pelos grupos do parâmetro.
- 3. Pressione [OK] para selecionar um grupo do parâmetro.
- 4. Pressione [▲] [▼] para navegar pelos parâmetros no grupo específico.
- 5. Pressione [OK] para selecionar o parâmetro.
- 6. Pressione [▲] [▼] para programar ou modificar o valor de um parâmetro.

**4 4**

Danfoss

# <span id="page-41-0"></span>4.3 Lista de Parâmetros

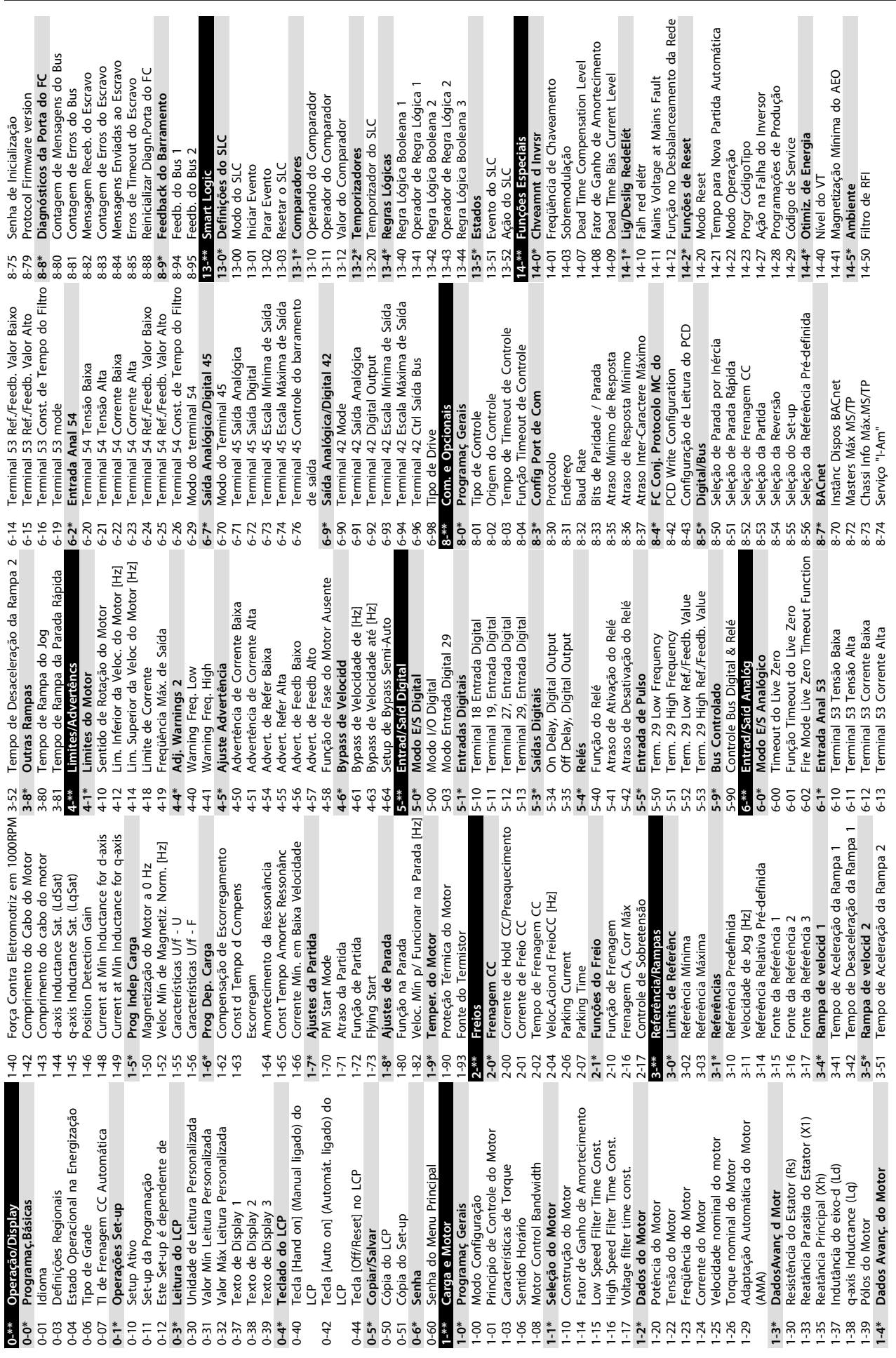

**4 4**

**Programação Guia Rápido**

Funcionamento

 $\circ$ 

ntrol Mode

Danfoss

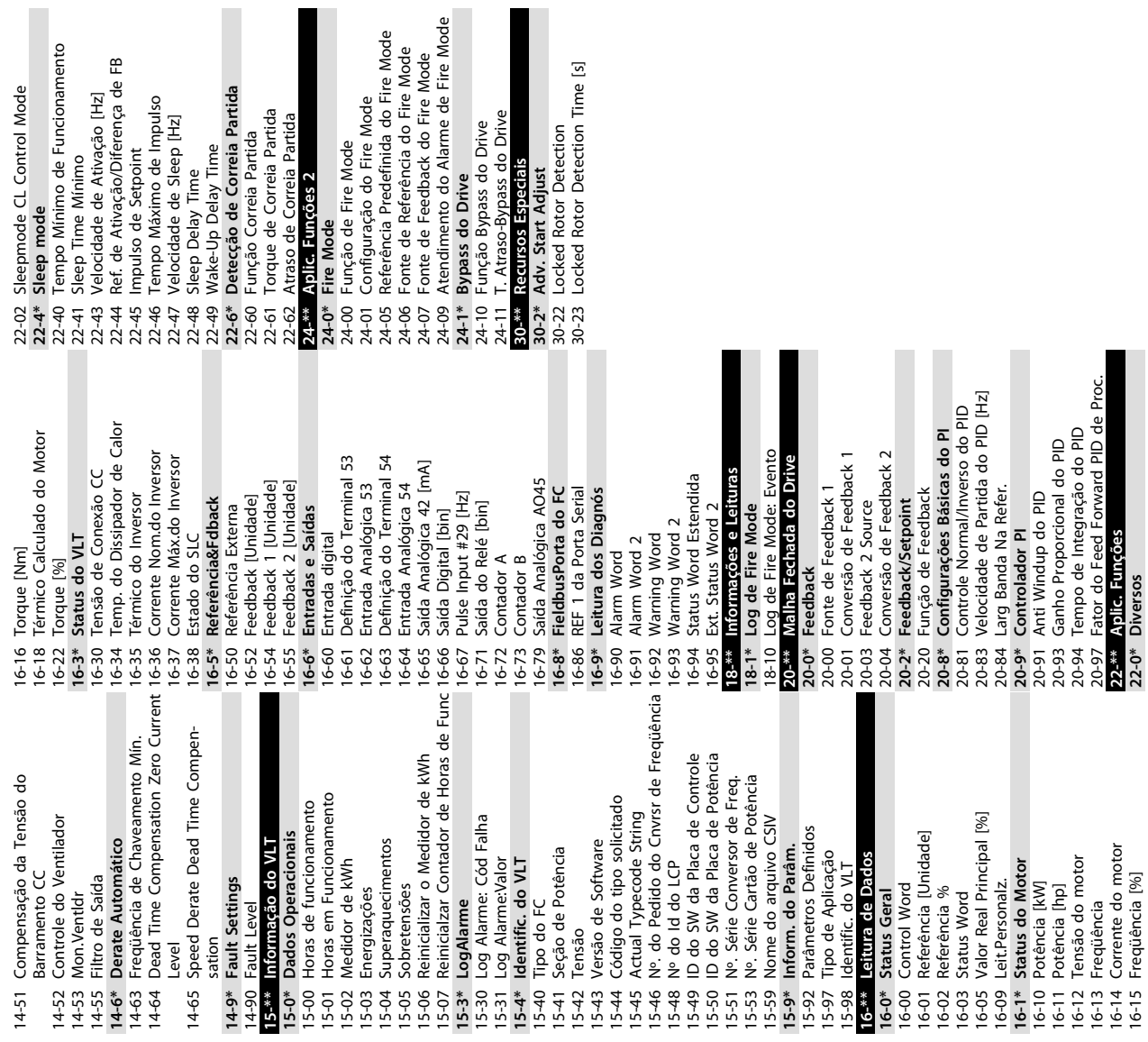

o Drive<br>Io Drive

Partida

e<br>P

 $5-44$  $15-45$  $15-46$  $15-48$ 15-49 15-50  $15 - 51$  16-14 Corrente do motor 16-15 Freqüência [%]

**22-\*\* Aplic. Funções 22-0\* Diversos**

# <span id="page-44-0"></span>5 Advertências e Alarmes

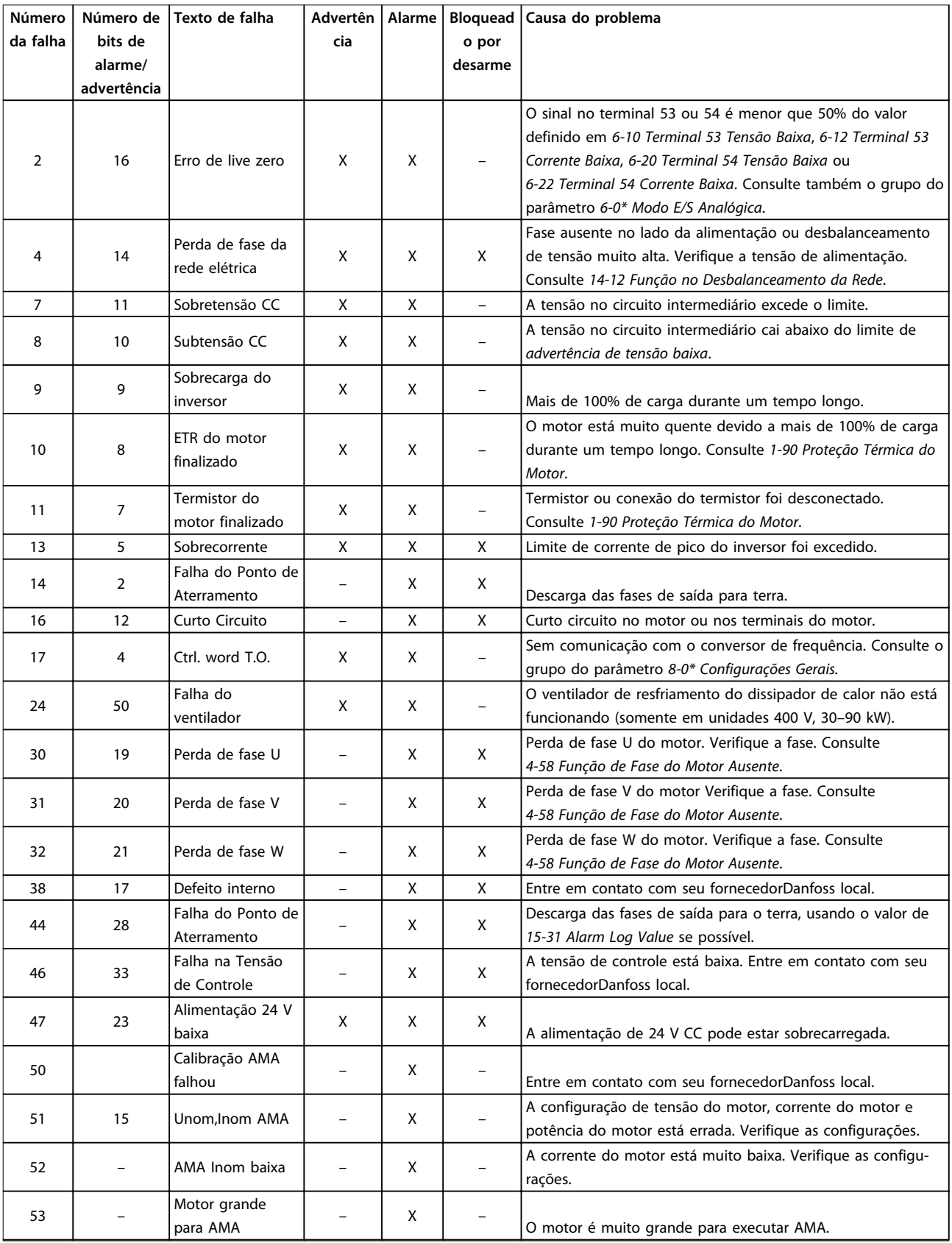

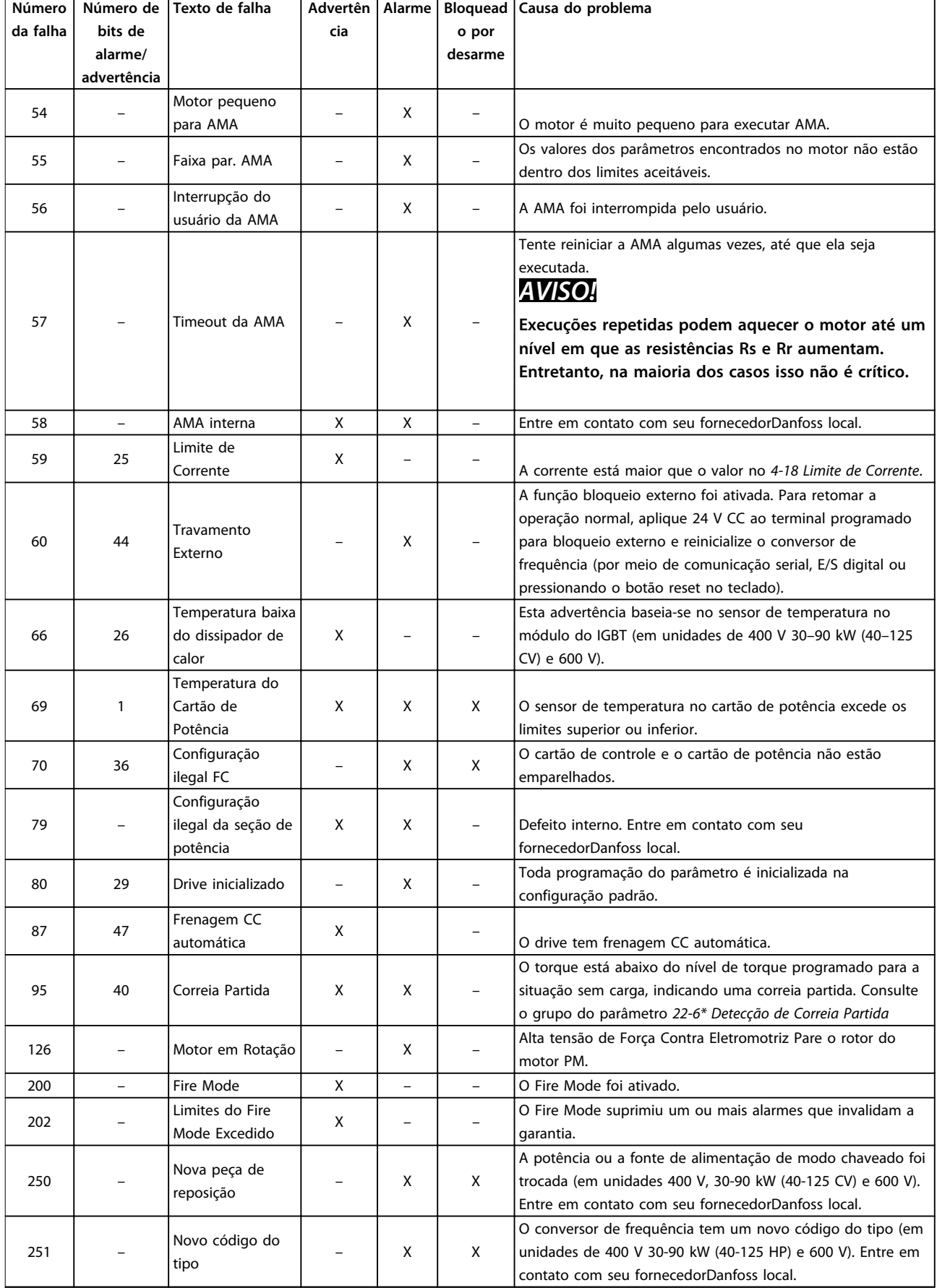

**Tabela 5.1 Advertências e Alarmes**

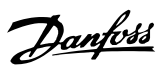

Danfoss

# <span id="page-46-0"></span>6 Especificações

# 6.1 Alimentação de Rede Elétrica

# 6.1.1 3x200–240 V CA

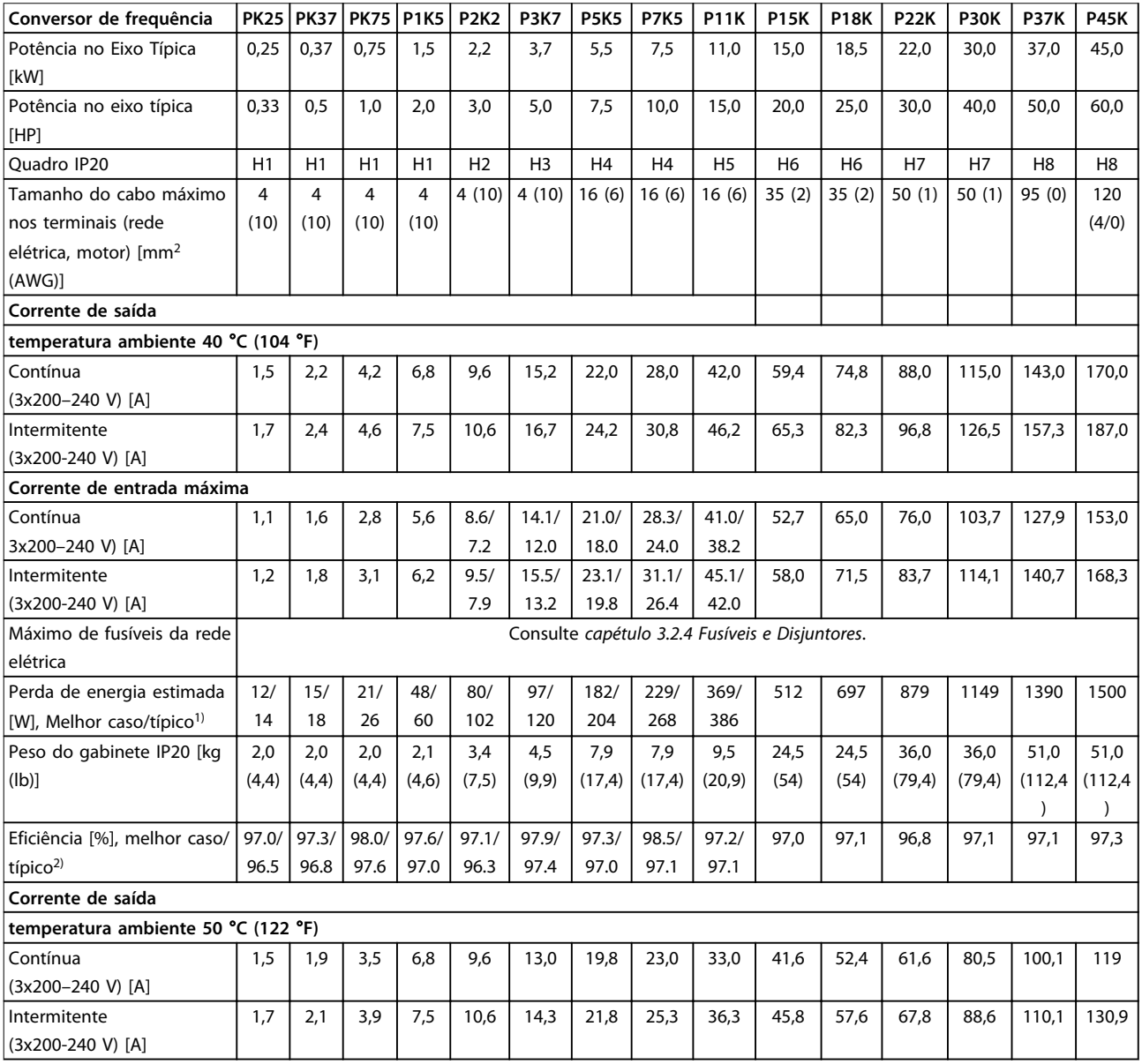

### **Tabela 6.1 3x200–240 V CA, 0,25–45 kW (0,33–60 CV)**

*1) Aplica-se para dimensionamento do resfriamento do conversor de frequência. Se a frequência de chaveamento for mais lata que a*

*configuração padrão, a perda de energia pode aumentar. O consumo de energia típico do LCP e do cartão de controle estão incluídos. Para sabe os dados de perda de energia de acordo com EN 50598-2, consulte [www.danfoss.com/vltenergyefficiency.](http://www.danfoss.com/vltenergyefficiency)*

*2) Eficiência medida em corrente nominal. Para saber a classe de eficiência energética, consulte [capétulo 6.4.13 Condições ambiente](#page-56-0).. Para saber as perdas de carga parcial, consulte [www.danfoss.com/vltenergyefficiency](http://www.danfoss.com/vltenergyefficiency).*

## <span id="page-47-0"></span>6.1.2 3x380–480 V CA

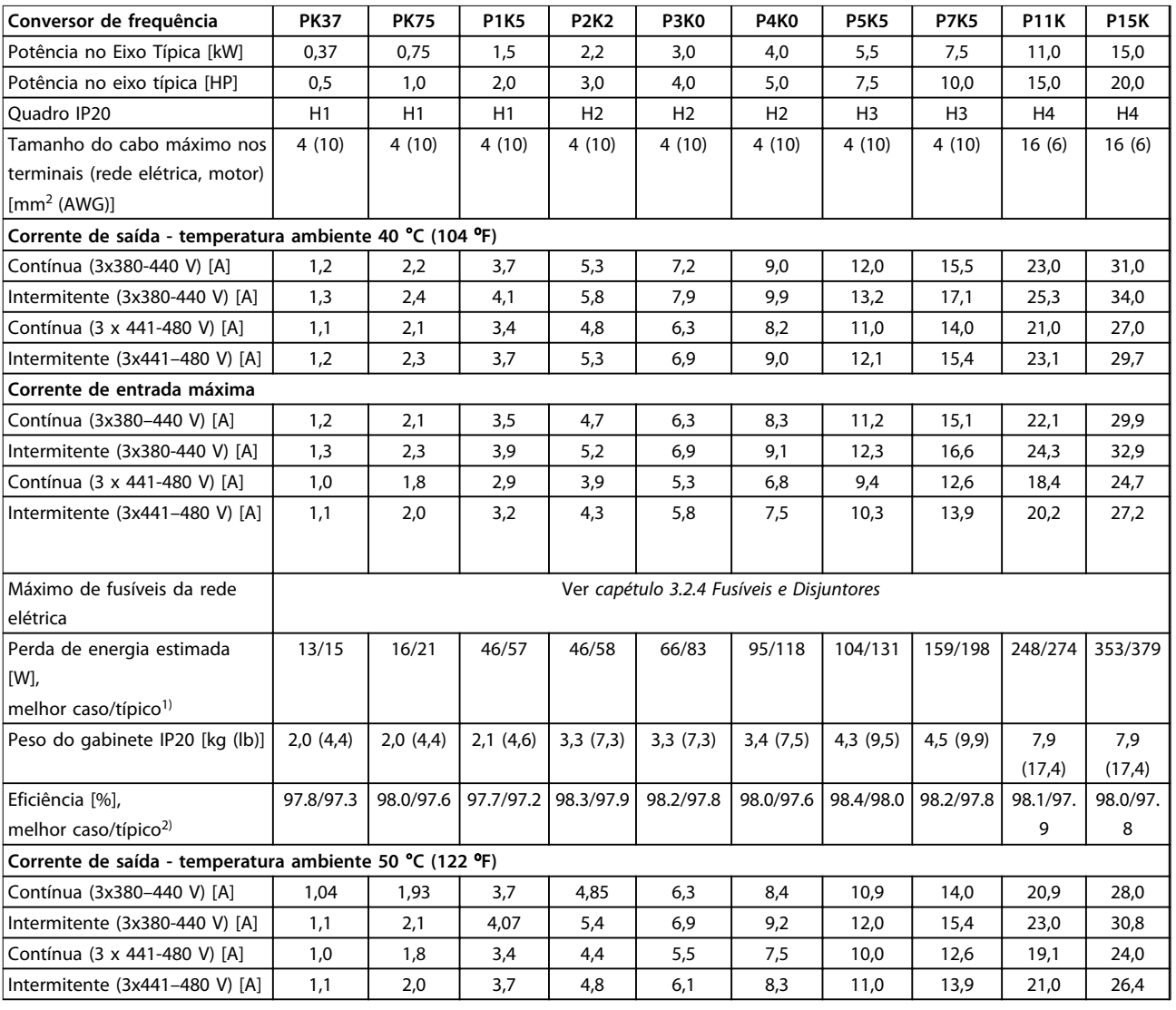

### **Tabela 6.2 3x380–480 V CA, 0,37–15 kW (0,5–20 CV), Tipo do Gabinete H1–H4**

*1) Aplica-se para dimensionamento do resfriamento do conversor de frequência. Se a frequência de chaveamento for mais lata que a configuração padrão, a perda de energia pode aumentar. O consumo de energia típico do LCP e do cartão de controle estão incluídos. Para sabe os dados de perda de energia de acordo com EN 50598-2, consulte [www.danfoss.com/vltenergyefficiency.](http://www.danfoss.com/vltenergyefficiency)*

*2) Eficiência medida em corrente nominal. Para saber a classe de eficiência energética, consulte [capétulo 6.4.13 Condições ambiente](#page-56-0).. Para saber as perdas de carga parcial, consulte [www.danfoss.com/vltenergyefficiency](http://www.danfoss.com/vltenergyefficiency).*

<span id="page-48-0"></span>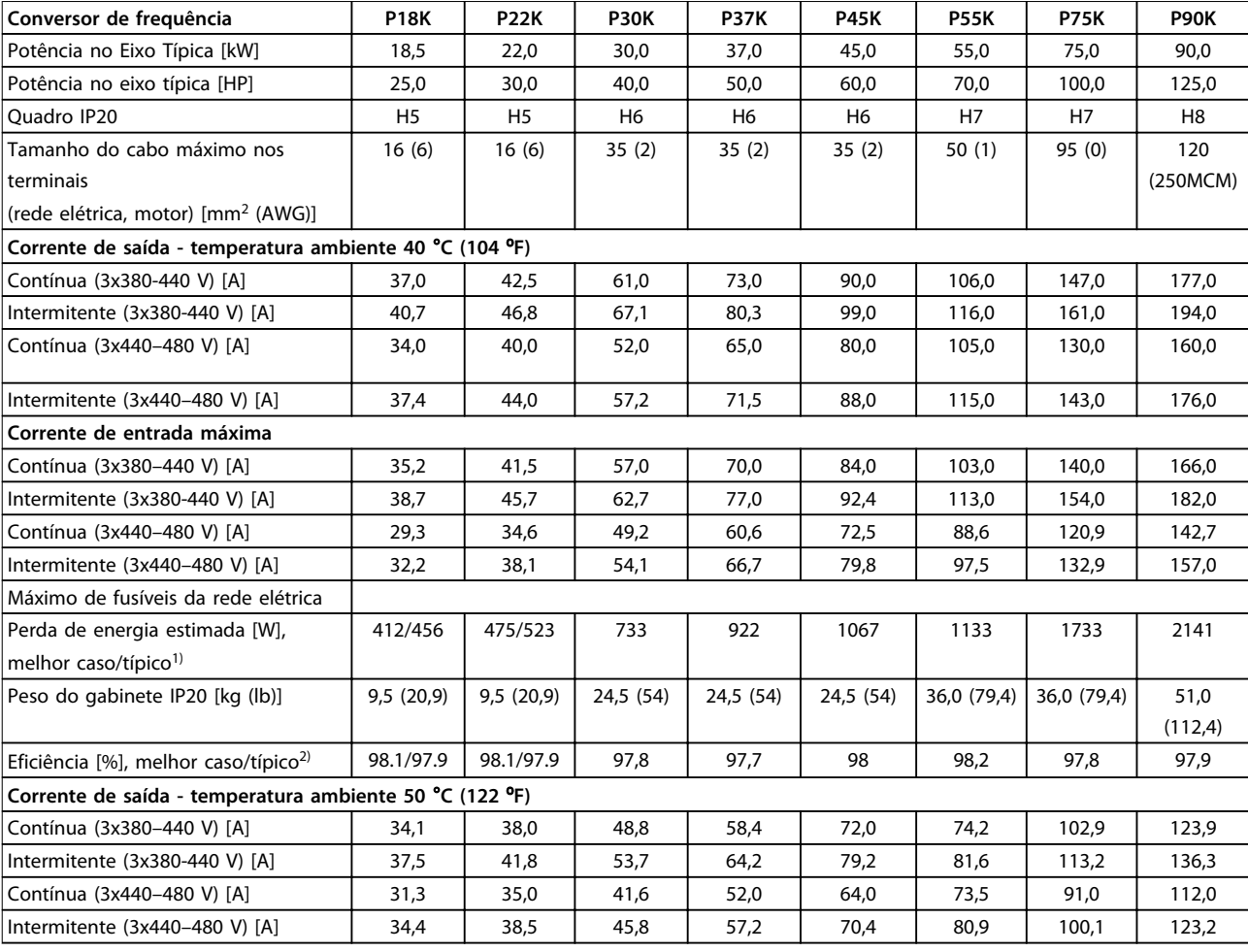

### **Tabela 6.3 3x380–480 V CA, 18,5–90 kW (25–125 CV), Tipo do Gabinete H5–H8**

*1) Aplica-se para dimensionamento do resfriamento do conversor de frequência. Se a frequência de chaveamento for mais lata que a configuração padrão, a perda de energia pode aumentar. O consumo de energia típico do LCP e do cartão de controle estão incluídos. Para sabe os dados de perda de energia de acordo com EN 50598-2, consulte [www.danfoss.com/vltenergyefficiency.](http://www.danfoss.com/vltenergyefficiency)*

*2) Eficiência medida em corrente nominal. Para saber a classe de eficiência energética, consulte [capétulo 6.4.13 Condições ambiente](#page-56-0).. Para saber as perdas de carga parcial, consulte [www.danfoss.com/vltenergyefficiency](http://www.danfoss.com/vltenergyefficiency).*

**6 6**

<span id="page-49-0"></span>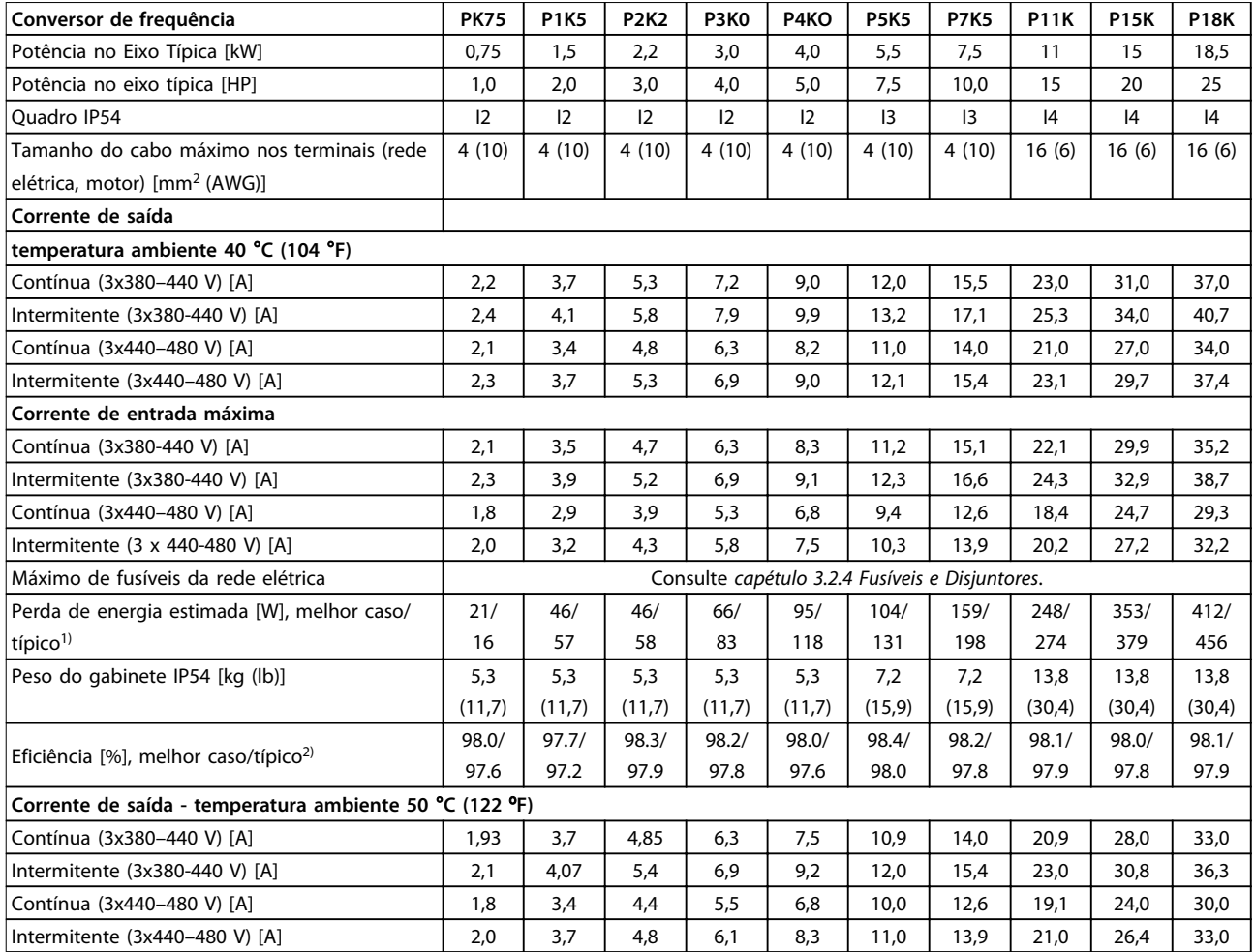

**Tabela 6.4 3x380–480 V CA, 0,75–18,5 kW (1-25 CV), Tipo do Gabinete I2–I4**

*1) Aplica-se para dimensionamento do resfriamento do conversor de frequência. Se a frequência de chaveamento for mais lata que a*

*configuração padrão, a perda de energia pode aumentar. O consumo de energia típico do LCP e do cartão de controle estão incluídos. Para sabe os dados de perda de energia de acordo com EN 50598-2, consulte [www.danfoss.com/vltenergyefficiency.](http://www.danfoss.com/vltenergyefficiency)*

*2) Eficiência medida em corrente nominal. Para saber a classe de eficiência energética, consulte [capétulo 6.4.13 Condições ambiente](#page-56-0).. Para saber as perdas de carga parcial, consulte [www.danfoss.com/vltenergyefficiency](http://www.danfoss.com/vltenergyefficiency).*

<span id="page-50-0"></span>**Especificações Guia Rápido**

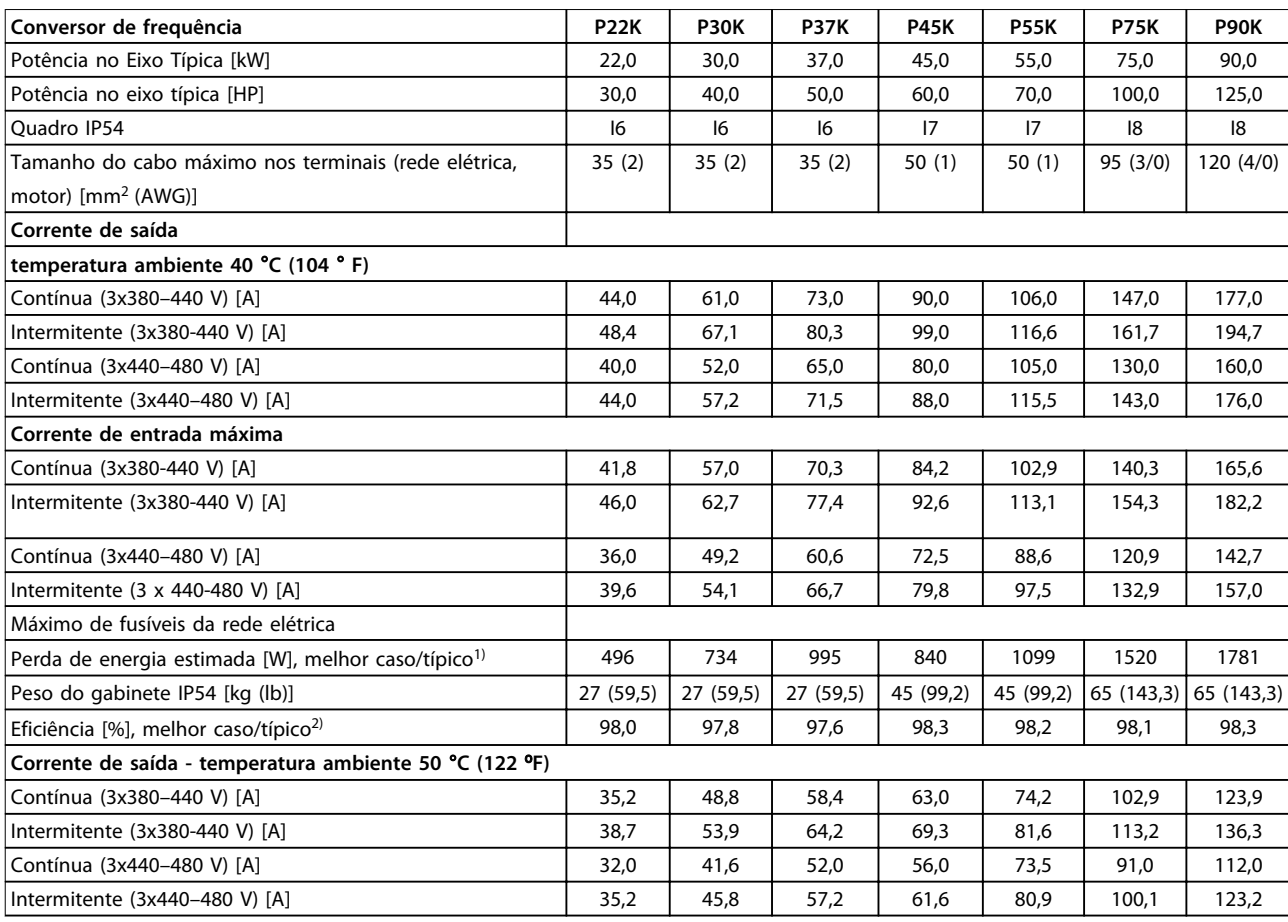

**Tabela 6.5 3x380–480 V CA, 22–90 kW (30-125 CV), Tipo do Gabinete I6–I8**

*1) Aplica-se para dimensionamento do resfriamento do conversor de frequência. Se a frequência de chaveamento for mais lata que a configuração padrão, a perda de energia pode aumentar. O consumo de energia típico do LCP e do cartão de controle estão incluídos. Para sabe*

*os dados de perda de energia de acordo com EN 50598-2, consulte [www.danfoss.com/vltenergyefficiency.](http://www.danfoss.com/vltenergyefficiency)*

*2) Eficiência medida em corrente nominal. Para saber a classe de eficiência energética, consulte [capétulo 6.4.13 Condições ambiente](#page-56-0).. Para saber as perdas de carga parcial, consulte [www.danfoss.com/vltenergyefficiency](http://www.danfoss.com/vltenergyefficiency).*

## <span id="page-51-0"></span>6.1.3 3x525–600 V CA

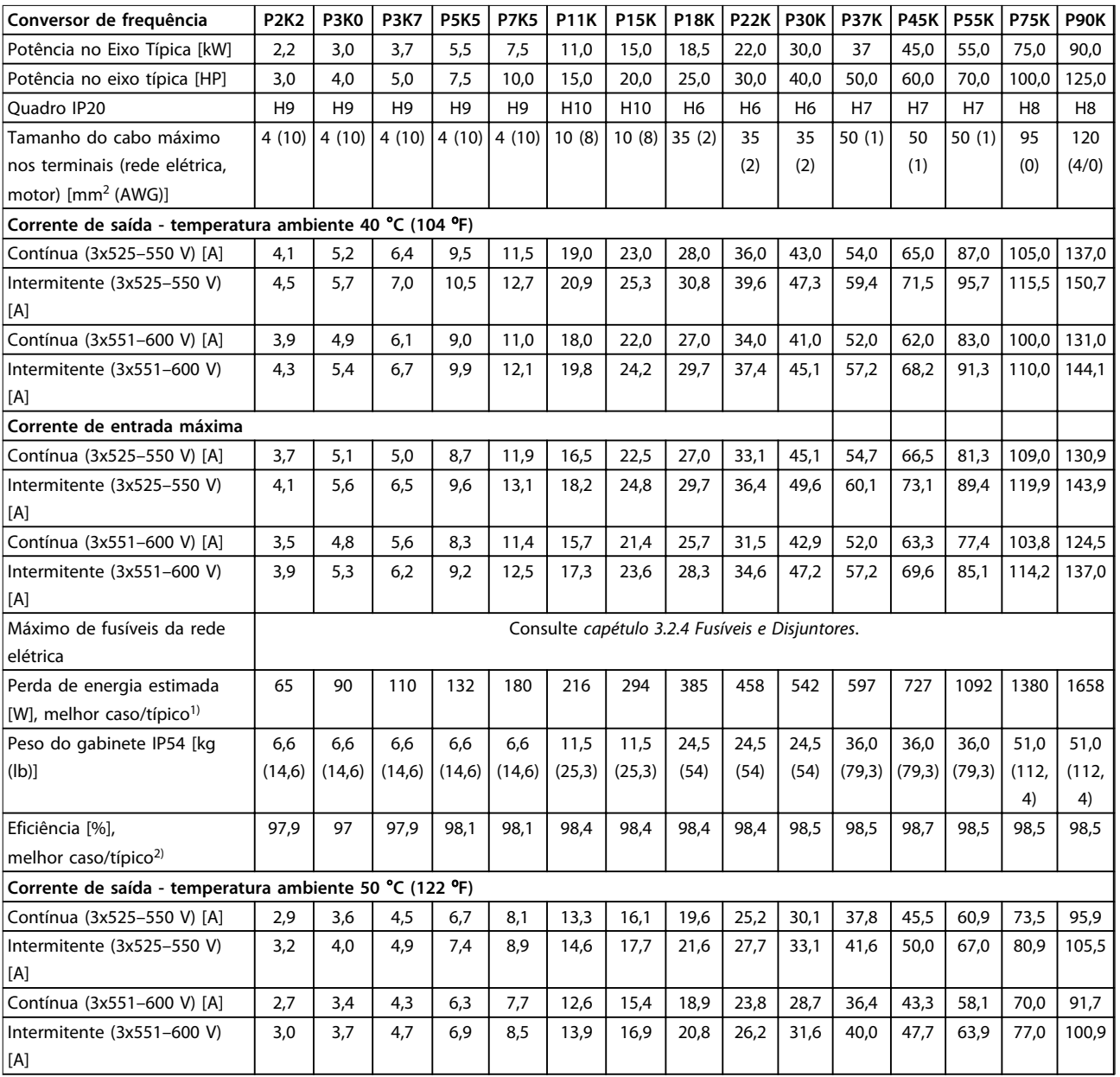

### **Tabela 6.6 3x525–600 V CA, 2,2–90 kW (3-125 CV), Tipo do Gabinete H6–H10**

*1) Aplica-se para dimensionamento do resfriamento do conversor de frequência. Se a frequência de chaveamento for mais lata que a*

*configuração padrão, a perda de energia pode aumentar. O consumo de energia típico do LCP e do cartão de controle estão incluídos. Para sabe os dados de perda de energia de acordo com EN 50598-2, consulte [www.danfoss.com/vltenergyefficiency.](http://www.danfoss.com/vltenergyefficiency)*

*2) Eficiência medida em corrente nominal. Para saber a classe de eficiência energética, consulte [capétulo 6.4.13 Condições ambiente](#page-56-0).. Para saber as perdas de carga parcial, consulte [www.danfoss.com/vltenergyefficiency](http://www.danfoss.com/vltenergyefficiency).*

# <span id="page-52-0"></span>6.2 Resultados de teste de emissão EMC

Os resultados de testes a seguir foram obtidos utilizando um sistema com um conversor de frequência, um cabo de controle blindado, uma caixa de controle com potenciômetro e um cabo de motor blindado.

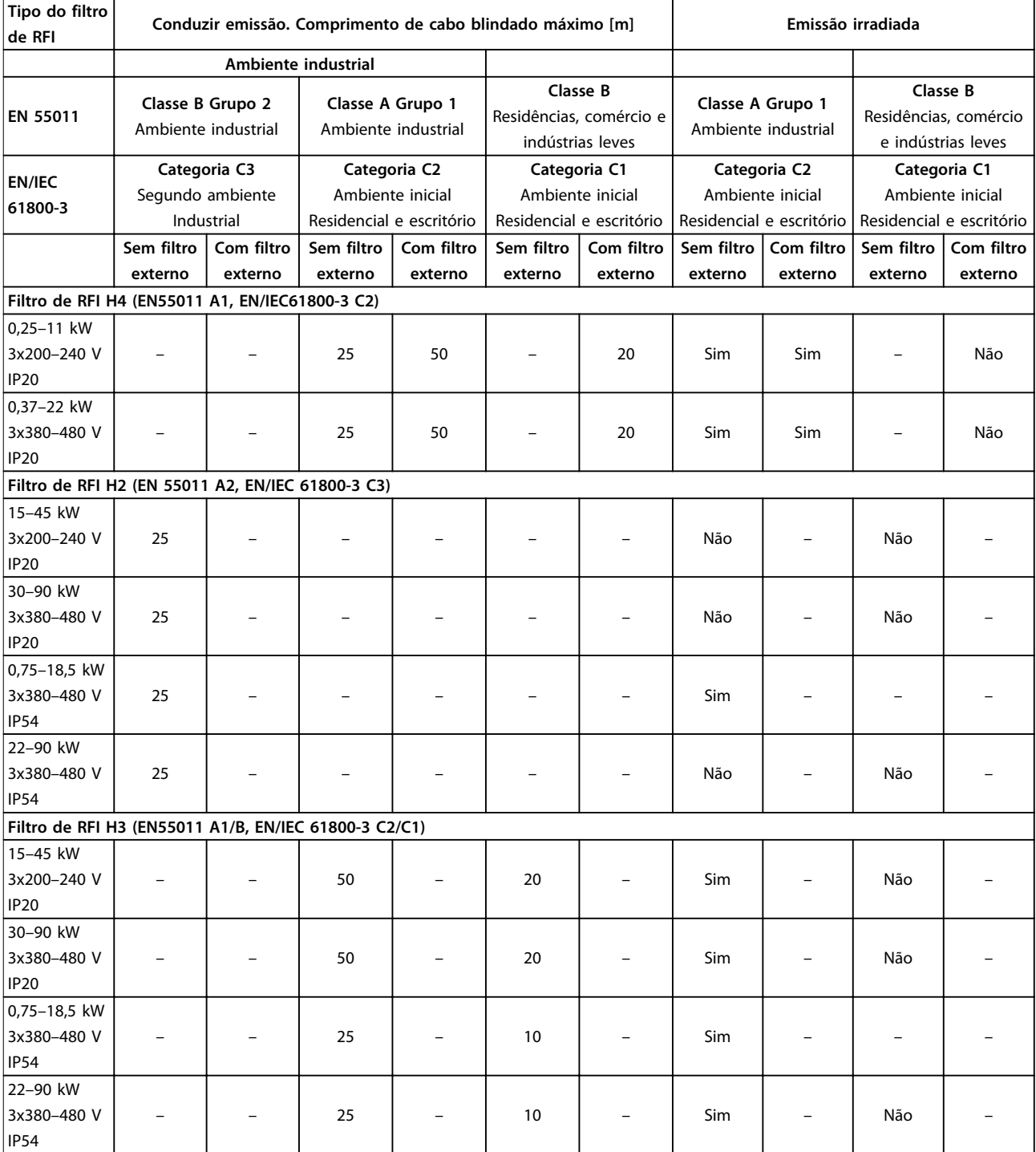

**Tabela 6.7 Resultados de teste de emissão EMC**

**6 6**

# Danfoss

## <span id="page-53-0"></span>6.3 Condições Especiais

### 6.3.1 Derating para a Temperatura Ambiente e Frequência de Chaveamento

A temperatura ambiente medida durante 24 horas deve ser pelo menos 5 °C abaixo da temperatura ambiente máxima que é especificada para o conversor de frequência. Se o conversor de frequência for operado em uma temperatura ambiente alta, a corrente de saída contínua deverá ser diminuída. Para a curva de derating, consulte o *Guia de Design VLT*® *HVAC Basic Drive*.

### 6.3.2 Derating para pressão do ar baixa e altitudes elevadas

A capacidade de resfriamento de ar diminui em condições de baixa pressão do ar. Para altitudes acima de 2.000 m (6.562 pés), entre em contato com Danfoss em relação à PELV. Abaixo de 1.000 m (3.281 pés) de altitude, nenhum derating é necessário. Acima de 1.000 m (3.281 pés) a temperatura ambiente ou a corrente de saída máxima deve ser diminuída. Reduza a saída em 1% para cada 100 m (328 pés) de altitude que exceder 1.000 m (3.281 pés) ou reduza a temperatura ambiente máxima em 1 °C para cada 200 m (656 pés).

## <span id="page-54-0"></span>6.4 Dados técnicos gerais

### 6.4.1 Proteção e Recursos

- **•** Proteção do motor térmica e eletrônica contra sobrecarga.
- **•** O monitoramento da temperatura do dissipador de calor garante que o conversor de frequência desarme em caso de superaquecimento.
- **•** O conversor de frequência está protegido contra curtos-circuitos entre os terminais U, V, W do motor.
- **•** Quando uma das fases do motor estiver ausente, o conversor de frequência desarma e emite um alarme.
- **•** Se uma das fases de rede elétrica estiver ausente, o conversor de frequência desarma ou emite uma advertência (dependendo da carga).
- **•** O monitoramento da tensão no circuito intermediário garante que o conversor de frequência desarme quando essa tensão estiver muito alta ou muito baixa.
- **•** O conversor de frequência está protegido contra falhas de aterramento nos terminais U, V e W do motor.

### 6.4.2 Alimentação de Rede Elétrica (L1, L2, L3)

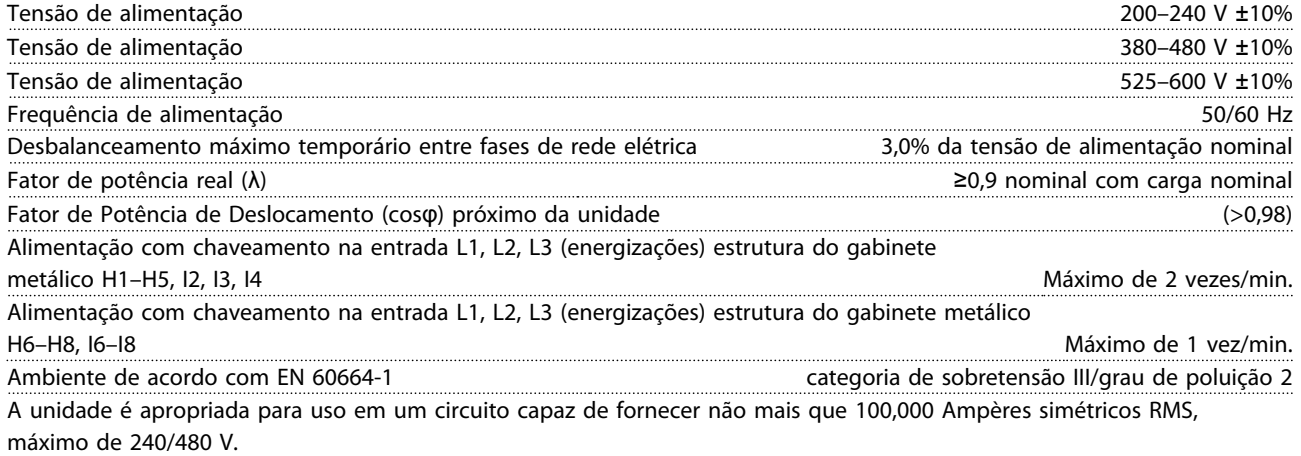

### 6.4.3 Saída do Motor (U, V, W)

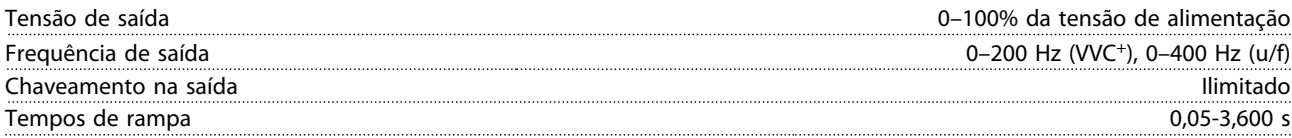

## 6.4.4 Comprimentos de Cabo e Seções Transversais

Comprimento de cabo de motor máximo, blindado/encapado metali-

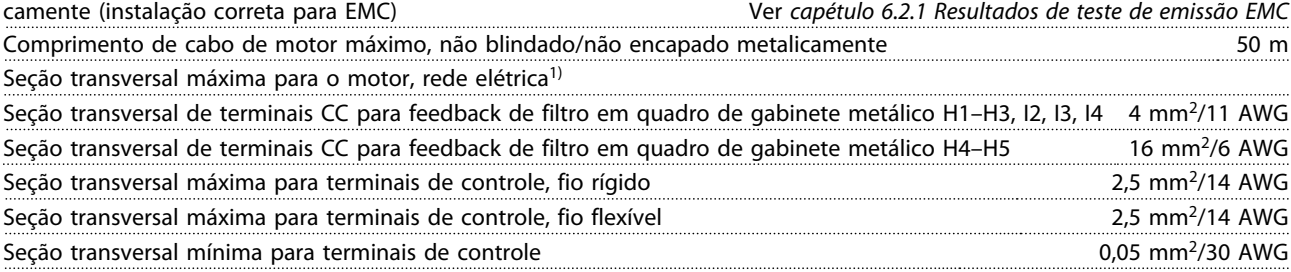

<span id="page-55-0"></span>1) Consulte *[capétulo 6.1.2 3x380–480 V CA](#page-47-0)* para obter mais informações

# 6.4.5 Entradas Digitais

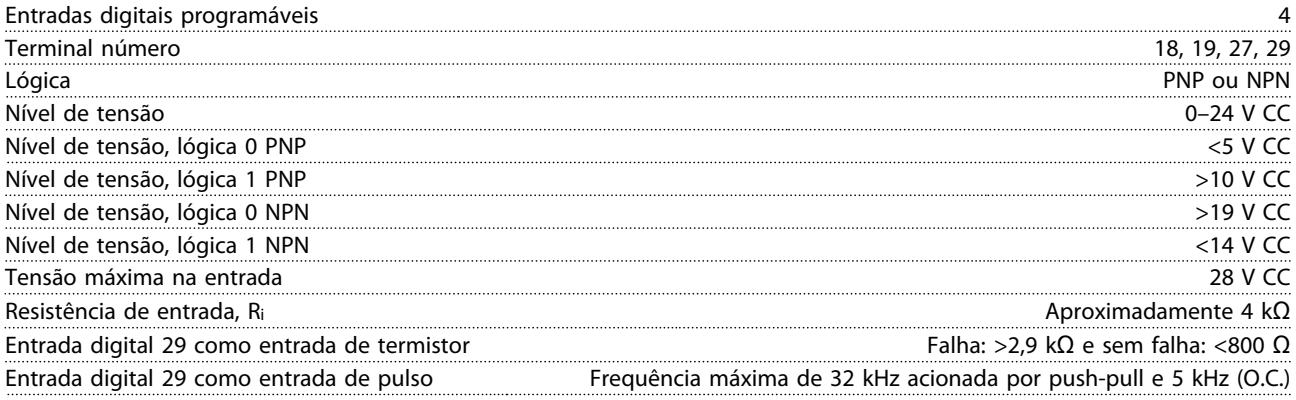

# 6.4.6 Entradas Analógicas

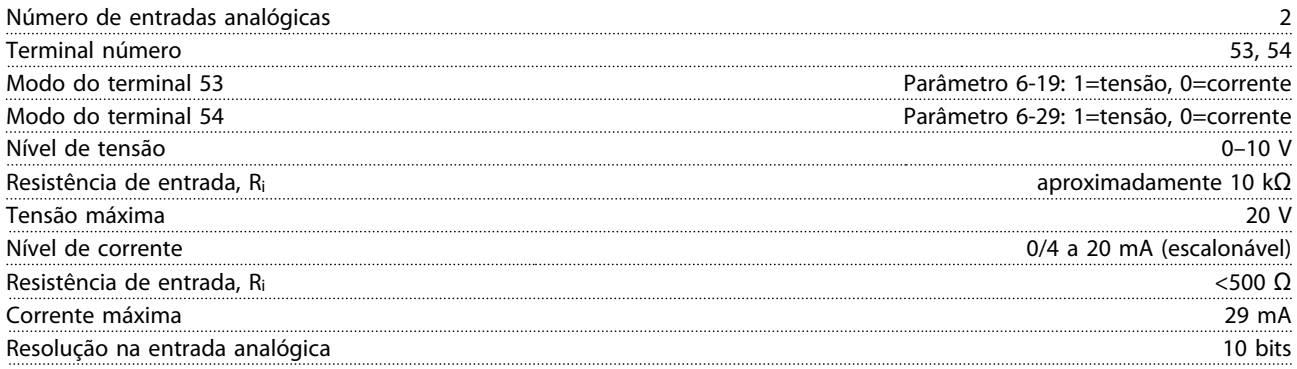

# 6.4.7 Saída Analógica

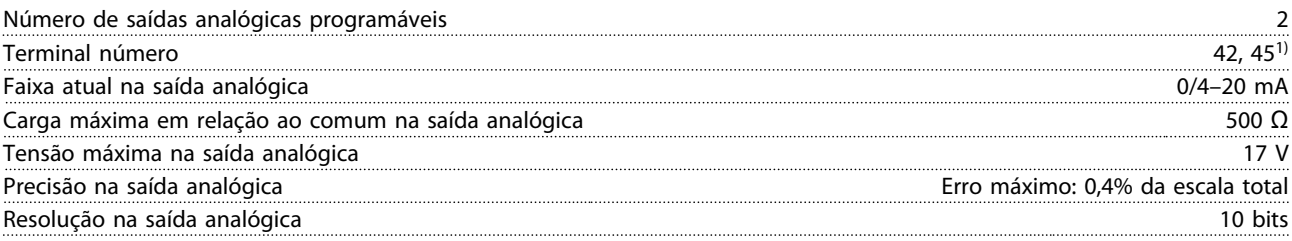

*1) Os terminais 42 e 45 também podem ser programados como saídas digitais.*

# 6.4.8 Saída Digital

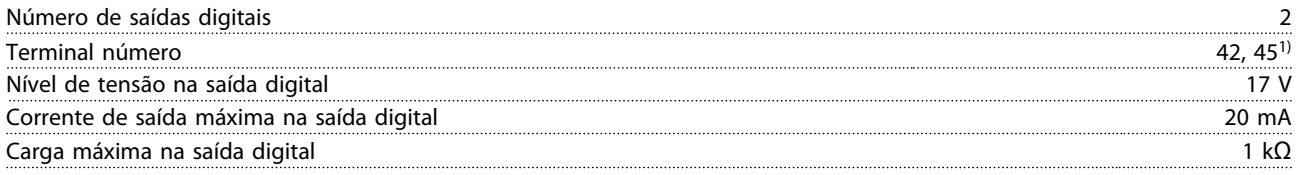

*1) Os terminais 42 e 45 também podem ser programados como saída analógica.*

<span id="page-56-0"></span>**Especificações Guia Rápido**

## 6.4.9 Cartão de Controle, Comunicação Serial RS-485

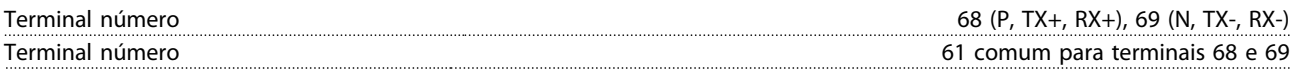

## 6.4.10 Cartão de Controle, Saída 24 V CC

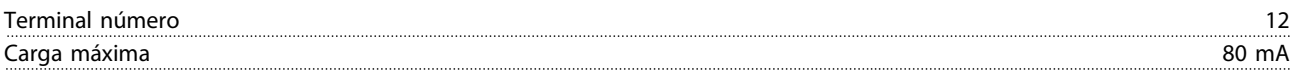

# 6.4.11 Saída do relé

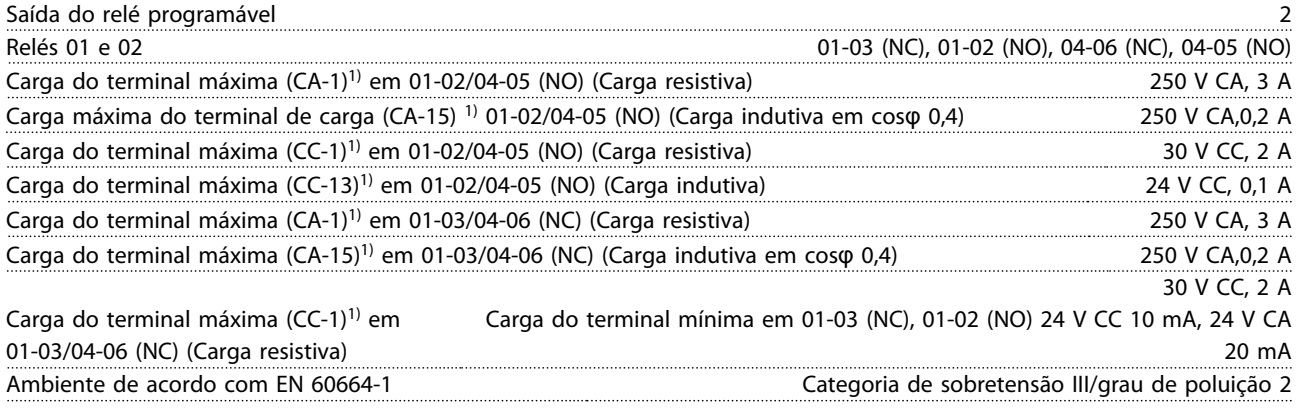

*1) IEC 60947 peças 4 e 5.*

# 6.4.12 Cartão de controle, Saída 10 V CC1)

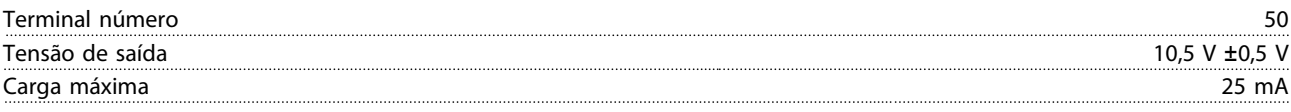

*1) Todas as entradas, saída, circuitos, alimentações CC e contactos de relé estão isolados galvanicamente da tensão de alimentação (PELV) e de outros terminais de alta tensão.*

# 6.4.13 Condições ambiente

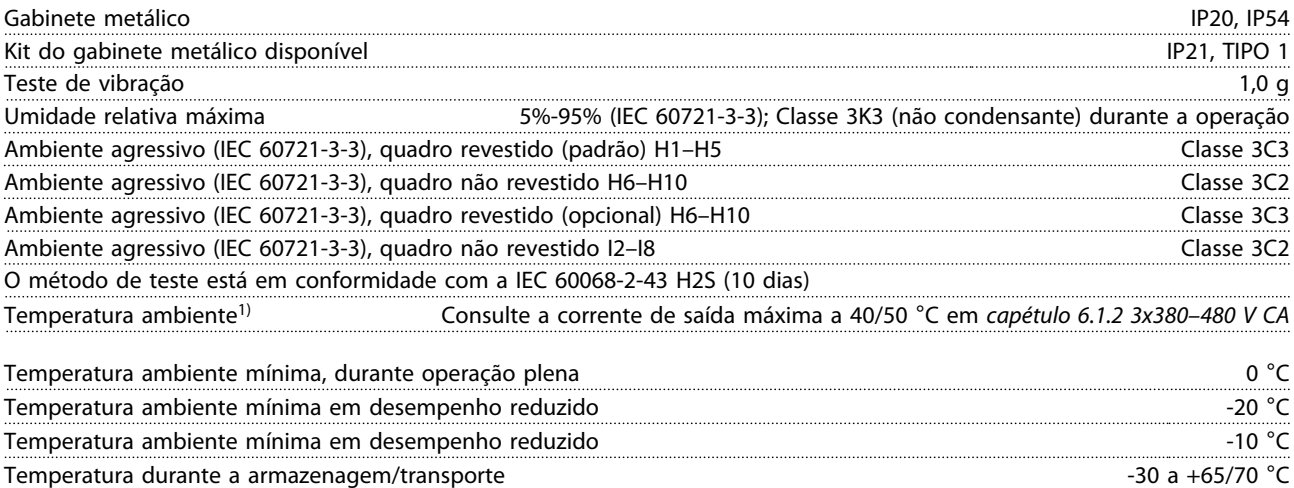

Altitude máxima acima do nível do mar, sem derating 1000 m Altitude máxima acima do nível do mar, sem derating 3000 m **6 6**

Danfoss

<span id="page-57-0"></span>**Especificações VLT®HVAC Basic Drive FC 101**

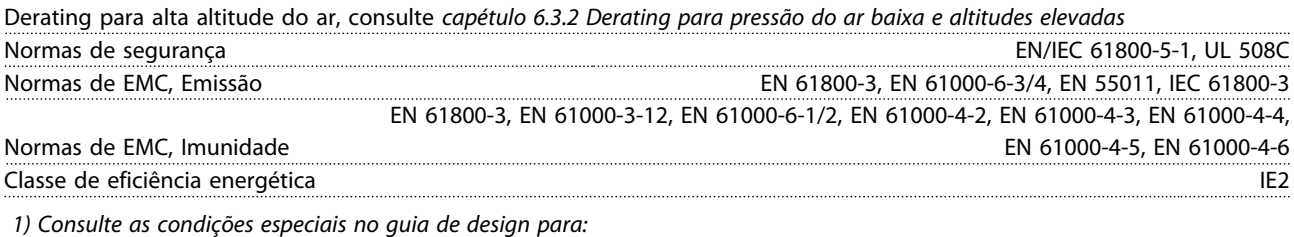

- *• Derating para temperatura ambiente elevada*
- *• Derating para alta altitude*

*2) Determinada de acordo com EN50598-2 em:*

- *• Carga nominal*
- *• 90% frequência nominal*
- *• Configuração de fábrica da frequência de chaveamento*
- *• Configuração de fábrica do padrão de chaveamento*

<span id="page-58-0"></span>Índice

# Índice

# $\overline{A}$

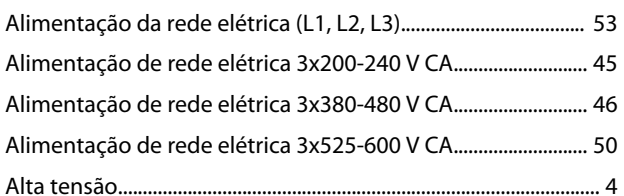

# $\mathsf C$

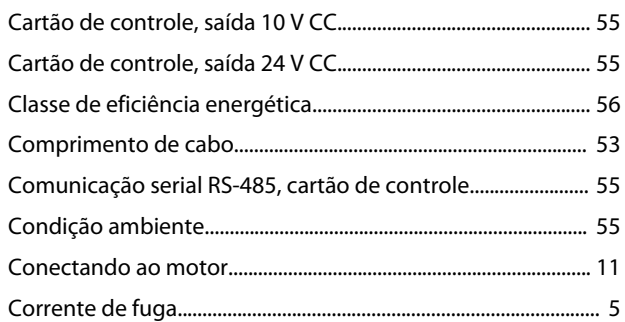

# $\overline{D}$

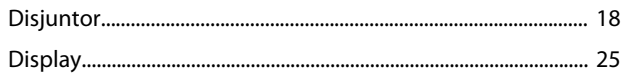

# $\overline{\mathsf{E}}$

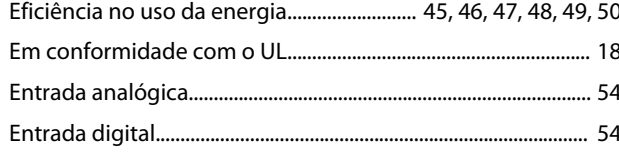

# $\overline{F}$

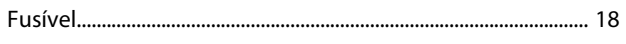

# $\overline{1}$

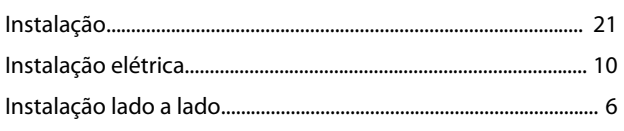

# $\overline{\mathsf{L}}$

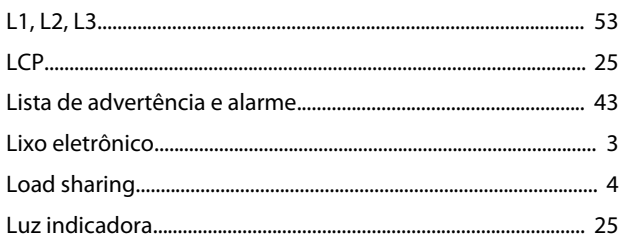

# $\overline{P}$

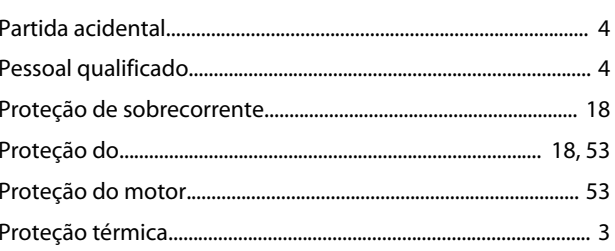

# $\overline{\mathsf{S}}$

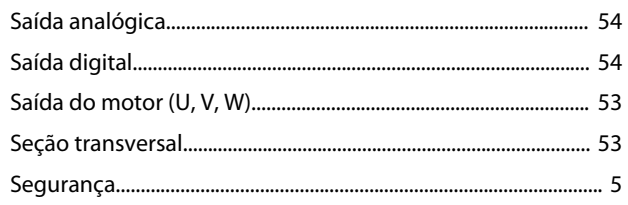

# $\mathsf{T}$

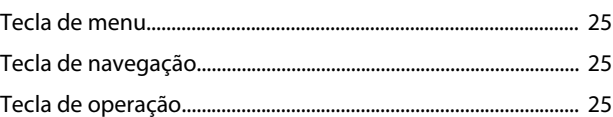

# $\mathsf{V}$

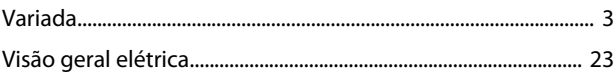

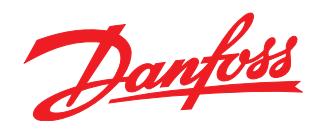

Danfoss A/S Ulsnaes 1 DK-6300 Graasten www.danfoss.com/drives

A Danfoss não aceita qualquer responsabilidade por possíveis erros constantes de catálogos, brochuras ou outros materiais impressos. A Danfoss reserva-se o direito de alterar os seus produtos sem<br>aviso prévio. Esta determi

132R0078 MG18A628 **122R0078** MG18A628 **12**